# PERANCANGAN DAN PEMBUATAN PERANGKAT LUNAK MONITORING STOK DAN INFO PRODUK BERBASIS SHORT MESSAGE SERVICE DI PT. ASELI DAGADU DJOKDJA

#### TIJGAS AKHIR

Diajukan sebagal salah satu syarat untuk Memperoleh Gelar Sarjana Jurusan Teknlk Informaiika Fakultas Teknologi Jndustri Universitas Islam Indonesia

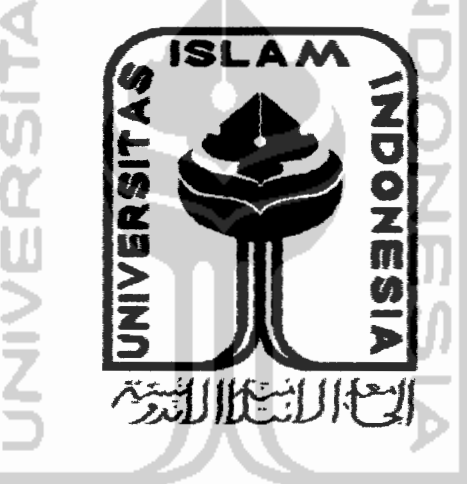

**Disvsun Oleh:**

No. Mahasiswa : 99 523 145

Mama : Desy Triwidya Hapsarf

NIRM : 990051013113120144

## **JURUSAN TEKNIK INFORMATIKA** FAKULTAS TEKNOLOGI INDUSTRI UNIVERSITAS ISLAM INDONESIA YOGYAKARTA 2005

## LEMBAR PENGESAHAN PEMBIMBING

# PERANCANGAN DAN PEMBUATAN PERANGKAT LUNAK MONITORING STOK DAN INFO PRODUK BERBASIS SHORT MESSAGE SERVICE DI PT. ASELI DAGADU DJOKDJA

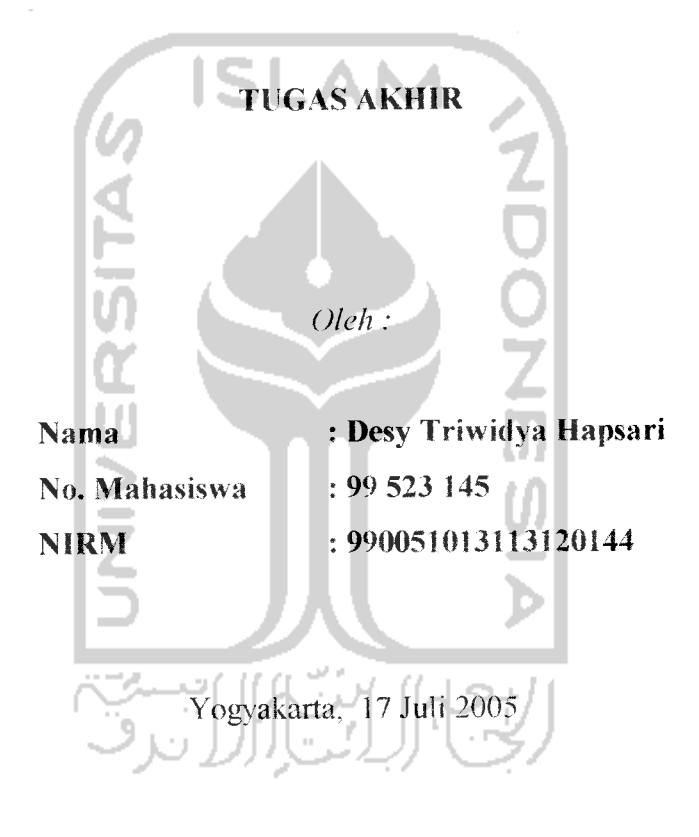

*Dosen Pembimbing pr=-*

( DrsTSupriyono, *Msc)*

 $\ddot{\mathbf{u}}$ 

# *LEMBAR PENGESAHAN PENGUJ1* PERANCANGAN DAN PEMBUATAN PERANGKAT LUNAK MONITORING STOK DAN INFO PRODUK BERBASIS SHORT MESSAGE SERVICE DI PT.ASELI DAGADU DJOKDJA *TIIGAS AKH1R*

## Oleh :

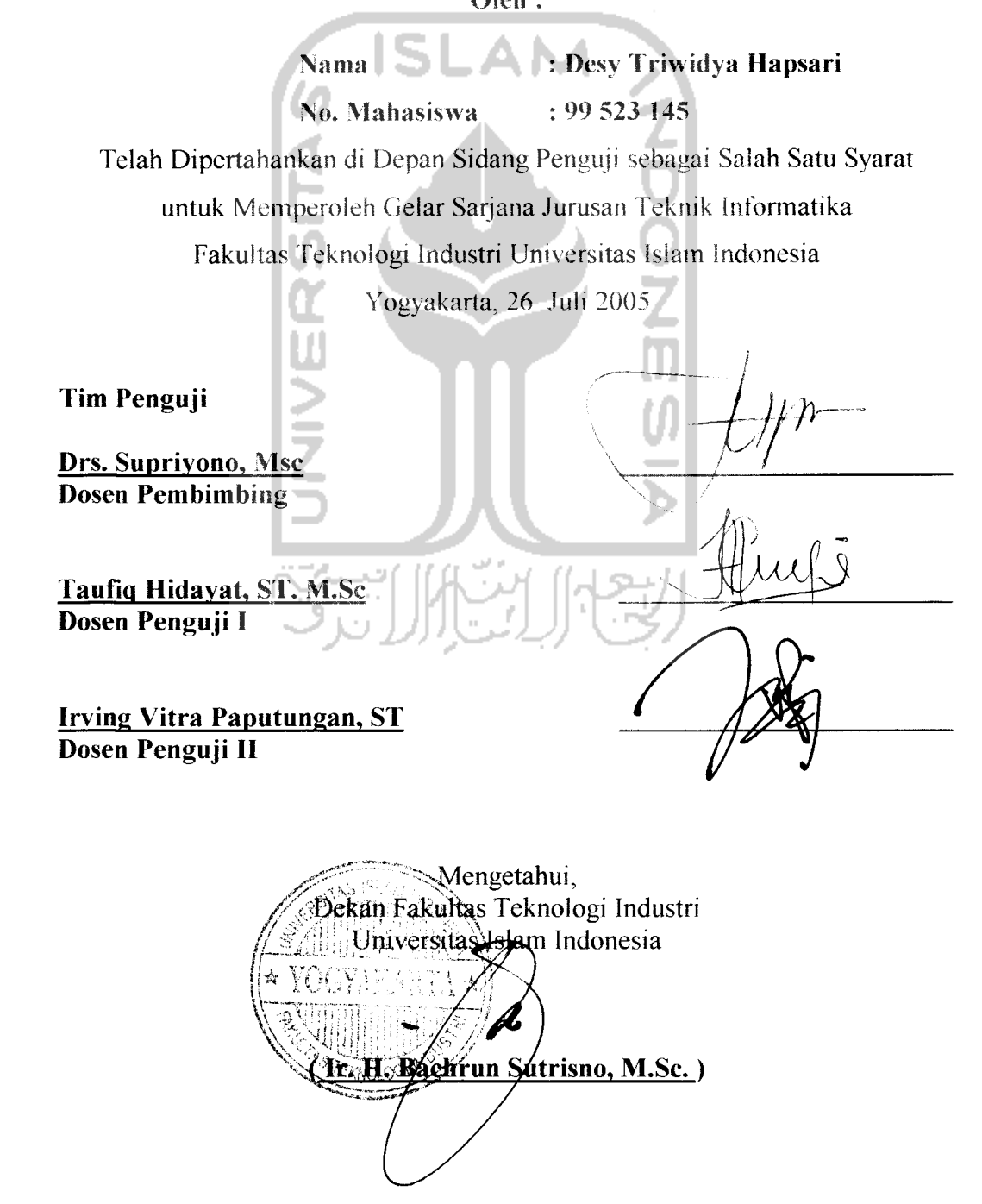

 $\sim$   $\sim$   $\sim$ 

# *Motto*

...Allah SWT meninggikan orang yang beriman diantara kamu dan orang yang diberi iimu pengetahuan beberapa derajat...

*QS. Mujaadiiah, ayaf 11*

...Sesungguhnya sesudah kesulitan itu ada kemudahan. Maka apabila kamu telah selesai f dari suatu urusan ) kerjakanfah dengan sungguh-sungguh urusan yang lain...

# *QS. Asy Syarh, ayat 6-7*

Allah tidak akan membebani seseorang kecuali sepadan dengan kemampuannya...

## *QS.AJ Baqarah, ayat 286*

...Kau mungkin saja kecewa jika percobaanmu gagal tetapi kau pasti takkan berhasil jika tidak mencoba...

## *Beverly SHIs*

*r*

*i*

**%**•••

*v.*

Bekerjaiah untuk duniamu seoiah dirimu akan hidup , • selamanya, dan bekerjalah untuk akhiratmu seolah dirimu akan mati besok pagi

## *Rasuiullah Muhammad SAW*

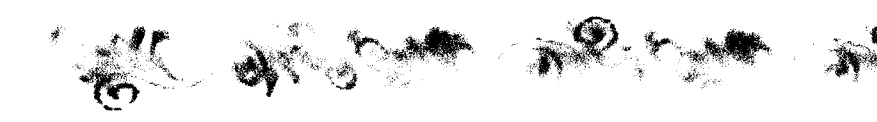

#### *KATA PENGANTAR*

داخنال さ返

**Assakmw'ahikum Wr.** *Wb.*

Alhamdulillah, segala puji syukur hanyaiah kepada Allah SWT dan semoga sholawat serta salam dilimpahkan kepada junjungan kita Nabi Muhammad SAW, keluarga, sahabat, dan pengikut-pengikut beliau (amin). Sehingga penulisan laporan tugas akhir yang berjudul : *Perancangan dan Pembuatan Perangkat Lunak Monitoring Stok dan Info Produk Berbasis Short Message Service di PT. ASELI DAGADII DJOKDJA* dapat penuJis selesaikan dengan baik.

Laporan tugas akhir ini disusun untuk melengkapi salah satu syarat guna memperoleh gelar Sarjana Teknik Informatika pada Universitas Islam Indonesia dan atas apa yang telah diajarkan selama perkuliahan baik teori maupun praktek, disamping laporan itu sendiri yang merupakan rangkaian kegiatan yang harus dilakukan setelah tugas akhir ini selesai.

Pada kesempatan ini penyusun menyampaikan rasa terima kasih kepada pihak-pihak yang telah membantu dalam penyusunan laporan Tugas Akhir, yaitu kepada:

- 1. (Aim) Ayahanda dan Ibunda tercinta yang selalu sabar dan telah meneurahkan kasih sayang, pengorbanan dan kesabarannya.
- 2. Bapak Ir. H. Bachrun Sutrisno, M.Sc. selaku Dekan Fakultas Teknologi Industri Universitas Islam Indonesia.
- 3. Ibu Sri Kusumadewi, S.Si., MT selaku Ketua Jurusan Teknik Informatika.
- 4. Bapak Drs.Supriyono,Msc selaku Dosen Pembimbing Tugas Akhir yang telah banyak memhantu dalam memberikan himbingan, petunjuk dan waktunya dalam penyusunan tugas akhir ini
- 5. Bapak Taufiq Hidayat, ST.M.Sc selaku dosen penguji
- 6. Sdr Irving Vitra Paputungan, ST selaku dosen penguji
- 7. Saudara-saudaraku tersayang (Mbak Endah, Mas Dika, Mas Wawan, Mbak Nada, Andi, Ria) yang selalu mendukung dan percaya.
- 8. Yasmine Eba Almira Dewi, ponakanku tersayang yang selalu menghibur dengan tingkah lucunya.
- 9. Semua keluarga besar ""The Moekris" yang tidak bisa aku sebutin satu persatu, terimakasih untuk semua doa dan dukungannya.
- 10. Dwi mdrawan Apriyadi, ST, makasih untuk semua yang udah kamu lakuin untuk aku. Always be my "One" yah.
- 11. Fibria , ST thanks karena selalu ada dan menghiburku saat aku jatuk Thanks for everything, Sist.
- 12. Mas Fawaid Effendi, ST thanks atas semua bantuan, dukungan dan doanya selama ini.
- 13. Bavu "U-By'\ thanks buat pinjeman Hpnya, buat advice-advicenya. Thanks Bro!!
- 14. Keluarga Besar PT. Aseli Dagadu Djokdja, Garda Depan Angkatan XIII-XXII karena sudah menjadi keluarga keduaku. Terimakasih untuk semua keeeriaan,

kebersamaan, kekompakan, dan semua kenangan yang udah kita lewatin bersama.

- 15. Mas Pungk'Qi Dagadu, makasih buat data-datanya yah
- 16. Semua teman-temanku T. Inf \*99 Community yang mengerti arti persahabatan, persaudaraan, dan kekompakan.
- 17. Dan seluruh pihak yang tidak dapat kami sebutkan satu persatu.

Semoga apa yang telah mereka berikan dengan keikhlasan, mendapat pahala yang setimpal dari Allah SWT. Penulis menyadari dalam penulisan laporan tugas akhir ini masih jauh dari sempurna, karena keterbatasan kemampuan dan pengalaman. Penulis mengharapkan saran dan kritik yang bersifat membangun untuk memperbaiki tuigas akhir ini semoga dapat bermantaat bagi penulis khususnya dan pembaca pada umumnya.

**Wassalamu'alaikum Wr, Wh.**

Yogyakarta, 17 Juli 2005

Penvusun

## DAFTAR ISI

#### **Halaman**

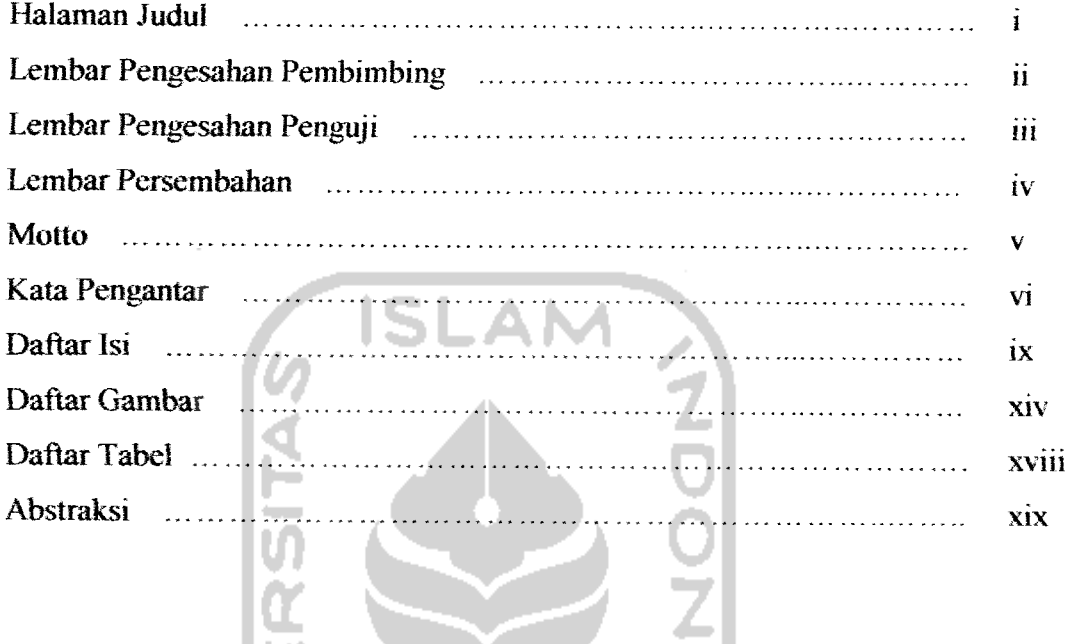

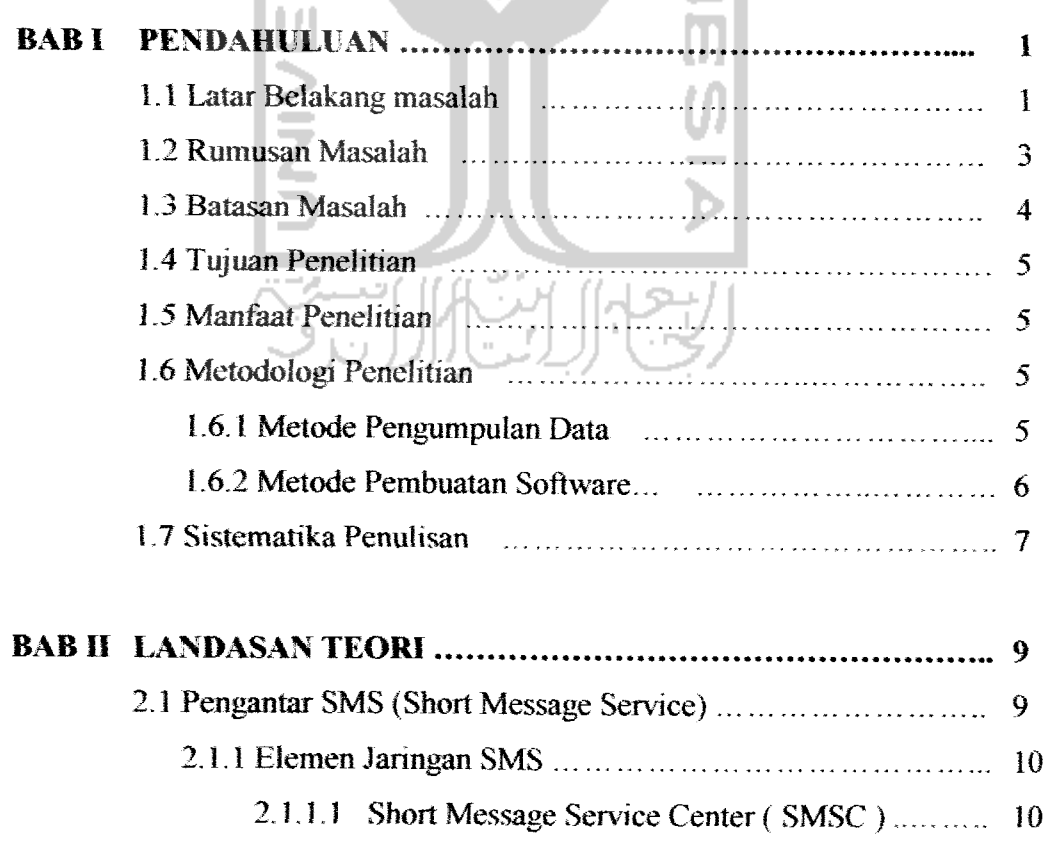

2.1.1.2 Short Message Entity { SME ) 10

**A** 

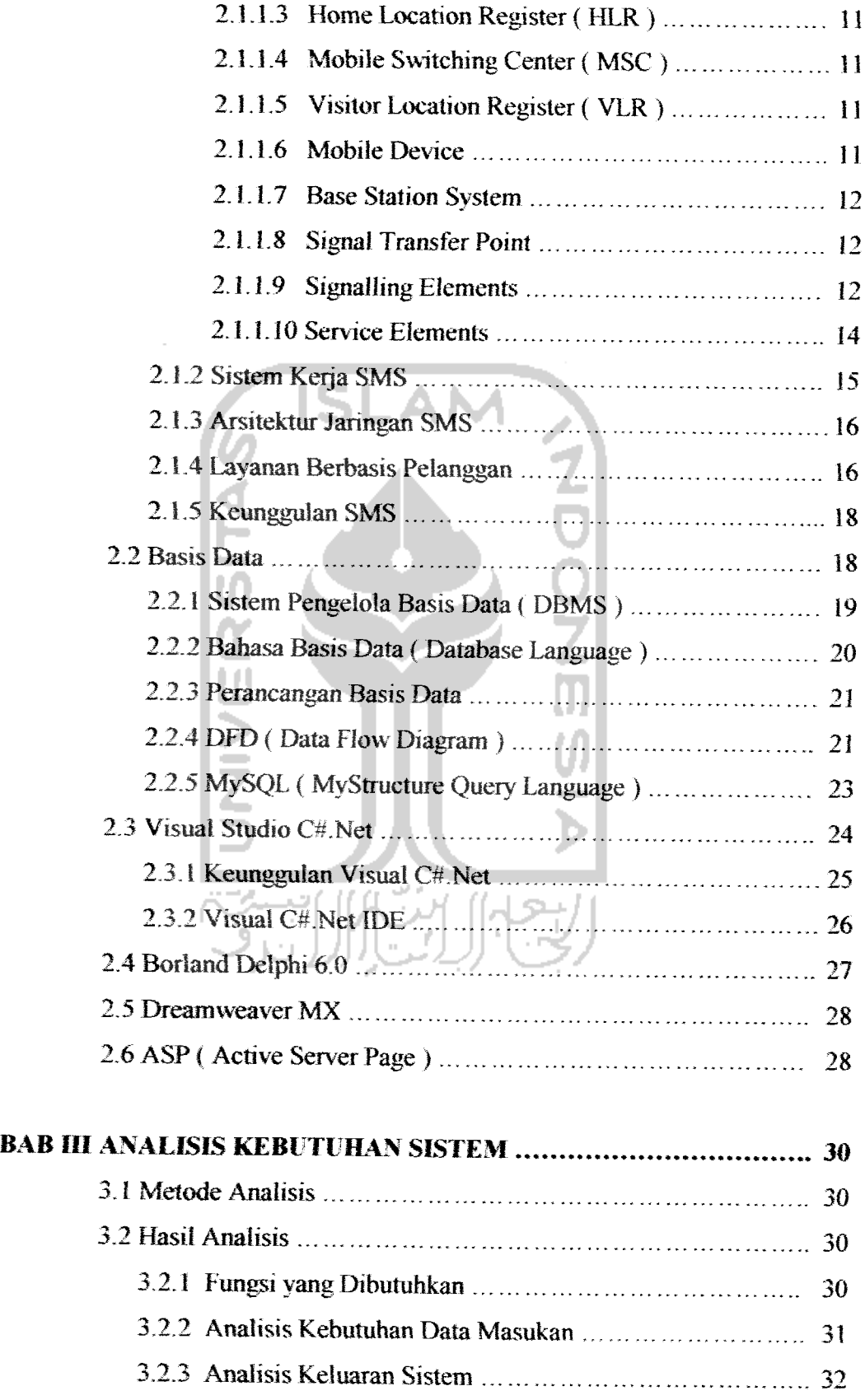

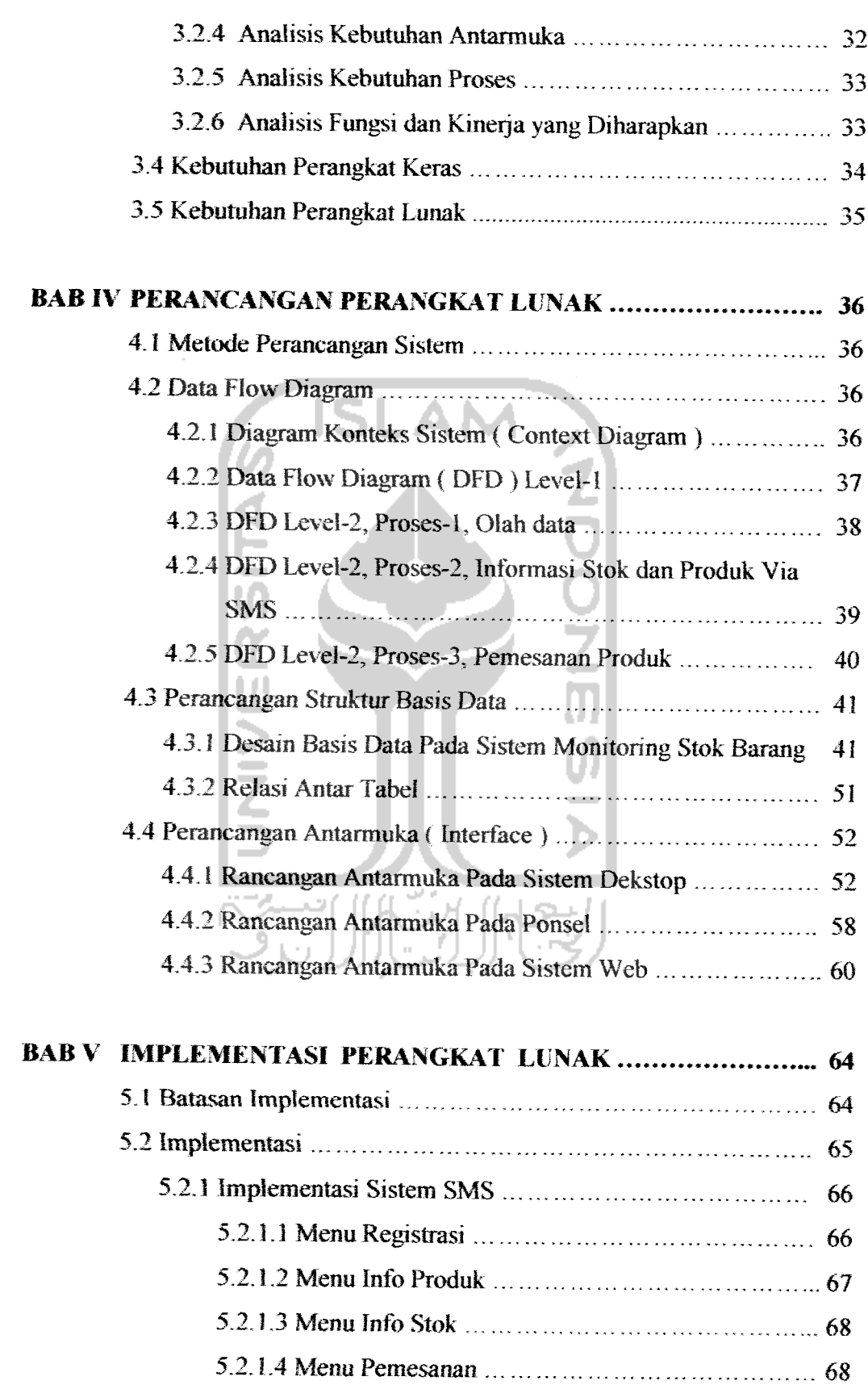

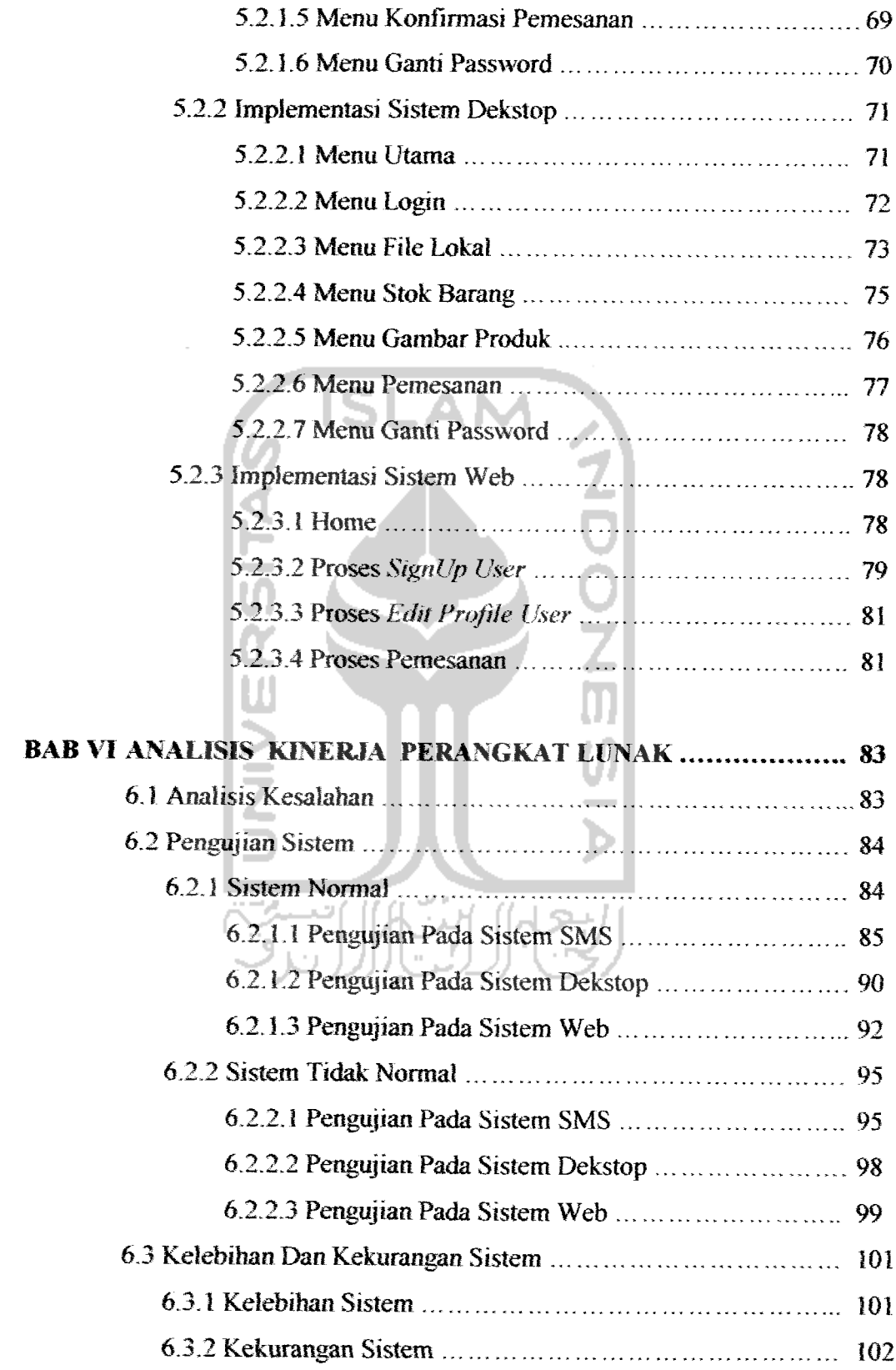

 $\bullet$  $\overline{\phantom{a}}$ 

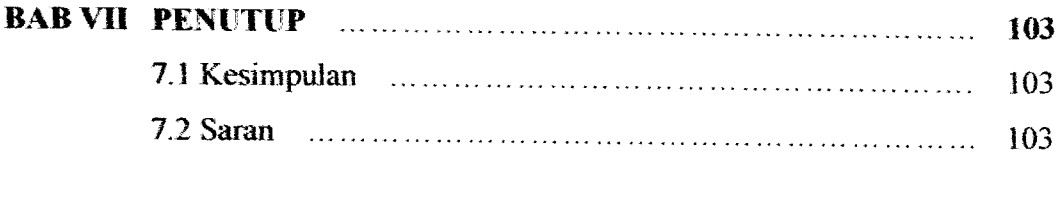

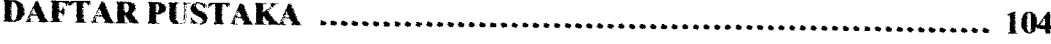

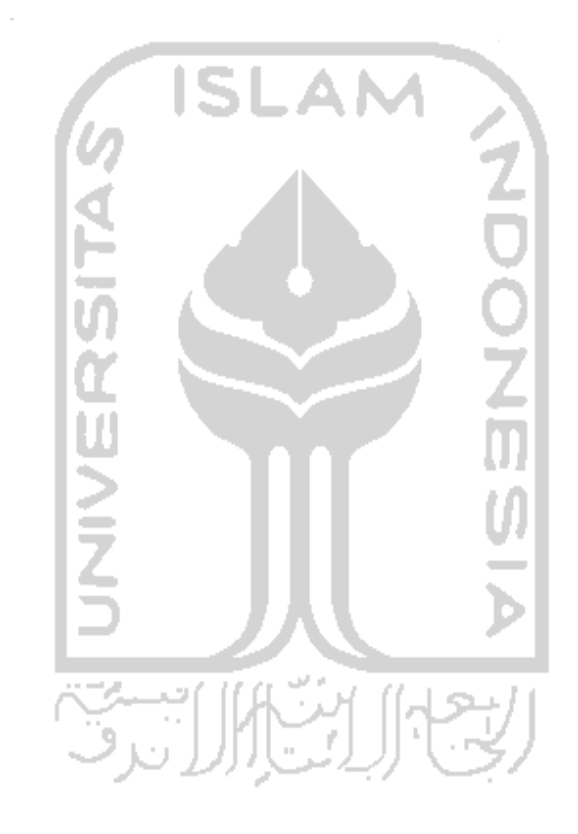

## DAFTAR GAMBAR

## **Halaman**

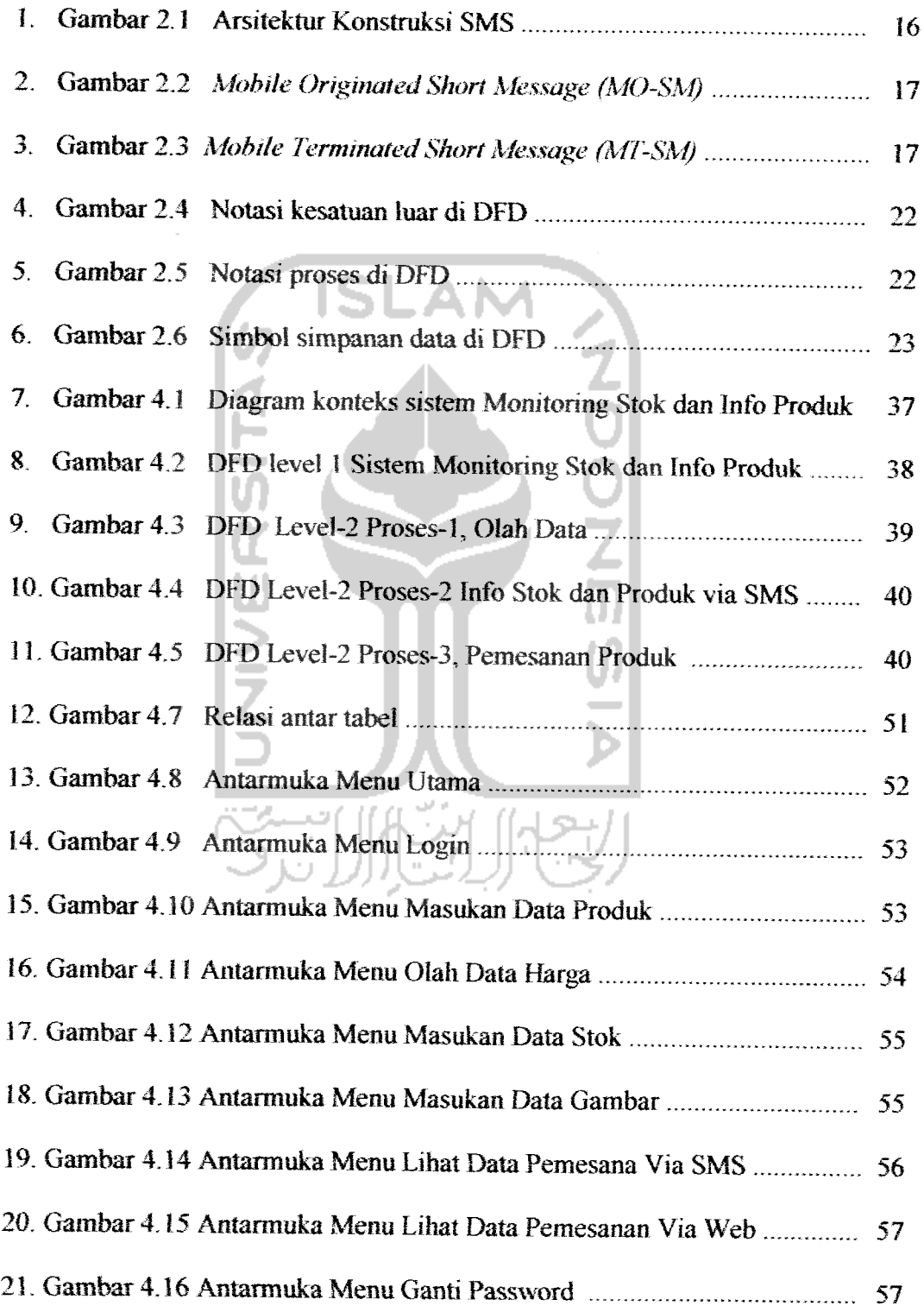

 $\blacksquare$ 

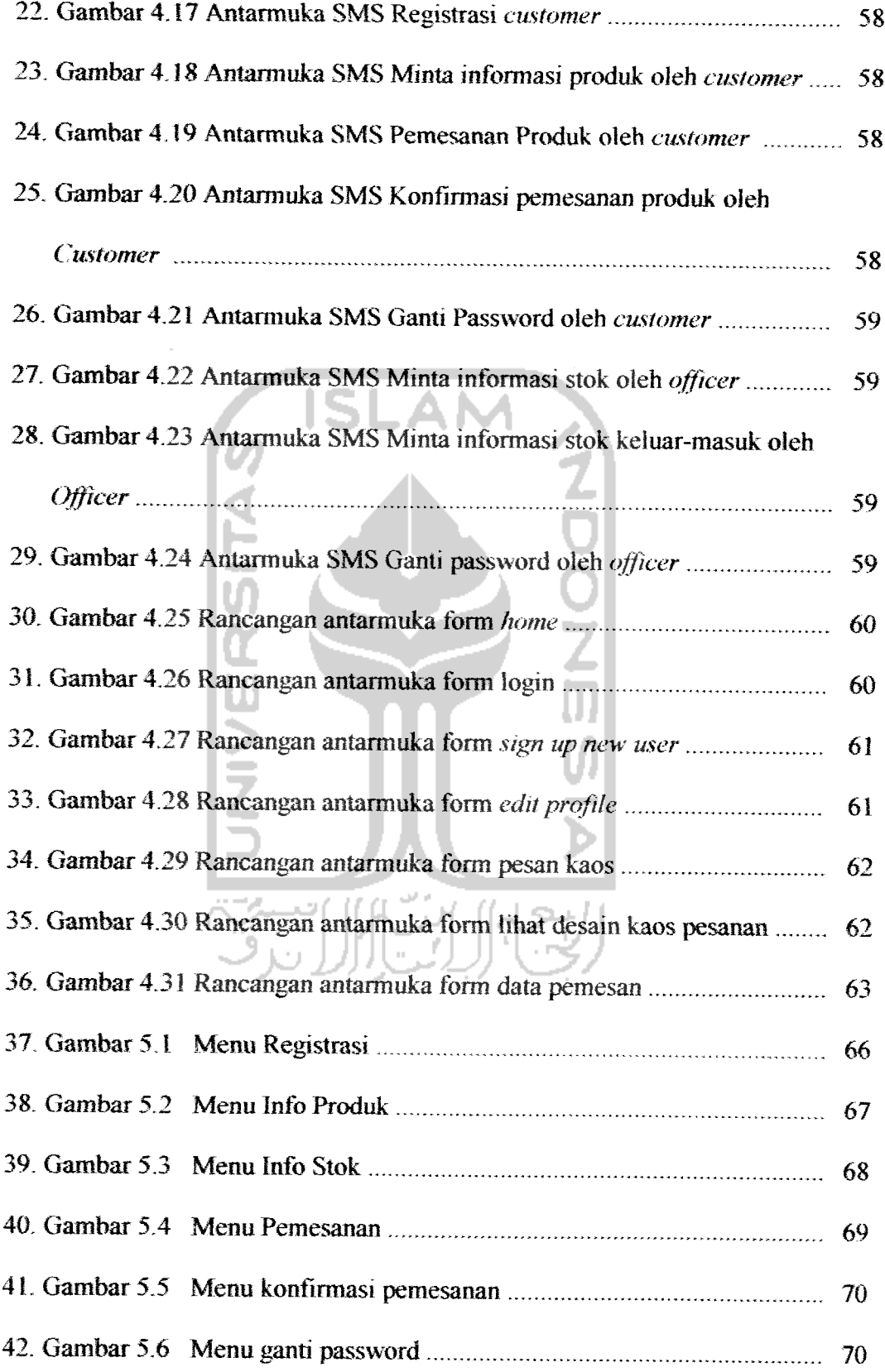

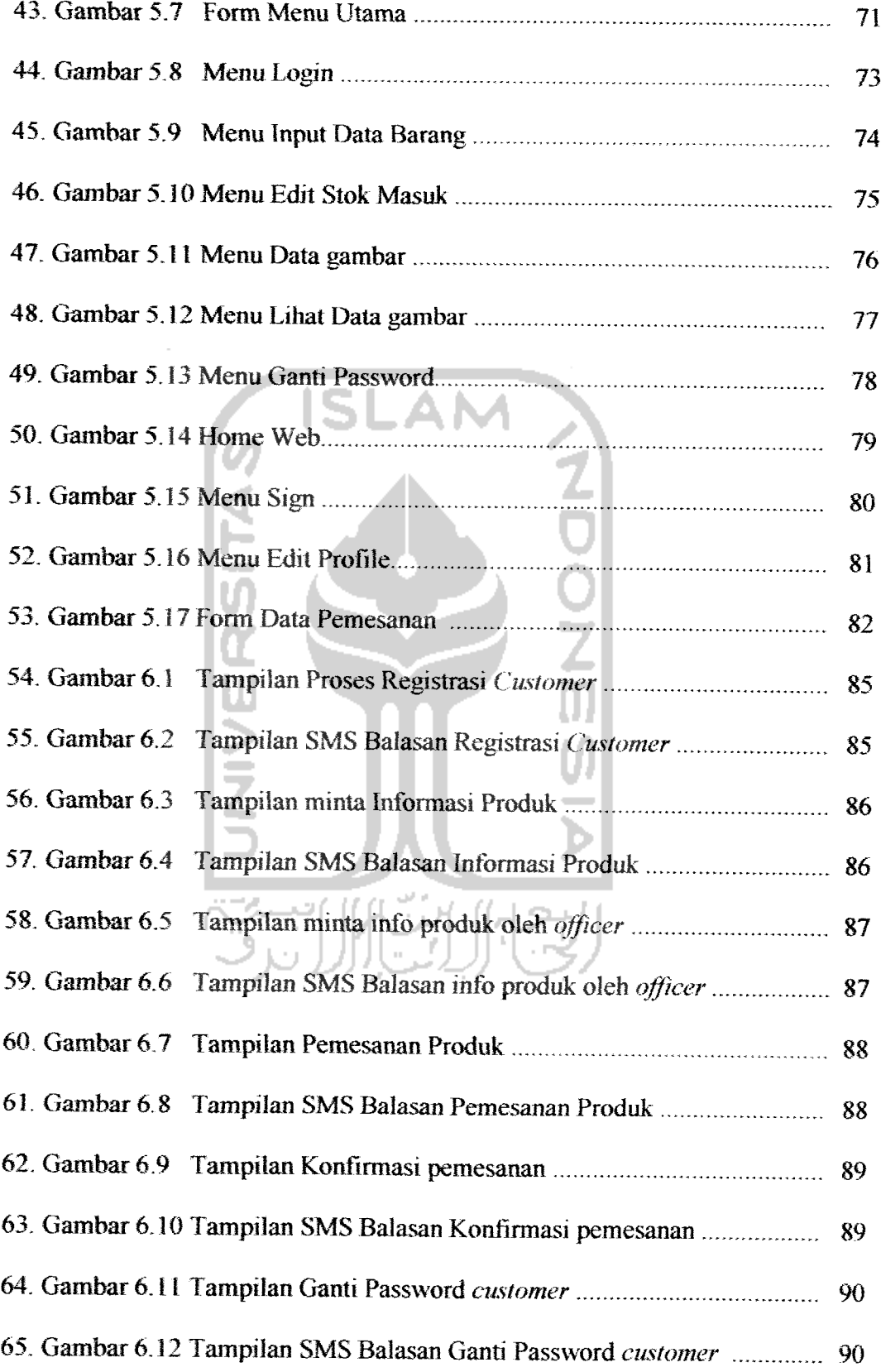

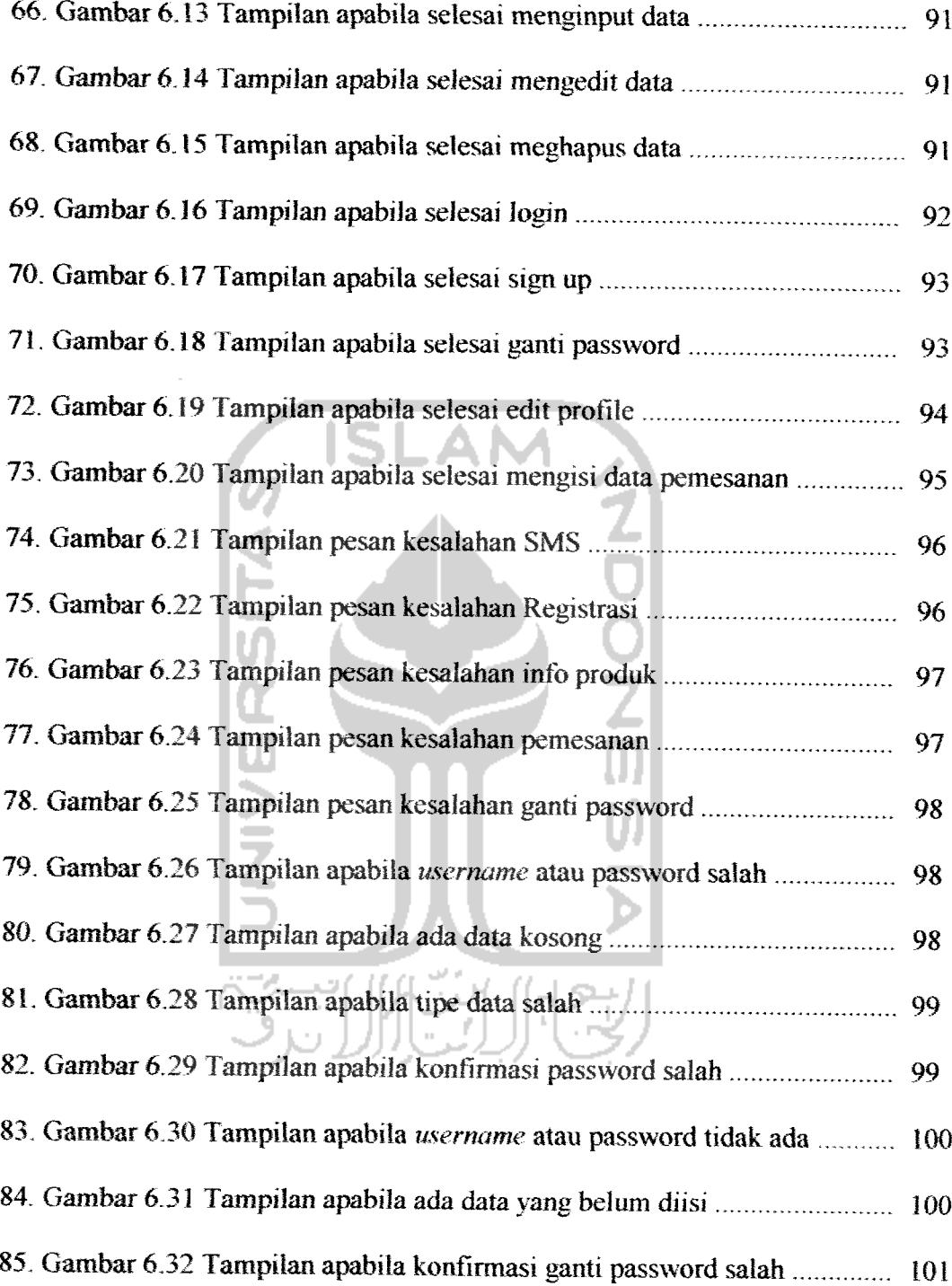

## DAFTAR TABEL

## **Halaman**

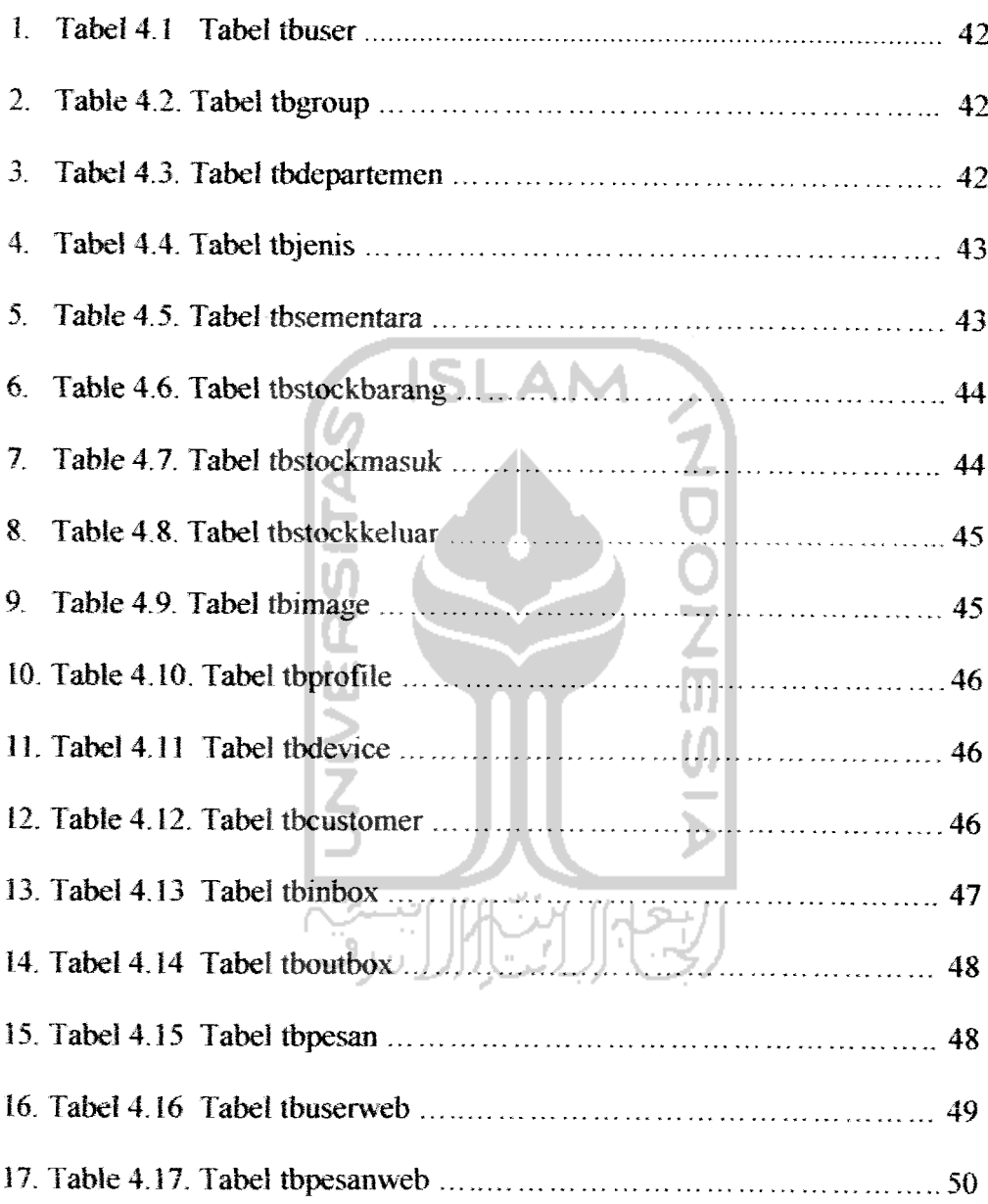

 $\overline{a}$   $\overline{a}$ 

#### ABSTRAKSI

Selama ini proses pengecekan stok atau **monitoring stock** produk oleh pihak manajemen **di** PT. ASELI DAGADU DJOKDJA yaitu dengan cara langsung datang ke gerai. Hal ini sangatlah tidak efektif mengingat ietak **Marketing Office** dan **Operasional Office** berjauhan. Cara lain yang biasa dilakukan adalah menghubungi supervisor via telepon. Cara ini juga tidak efektif. Terkadang apabila **line** telepon yang digunakan sedang sibuk atau orang yang bersangkutan tidak ada di tempat, maka pihak manajemen tidak bisa langsung mendapatkan informasi yang diinginkan.

Berkaitan dengan itu penulis berusaha membuat cara yang lebih efektif dalam mengontrol stok barang, yaitu dengan menggunakan fasilitas SMS pada ponsei sebagai media perantara untuk mendapatkan informasi yang lebih eepat, akurat dan relevan dengan tingkat pembiayaan sistem yang cukup murah. Sistem ini merupakan solusi yang menguntungkan bagi pihak manajemen maupun pihak **customer.**

Dengan menggunakan sistem SMS on-line ini pihak manajemen bisa langsung mendapatkan informasi tentang jumlah stok yang tersedia di gerai dengan "biaya yang selalu konstan atau tetap dibandingkan dengan menelepon. Untuk pihak **customer** sendiri layanan ini juga bisa memberikan nilai lebih. Pada saat liburan, Dagadu yang merupakan oleh-oleh khas yogya sangat ramai dikunjungi oleh wisatawan domestik. Sistem SMS on-line ini bisa memberikan informasi pada **cmtomer** tentang produk yang ada di gerai beserta harganya tanpa harus datang atau berdesak-desakan di gerai. Selain itu sistem ini juga memberikan layanan pemesanan barang.

Dalammembangun sistem ini penulis menggunakan bahasa pemrograman script **C~** untuk membangun aplikasi SMS **(Short Message Service),** *MySQL* **server** sebagai **database server,** bahasa **scripting** Delphi untuk sistem **administrator** berbasis **desktop** dan bahasa **scripting** PHP untuk aplikasi Web.

*Kata Kunci:* **monitoring stock, cvstomer,Short Message Service**

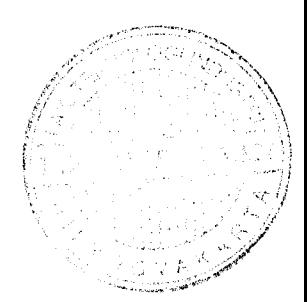

#### BAB I

## **PENDAHULUAN**

### 1.1 LATAR BELAKANG MASALAH

Dalam bidang telekomunikasi, teknologi Wireless baik itu GSM ataupun CDMA sudah mengalami kemajuan yang pesat pada beberapa tahun ini. Beberapa perusahaan pun telah mulai mencoba untuk mengimplementasikan teknologi ini ke dalam arsitektur pengolahan data informasinya. Salah satu wujudnya adalah penggunaan **handphone** sebagai media perantara untuk mendapatkan informasi yang lebih cepat, akurat dan relevan dengan tingkat pembiayaan sistem yang cukup murah

Dengan adanya sistem seperti di atas pengguna tidak perlu datang ke tempaf tujuan untuk mengetahui perkembangan informasi yang sedang terjadi, walaupun tidak menutup kemungkinan orang bisa saja menelepon kebagjan tertentu untuk mendapatkan informasi yang diinginkan tersebut. Dalam Tugas Akhir ini dibuat suatu perangkat lunak yang bisa mengakses data dengan biaya yang relatif lebih murah dibandingkan kita menelepon dan membuat solusi baru apabila orang yang bersangkutan tidak ada di tempat sehingga susah dihubungi, Maka dengan menggunakan sistem berbasis SMS ini diharapkan dapat membantu pihak manajemen atau yang lain untuk mempermudah mengetahui sejauh mana kondisi perkembangan informasi di perusahaan saat ini

Beberapa tahun terakhir ini, Dagadu Djokdja yang sejak awal kelahirannya telah memposisikan diri sebagai produk cinderamata alternatif dari

Djokdja telah mengalami perkembangan yang cukup signifikan, baik itu dililiat dari sisi jumlah penjualannya maupun dari semakin bertambah luasnya cakupan pasar yang ditembus. Seiring dengan itu tentunya Dagadu Djokdja harus melakukan beberapa perbaikan proses internal dan juga memberikan sebuah bentuk servis baru kepada penggemar setia Dagadu Djokdja.

Produkasli dari Dagadu Djokdja dapatdiperoleh di gerai utamanya di *Pos Pelayanan Dagadu* atau biasa disingkat *POSYANDU* yang bertempat di Lower Ground MaHoboro Mall dan di *Unit Gawat Dagadu* atau biasa disingkat *UGD* yang beralamatkan di Jalan Pakuningratan 15 —17. Pihak manajemen Dagadu sendiri memiliki tempat yang terpisah dengan dua gerai diatas, hal ini tentunya akan *menimbulkan* masalah dimekanisme kontrol barang dan penjualannya.

Dengan adanya dua gerai yang dihuka, diperlukan suatu mekanisme kontrol terhadap persediaan barang (stok) di tiap gerainya, sehingga masalah selisih stok nantinya dapat dihindari. Untuk mendapatkan informasi stok pihak manajemen harus datang sendiri ke setiap gerai atau langsung menghubungi koordinator gerai via telepon. Kedua metode kerja diatas sebenamya sudah dapat memenuhi kebutuhan untuk proses kontrol barang hanya saja tingkat keakuratan datainformasi masih diragukan dan juga efektifitas biaya masih belum maksimal.

Kemajuan teknologi telekomunikasi nirkabel (wireless) sangat mendukung pelaksanaan pengawasan stok dan tingkat penjualan yang efektif. Penggunaan teknologi SMS Gateway memungkinkan dilakukan komunikasi data berbasis SMS melaiui piranti nirkabel seperti telepon seluler **(handphone)** dan PDA dengan sistem penjualan yang ada di tiap gerai.

Aplikasi ini bisa memberikan nilai lebih jika tidak hanya dimanfaatkan untuk kebutuhan internal saja, tapi juga untuk memberikan layanan kepada konsumen DAGADU itu sendiri. Dengan adanya sistem layanan berbasis SMS konsumen dapat langsung mendapatkan informasi koleksi barang yang tersedia beserta harganya, sehingga pelanggan tidak harus berdesakan di gerai penjualan hanya untuk mehhat produk yang sedang ditawarkan.

Dalam tugas akhir ini, masalah yang diangkat adalah mengenai pengembangan aplikasi monitoring stok dengan menggunakan SMS sebagai perantara komunikasi data, dengan mengambil judul *"Perancangan dan Pembuatan Perangkat Lunak Motutoring Stok dan Info Produk Berbasis Short Message Service di PT. Aseli Dagadu Djokdja'\*.*

## *1.2 RUMUSAN MASALAH*

Dalam latar belakang masalah yang telah dikemukakan di atas, timbul beberapa permasalahan, antara lain ;

- 1. Bagaimana membangun sistem monitoring stok di gerai Dagadu
- 2. Bagaimana membangun aplikasi *front end* dari sistem monitoring stok yang melakukan komunikasi melaiui SMS dari perangkat mikro seperti ponsel dan PDA
- 3. Bagaimana membangun aplikasi **back end** dari sistem monitoring stok yang terintegrasi dengan sistem penjualan yang sudah ada di Dagadu Djokdja

#### 13 BATASAN MASALAH

Pembatasan masalah ini dibuat selain untuk menyederhanakan persoalan yang dihadapi agar tidak menyimpang dari apa yang diinginkan. Batasan-batasan penelitian ini adalah :

- 1. Sistem ini diraneang hanya untuk memonitor stok difokuskan pada laporan stok barang di satu gerai yaitu di gerai Unit Gawat Dagadu (UGD) sesuai dengan kategorinya masing-masing untuk kebutuhan manajemen.
- 2. Layanan berbasis SMS yang diberikan pada konsumen hanya sebatas informasi tentang ada tidaknya produk yang diinginkan konsumen juga informasi harga dan fasilitas pemesanan sampai batas pemilihan produk saja yang kemudian akan ditindaklanjuti oleh pihak manajemen.
- 3. Sistem pemesanan melaiui SMS yang dibangun ini dibatasi hanya untuk pemesanan kaos saja berdasarkan ukuran dan wama yang diinginkan, bukan berdasarkan desain.
- 4. Sistem untuk **admin** dibangun menggunakan Delphi, sehingga untuk **input** dan **edit** data hanya bisa diakses di **local computer** mengingat keamanan data.
- 5. Database yang digunakan adalah MySQL
- 6. SMS server yang digunakan adalah Handphone Siemens SL57
- 7. Informasi yang ditampilkan dibatasi hanya 160 karakter, sesuai dengan batasan panjang SMS yang dapat dikirim oleh operator seluler saat ini

#### *1.4 TUJUAN PENELITIAN*

Perancangan dan pembuatan perangkat lunak berbasis SMS ini memiliki beberapa tujuan yaitu :

- 1. Merancang dan membuat sebuah sistem penerimaan SMS yang dapat melakukan pengaturan, pengolahan, pengiriman dan penyimpanan SMS yang telah diterima.
- 2. Memberikan informasi perkembangan stok barang di gerai untuk kebutuhan manajemen perusahaan.
- 3. Memberikan informasi koleksi yang ditawarkan di gerai untuk kebutuhan konsumen.

## 1.5 *MANFAAT PENELITLAN*

Manfaat dari pengembangan aplikasi berbasis SMS ini adalah memhantu perusahaan dalam melakukan aktivitas monitoring stok barang dan pengecekan langsung dari terminal komputer. Selain itu manfaat yang lain adalah memberikan layanan berbasis SMS kepada konsumen untuk menginformasikan koleksi produk yang ada di gerai penjualan Dagadu.

## *1.6 METODOLOGI PENELITIAN*

#### *1.6.1 Metode Pengumpalan Data*

Metode pengumpulan data adalah metode yang digunakan untuk mengumpulkan data yang diperlukan dalam penelitian. Metode ini meliputi:

1. Studi Pustaka

Dalam metode ini pencarian data atau kebutuhan dilakukan dengan cara mencari dari buku-buku atau literature yang berhubungan dengan masalah yang dibahas.

2. Riset Lapangan

Dalam metode ini pencarian data dilakukan dengan melihat langsung keadaan yang terjadi di lapangan, yaitu dengan mengumpulkan data-data fisik jumlah stok dan produk yang ada di PT.Aseli Dagadu Djokdja.

#### 1.6.2 Metode Pembuatan Software

Setelah data-data yang dibutuhkan terkumpul, maka dilanjutkan dengan analisis, perancangan serta implementasi dengan tahap-tahap seperti berikut:

a. Analisis kebutuhan sistem

Analisis terhadap sistem yang akan dibangun yaitu : pengumpulan data, Metode analisis, langkah – langkah dan hasil analisisnya.

b. Perancangan sistem

Proses perancangan sistem yang meliputi **Data Flow Diagram** (DFD), **Entity Relationship Diagram** (ERD), desain basis data, relasi antar tabel dan antarmuka yang akan dikembangkan.

c. Implementasi

Hasil perancangan perangkat lunak dibuat pada tahap ini. Dalam tahap ini terjadi pembahan rancangan yang cukup banyak untuk menghasiikan perangkat lunak sesuai dengan kebutuhan. Dalam tahap ini juga memuat batasan implementasi perangkat lunak yang meliputi asumsi-asumsi yang

dipakai, lingkungan pengembangan, bahasa dan kompilator yang dipergunakan beserta alasan pemilihannya dan batasan lainnya yang dibuat dan ditemui selama pengembangan perangkat lunak.

& Analisis kinerja sistem

Bagian ini adalah dokumentasi hasil pengujian terhadap perangkat lunak yang dibandingkan kebenaran dan kesesuaiannya dengan kebutuhan perangkat lunak yang dituliskan pada bagian sebelumnya yang kemudian dianalisis.

## 1.7 SISTEMATIKA PENULISAN

## BAB I PENDAHULUAN

Pada bab **ini** diuraikan penjelasan tentang Latar Belakang Masalah, Rumusan Masalah, Batasan Masalah, Tujuan Penelitian, Maniaat Penelitian, Metodologi Penelitian, serta Sistematika Penulisan.

## BAB II LANDASAN TEORI

Pada bab ini berisi tentang landasan teori yaitu Pengantar Short Message Service (SMS), Basis Data (MySQL), Visual Studio C#. NET, Borland Delphi 6.0, Dreamweaver MX, ASP.

## BAB III ANALISIS KEBUTUHAN SISTEM

Pada bab ini dijelaskan tentang Metode Analisis, Hasil Analisis. Kebutuhan Perangkat Keras (hardware) dan Kebutuhan Perangkat Lunak (software).

## BAB IV PERANCANGAN PERANGKAT LUNAK

Perancangan perangkat lunak terdiri atas Metode perancangan yang berisi uraian tentang metode perancangan semua Sistem.

Pada bab ini memuat hasil perancangan perangkat lunak yang meliputi struktur data, arsitektur perangkat lunak, rancangan antar muka yang digunakan.

## *BABV IMPLEMENTASI*

Pada bab ini dijelaskan tentang dokumentasi hasil pengujian terhadap perangkat lunak. Prosedur kerja Perancangan Dan Pembuatan Perangkat Lunak Monitoring Stok Dan Info Produk Di PT. Aseli Dagadu Djokdja Berbasis Short Message Service (SMS) dibahas di bab ini.

## *BAB* VIANALISIS *KINERJA PERANGKAT LUNAK*

Pada bab ini dijelaskan tentang pengujian pada sistem Perancangan Dan Pembuatan Perangkat Lunak Monitoring Stok Dan Info Produk Di PT. Aseli Dagadu Djokdja Berbasis Short Message Service (SMS), terdiri dari pengujian sistem normal dan sistem tidak normal.

## *BABVII PENUTUP*

Pada bab ini dijelaskan tentang kesimpulan yang dapat diambil dari seluruh langkah pada semua sistem atau proses mulai dari pembuatan, pengujian dan aplikasinya serta saran yang bisa digunakan untuk penelitian.

#### BAB II

#### **LANDASAN TEORI**

## *2.1 PENGANTAR SMS ( Short Message Service* )

Short message service (SMS) adalah layanan nirkabel vang memungkinkan terjadinya pengiriman pesan antara **mobile subscriber** dan system ekstemal, seperti e-mail, pagging, sistem voice mail, melaiui sitem komunikasi seluler. Pengiriman ini menggunakan pensinyalan SS7.

Pada awal tahun 1980, sistem telepon analog berkembang pesat didaratan eropa. Setiap Negara mulai mengembangkan sislemnya sendiri. Sistem ini tidak kompetibel dengan perlengkapan - perlengkapan serta operasional antara satu dengan yang lain, hal ini bukanlah situasi yang baik. Salah satunya, perlengkapan **mobile** terbatas hanya dibatasan nasionalnya sehingga pemasaranya terbatas untuk setiap tipe perlengkapan.

Eropa menyadari ini lebih awal dan membentuk grup yang mengusulkan sebuah sistem baru yang mendunia. Sistem ini yang kemudian dinamakan GSM walaupun layanan secara komersial baru terjadi pada awal tahun 1990 dan jaringan GSM telah menyebar keselumh dunia.

**Global System for Mobile** (GSM) adalah sistem digital, yang memberikan fasilitas SMS. Kebanyakan negara menggunakan standar GSM, Amerika serikat adalah satu dan beberapa negara yang lebih duiu menggunakan standar **Code Division Multiple Accsess** (CDMA) dan **Time Division Multiple Accesss** (TDMA) untuk GSM. CDMA dan TDMA mempunyai banyak keterbatasan dalam

kemampuan SMS. Akan tetapi GSM bukanlah merupakan standar komunikasi SMS.

**Point to point** SMS menyediakan mekanisme pengiriman pesan pendek ke dan dari perangkat handset nirkabel. Layanan ini memanfaatkan adanya **Short Message Service Center** (SMSC) yang berlaku sebagai layanan sementara dan penerus pesan yang dikirim. SMSC inilah yang menjadi IN **(Inielligent Network)** yang merupakan solusi kebutuhan dimasa yang akan datang.

#### *2.1.1 Elemen Jaringan SMS*

Teknologi SMS merupakan satu kesatuan terpadu dari beberapa elemen yang saling berhubungan satu sama lain. Elemen-elemen tersebut diantaranya :

#### 2.1.1.1 *Short Message* **Service Center** ( *SMSC)*

**Short Message Service Center** (SMSC) berianggung jawab dalam menghubungkan dan menyimpan serta meneruskan pesan SMS antara **Short Message Entity**(SME) dan **mobile station.**

# *2.1.1.2 ShortMessage***Entity** ( *SME*)

SME merupakan entiti yang memiliki fungsi untuk menerima maupun mengirim pesan pendek. SME bisa berada di jaringan tetap, perangkat bergerak ataupun pusat servis lainnya. Beberapa sumber yang merupakan SME adalah :

• **Web Messagging,** yaitu layanan pengiriman SMS melaiui situs Web yang ada di internet

- **Voice Mail System (VMS),** yaitu sistem yang berfungsi jika subrcriber sedang tidak aktif atau sibuk. VMS juga dapat mengirimkan notifikasinya kepada subscriber tersebut melalui SMSC.
- **E-mail,** yaitu layanan SMS mampu untuk mengirimkan notifikasinya jika ada e-mail yang masuk, termasuk juga pengiriman e-mail melalui SMS.
- SME lain, digunakan untuk mengirimkan SMS melaiui hubungan dengan SMSC, dapat berupa software messaging yang berbasis computer.

## 2.1.13 **Home Location Register ( HLR** )

**HLR** adalah **database** yang dipakai untuk menyimpan data pelanggan dan jenis layanan. Melalui SMSC, HLR menyediakan informasi pada pernagkat yang terdaftar di SMSC.

#### 2.1.1.4 **Mobile Switching Center (MSC)**

MSC adalah gabungan sebuah perangkat keras dan perangkat lunak yang bertugas melakukan fungsi sistem, sebagai sistem data dan dapat mengendalikan panggilan ke atau dari telepon lain.

# 2.1.1.5 **flsitorLocation Register** ( *VLR* )

VLR adalah **database** yang berisi infonnasi sementara tentang perangkat **mobile** dari satu HLR yang berada **di** area HLR lainnya.

#### 2.1.1.6 **Mobile Device**

**Mobile Device** adalah perangkat **wireless** yang mempunyai kemampuan untuk menerima dan mengirimkan pesan SMS. Perangkat tersebut dapat berupa **handphone. handled computer, GSM Modem,** ataupun **personal digital assistan (PDA).**

#### 2.1.1.7 **Base Station System**

Semua fimgsi yang berhubungan dengan rransmisi sinyal radio eiektromagnetik antar MSC dan perangkat **mobile** dilakukan dalam **Base Station (BS).** BS terdiri dari Base **Station Controllers (BSCs)** dan **Base Transceiver Stations (BTS)** yang dikenal sebagai **cell,** BSC memiliki kemampuan mengontrol beberapa BTS dan mempunyai tugas mengatur lalu-lintas sinyal ketika suatu perangkat **mobile** bergerak dari satu BTS ke BTS lainnya tanpa menghiraukan apakah sektor selanjutnya berada dalam jangkauan BTS yang sama atau tidak.

#### 2.1.1.8 **Signal Transfer Point**

**Signal Transfer Point** merupakan elemen jaringan dalam penyebaran **IN** yang berfungsi untuk membangun koneksi antara jalur **Signalling System 7(SS7)** dengan hermacam-macam elemen jaringan lainnya.

#### 2.1.1.9 Signalling Elements

Teknologi SMS menggunakan fungsi dari **Mobile Aplicaiion Part** (MAP) yang didefinisikan sebagai metode dan mekanisme infrastruktur yang dibutuhkan untuk mendukung SMS. Protokol ini bekerja dengan menggunakan layanan TCAP **(Transaction Capabilities Application Part)** pada **Signalling System 7 (SS7),** Secara umum TCAP berfungsi untuk menyediakan sistem general yang digunakan untuk mengirim informasi antara dua titik sehingga mampu mendukung berbagai macam aplikasi.

Operasi MAPyangdiperlukan untuk menyediakan end-to-end SMS adalah ;

a. Permintaan informasi rating **(Routing Information Request)**

Sehelum mencoba pengiriman pesan SMS, SMSC harus mendapatkan informasi rating untuk menentukan MSC yang melayani untuk **mobile** station yang sedang mencoba melakukan pengiriman

b. Pengiriman pesan pendek point-to-point **(Point to Point Short Message Deliver}?)**

Mekanisme ini menyediakan jalan bagi SMSC untuk mengirimkan pesan pendek ke MSC yang melayani perangkat **mobile** yang dituju dan mencoba untuk mengirimkan pesan kesebuah perangkat **mobile** lain dimanapun mobile station tujuan terdaftar, walaupun perangkat **mobile** sedang ada panggilan suara atau data. Operasi pengiriman pesan pendek menyediakan layanan konfirmasi pengiriman. Operasi pengiriman pesan *ini* bekerja sama dengan BSS saat pesan sedang diteruskan dari MSC ke perangkat **mobile** sehingga hasil dari pengiriman baik sukses *maupun* gagal dapat *disebabkan* oleh mekanisme SMSC maupun mekanisme yang dilakukan oleh BSS.

c. *Indikasi* SMS yang gagal atau terkirim

Mekanisme ini dilakukan saat pengiriman pesan yang dilakukan oleh SMSC gagal karena kegagalan sementara, maka SMSC akan meminta HLR untuk menambahkan alamat SMSC ke daftar SMSC yang akan dihubungi pada saat perangkat **mobile** yang dituju dapat diakses. Operasi mi dilakukan dengan menggunakan metode **"SA4S Nottfikatton Indtkator"** dan mekanisme **"SetMessage Waiting Data".**

d. Peringatan pusat layanan (Service Center Alert)

Operasi ini menyediakan jalan bagi **HLR** untuk menginformasikan pada **SMSC** yang meminta pemberitahuan bahwa perangkat **mobile** yang telah dikenali telah siap.

## *2.1.1.10 Service Elements*

SMS terdiri atas beberapa elemen layanan yang berhubungan dengan penerimaan dan pengiriman pesan sebagai berikut:

**a. Message Exoiration**

SMSC akan menyimpan dan melakukan pengiriman kembali SMS untuk pengiriman sebelumnya yang gagal sampai pengiriman sukses atau sampai batas waktu pengiriman habis.

**b. Priority**

Elemen ini merupakan informasi dari SME yang mengindikasikan pesan penting dan dibedakan dari pesan dengan prioritas normal tergantung pada waktu kedatangannya ke SMSC.

# **c. Message Excelation**

SMSC akan menyimpan pesan selama tidak melebihi batas waktu dan setelah peningkatan batas waktu. Kemudian pesan akan dikirimkan ke sistem pengganti seperti email server untuk diteruskan ke pengguna.

#### 2.1.2 Sistem Kerja SMS

Sistem kerja SMS adalah sebuah metode atau cara yang dilakukan oleh peralatan bergerak tanpa kabe! **(wireless)** untuk menerimadan mengirim SMS. Sistem kerja SMS dalam peralatan wireless terdiri atas beberapa komponen yang umumnya berupa perangkat lunak sebagai berikut:

**a. AT Command**

Setiap perangkat lunak yang memiliki fasilitas **short message** service menggunakan AT Command 2x yang bertugas mengirim atau menerima data dari atau ke SMS Center (SMSC). AT Command pada setiap peralatan **wireless** bias saja berbeda-beda tergantung jenisnyatetapi pada dasarnya sama.

**AT Command** dapat digunakan sebagai sarana untuk membangun komunikasi antara computer dan peralata **wireless melaiui port**yang telah tersedia. Perintah-perintah dimasukkan melalui port dimulai dengan kata **AT** kemudian diikiuti oleh perintah-perintah lainnya. Contoh : ATE! = digunakan untuk menanyakan status port apakah sedang digunakan oleh peralatan lain atau tidak.

b. PDU (Protocol Data Unit)

PDU adalah suatu unit-unit data dalam bentuk bilangan-bilangan heksadesimal yang menghubungkan perangkat **wireless** ke atau dari SMSC dalam betuk SMS.

## *2.1.3 Arsitektur Jaringan* SMS

Berikut ini adalah skema arsitektur dasar konstruksi SMS dengan elemenelemen yang telah dijelaskan di atas :

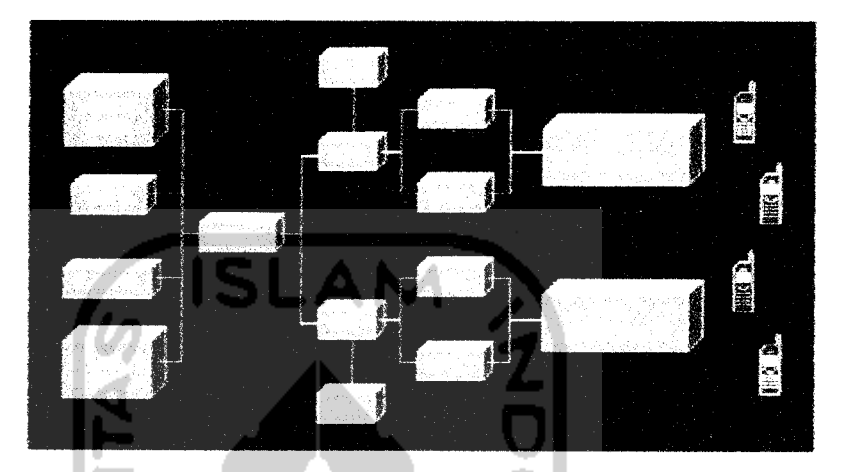

Gambar 2.1 Arsitektur konstruksi SMS

## *2.1.4 Layanan Berbasis Peianggae*

SMS terdiri dari dua layanan dasar **point-to-point:**

a. **Mobile OriginatedShort Message** (MO-SM)

MO-SM merupakan operasi pengiriman SMS dari suatu perangkat **mobile** ke perangkat **mobile** lainnya, seperti dijelaskan pada gambar 2.2 di bawah ini:

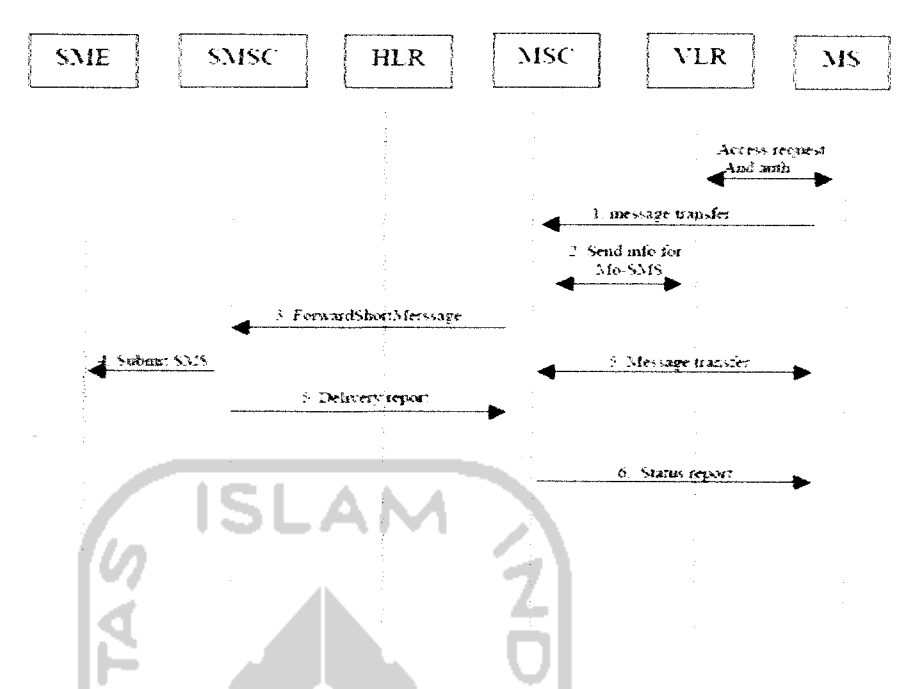

Gambar 2.2 **Mobile Originated Short Message (MO-SM)**

b. **Mobile Terminated Short Message** (MT-SM)

MT-SM merupakan operasi penerimaan SMS yang dikirimkan perangkat **mobile** *lain,* seperti dijelaskan pada gambar 2.3.

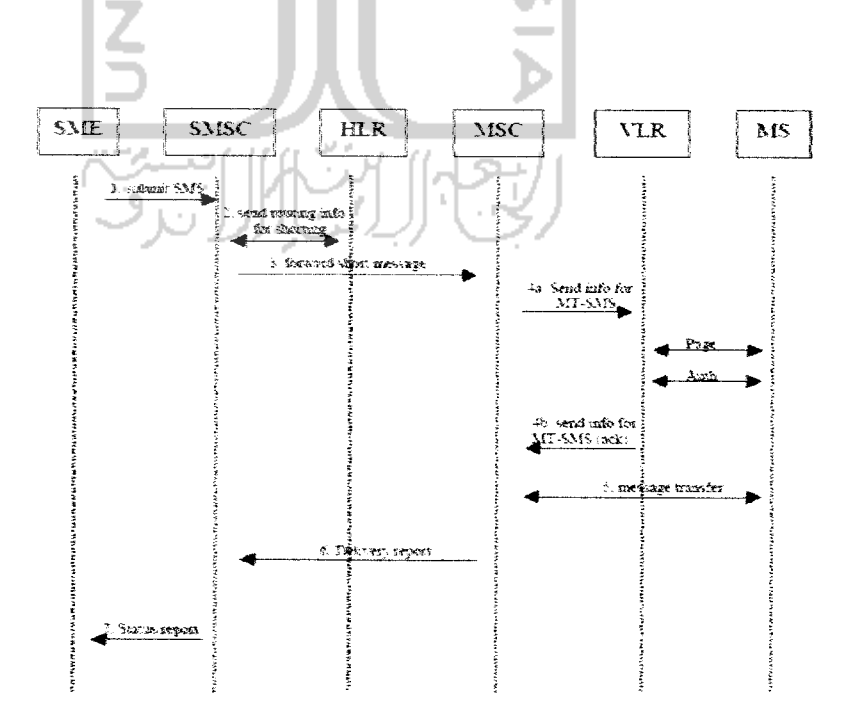

Gambar 2.3 Mobile Terminated Short Message (MT-SM)

#### *2.1.5 Keunggulan SMS*

SMS menyediakan kemampuan mengirim dan menerima pesan singkat maksimal 160 karakter dari perangkat wireless seperti **Handphone** (HP) dan **Personal Digital Assistant** (PDA) selama dalam jangkauan operator. Kemampuan ini jauh lebih berkembang dibandingkan layanan alphanumeric pager sebelumnya yang hanya dapat menerima pesan saja. Bedanya lagi SMS mempunyai realibilitas yang menjamin pengiriman pesan, tidak seperti halnya dengan pager. Salah satu keungulan lain dalam mengirim dan menerima pesan adalah tidak tergantung pada ada tidaknya saat itu **Voice call** atau **Data call.**

Selain keunggulan diatas ada beberapa keunggulan lainnya antara lain:

- SMS mempunyai pesan Notifikasi **(Notification Message)** serta berkemampuan berkomunikasi dua arah.
- Bila terjadi kegagalan sementara akibat alat penerima tidak aktif atau diluar jangkauan maka pesan akan disimpan didalam SMSC lalu akan dikirimkan kembali dalam **waktu** tertentu.
- Karakteristik paket SMS yang **Low bandwith** dan **Outofhand.**
- Muneulnya layanan tambahan seperti Notifikasi e-mail. Mobile-banking, layanan informasi dan Iain-lain. Operator sendiri memenfaatkan layanan ini untuk pengecekan informasi pulsa bagi pelanggannya

#### *2.2 BASIS DATA (DATABASE)*

Basis data dapat didefinisikan dalam beberapa sudut pandang, yaitu
- 1. Himpunan kelompok data (arsip) yang saling berhubungan yang diorganisasikan sedemikian rupa agar kelak dapat dimantaatkan kembali dengan cepat dan mudah. [FAT99]
- 2. Kumpulan data yang saling berhubungan yang disimpan secara bersama sedemikian rupa dan tanpa pengulangan (redundansi) yang tidak perlu, untuk memenuhi berbagai kebutuhan [FAT99]
- 3. Kumpulan data dalam media magnetis, yang terstruktur sesuai dengan kebutuhan akan informasi, serta merepresentasikan suatu kehidupan/ organisasi/aktivitas real dan terdefinisikan.

# 2.2.1 *Sistem Pengelola Basis Data (DBMS* )

Pengelolaan basis data secara fisik tidak dilakukan oleh pemakai secara langsung, tetapi ditangani oleh sebuah Perangkat Lunak (sistem) yang khusus/spesifik. Perangkat lunak inilah (disebut DBMS) yang akan menentukan bagaimana data diorganisasi, disimpan, diubah dan diambil kembali serta menerapkan mekanisme pengamanan data, pemakaian data secara bersama, pemaksaankeakuratan/konsistensi data, dan sebagainya. Perangkat lunak yang termasuk DBMS seperti dBase III+, dBase IV, Fox Base, RBase, MS-Access dan Borland -Paradox (untuk kelas sederhana), MS-SQL Server, CA-Open Ingres, Oracle, Informix dan Sybase (untuk kelas kompleks atau berat) [FAT99].

# *2.2.2 Bahasa Basis Data (Database Language)*

DBMS merupakan perantara bagi pemakai dengan basis data dalam **disk.** Cara berinteraksi/berkomunikasi antara pemakai dengan basis data tersebut diatur dalam suatu bahasa khusus yang ditetapkan oleh perusahaan pembuat DBMS. Bahasa itu dapat disebut sebagai Bahasa Basis Data yang terdiri atas sejumlah perintah (statemen) yang diformulasikan dan dapat diberikan user dan diproses oleh DBMS untuk melakukan suatu pekerjaan tertentu. Contoh-contoh bahasa basis data adlah SQL, dBase, QUEL dan sebagainya.

Sebuah Bahasa Basis Data dapat dipilih kedalam dua bentuk, yaitu:

1. **DataDefinition Language** (DDL)

Merupakan struktur / skema basis data yang menggambarkan atau mewakili desain basis data secara keseluruhan dispesifikasikan dengan bahasa khusus. Dengan bahasa ini kita dapat membuat tabel bara, membuat indeks, mengubah tabel dan sebagainya. Hasil dari kompilasi DDL adalah kumpulan tabel yang disimpan dalam file khusus yang disebut Kamus Data **(Data Dictionary)** yang nantinya akan selalu diakses dalam suatu operasi basis data sebelum suatu file data yang sesungguhnya diakses.

2. **Data Manipulation Laguage (DML)**

Merupakan bentuk bahasa basis data yang berguna untuk melakukan manipulasi dan pengambilan data pada suatu basis data. Mantpulasi data dapat berupa:

• Penyisipan/ penambahan data baru ke suatu basis data

- Penghapusan data dari suatu basis data
- Pengubahan data di suatu basis data

**Data Manipulation Laguage** (DML) merupakan bahasa yang bertujuan memudahkan pemakai untuk mengakses data sebagaimana direpresentasikan oleh model data.

# *2.23 Perancangan Basis Data*

Perancangan basis data diperlukan agar dapat memiliki basis data yang kompak dan efisien dalam penggunaan ruang penyimpanan, cepat dalam pengaksesan dan mudah dalam pemanipulasian (tambah, ubah, hapus) data. Dalam merancang basis data dapat dilakukan dengan cara :

- Menerapkan normalisasi terhadap struktur tabel yang telah diketahui
- Langsung membuat model **Entity-Relationship**

Perancangan basis data sering kali diasosiasikan dengan pembuatan model **Entity-Relationship** (model E-R), dimana kelompok-kelompok data dan relasi antar kelompok data tersebut diwujudkan dalam bentuk diagram [FAT99J.

#### *2.2.4 DFD (Data Flow Diagram)*

DFD adalah suatu model logika data atau proses yang dibuat untuk menggambarkan darimana asai data dan kemana tujuan data yang keluar dari sistem, dimana data disimpan, proses apa yang menghasilkan data tersebut dan interaksi antara data yang tersimpan dan proses yang dikenakan pada data tersehut DFD menggambarkan penyimpanan data dan proses yang

mentransfonnasikan data. DFD menunjukkan hubungan antara data pada sistem dan proses pada sistem [KRI 03j.

Setiap sistem pasti mempunyai batas sistem (boundary) yang memisahkan suatu sistem dengan lingkungan luarnya. Sistem akan menerima input dan menghasilkan output pada lingkungan luar sistem yang dapat berupa orang, organisasi, sumber asli daru suatu transaksi, penerima akhir dari suatu laporan atau sistem yang lainnya yang berada di lingkungan luarnya yang akan memberikan input atau menerima output dari sistem. Notasi dari kesatuan luar dapat ditunjukkan pada gambar 2.4 di bawah ini:

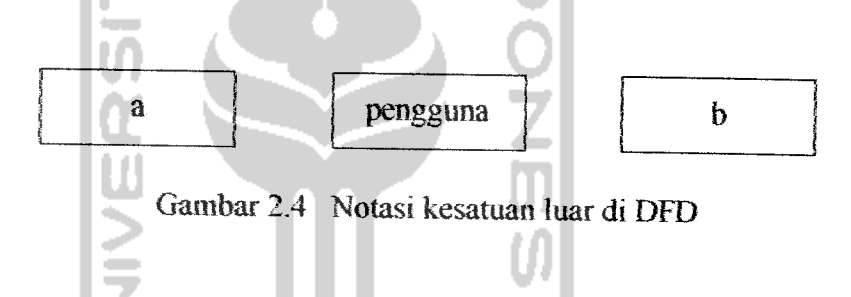

Suatu proses adalah kegiatan atau kerja yang dilakukan oleh orang, mesin atau komputer dari hasil suatu arus data yang masuk ke dalam proses untuk dihasilkan arus data yang keluar dari proses. Suatu proses dapat ditunjukkan dengan simbol lingkaran atau simbol empat persegi panjang tegak dengan sudutsudutnya tumpul, ditunjukkan pada gambar 2.5 di bawah ini:

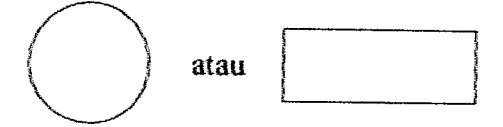

Gambar 2.5 Notasi proses DFD

Simpanan data di DFD disimbolkan dengan sepasang garis horizontal pararel yang tertutup di salah satu ujungnya seperti gambar 2.6. Simpanan data dapat berupa:

- a. Suatu file atau database pada sistem komputer
- b. Suatu arsip atau catatan manual
- c. Suatu kotak tempat data dimeja seseorang, dll

Gambar 2.6 Simbol simpanan data di DFD

# 2.2.5 MySQL {**My Structure Query Language** )

MySQL merupakan software sistem manajemen database (Database Management System-DBMS) yang sangat populer di kalangan pemrograman web, terutama di lingkungan Linux dengan mengggunakan script PHP dan Perl. Software database ini kini telah tersedia juga pada platform sistem operasi Windows.

Kepopulerannya disebabkan MySQL menggunakan SQL sebagai bahasa dasar untuk mengakses databasesnya. Software database MySQL kini merupakan software yang **open source,** dimana sebelumnya merupakan software database yang shareware. **Shareware** adalah suatu software yang dapat didistribusikan secara bebas untuk keperluan penggunaan secara pribadi, tetapi jika digunakan secara komersial maka pemakai harus mempunyai lisensi dari pembuamya. **Software open source** menjadikan software dapat didistribusikan secara bebas dan dapat dipergunakan untuk keperluan pribadi atau pun komersial, tennasuk

didalamnya source code dari software tersebut. Database MySQL tersedia secara bebas dan boleh digunakan oleh setiap orang, dengan lisensi **open source** GNU **General Public License** (GPL) [SD103J. Untuk Perangkat lunak MySQL sendiri bisa di-*download* dari http://www.mysql.org atau http://www.mysql.com.

# *23 VISUAL STUDIO C# .NET*

Microsoft meluncurkan kembali paket bahasa pemrograman terbaru, yaitu *Visual Stodio.Net 2003* yang sangat mendukung pengembangan aplikasi perangkat lunak. Salah satu bahasa yang ada di dalam paket tersebut adalah Visual C#.Net. Visual C#.Net ialah bahasa pemrograman terbaru yang memadukan kelebihan Java, C dan C++.

Kelebihan Visual C#.NET yaitu memiliki kemampuan mewarisi sifat-sifat yang unggul dari Java, *C++* dan kecepatan eksekusi yang lebih tinggi dibandingkan Visual Basic.NET.

Visual Studio NET diciptakan untuk menjadi alat pengembangan multi bahasa yang komprehensif. Dengan kehadiran Visual Studio.NET, pengembangan aplikasi yang dulunya membutuhkan waktu Jama serta derajat kerumitan yang tinggi, sudah tidak heriaku lagi saat ini.Visual Studio.NET menyediakan perangkat dan teknologi canggih yang dibutuhkan untuk membangun aplikasi yang mampu memperkuat aktifitas bisnis yang ada.

# *23A Keanggulan Visual C#.NET*

Microsoft Visual C#.NET merupakan bahasa pemrograman yang dibangun secara spesifik untuk developer pemuia atau yang berpengalaman yang ingin mempelajari kehebatan piranti lunak untuk pengembangan aplikasi. Keunggulan Visual C#.NET selain lebih kuat, produktifdanstabil sebagai berikut.

- a. Visual C#.NET mengatasi semua masalah yang sulit di sekitar pengembangan aplikasi berbasiskan windows dan menghilangkan penggunaan dll serta versi komponen apalagi mewarisi sitat *C++* dan berbau Java
- b. Visual C#.NET mempunyai fasilitas penanganan bug yang hebat dan **real time background compiler,** membuat developer visual C# dapat mengetahui kesalahan kode yang terjadi secara up to date
- c. Windows form designer memungkinkan developer memperoleh aplikasi desktop dalam waktu yang singkat
- & Visual C#.NET menyediakan bagi developer model pemrograman data akses ActiveX Data Object (ADO) yang sudah dikenal dan diminati, ditambah dengan XML baru yang berbasiskan Microsoft ADO.NET. Dengan ADO.NET, developer akan memperoleh akses ke komponen yang lebih powerful, seperti **control DataSet** [WID03].

## *23.2 Visual C#.NET D3E*

Visual C#.NET mempunyai **IDE** (Interface Development Environtment) yang lebih lengkap dan mudah untuk mencari komponen atau objek yang diinginkan.

Fungsi-fungsi pada kelas NET Framework harus diimport untuk menggunakan fungsi-fungsi yang sudah ada pada program yang dibuat. Pada VCff.NET, keyword using membuat pemrograman VC#.NET menjadi lebih mudah. Sebuah modul dapat berisi berbagai pernyataan using. Minimal dibutuhkan beberapa komponen berikut untuk dapat membentuk aplikasi Windows yang sempurna:

```
using System;
Using System. Drawing;
using System.Collections;
using System.ComponentModel;
using System. Windows. Forms;
using System,Data;
```
Dibutuhkan fungsi main untuk menjalankan form pertamakali data program dieksekusi dan fungsi Form1 Load untuk melakukan aksi ketika form diload seperti berikut:

//Fungsi main dipanggji pertama kali program dijalankan

```
static void main { 3
\frac{3}{2}Application. Run ( new Forml ( ) ) ; // menjalankan Forml
private void Forml_Load (object sender,
System.EventArgs e )
\mathbf{f}//masukkan kode di sini
\vec{p}
```
#### *2.4 BORLAND DELPHI 6.0*

Delphi merupakan bahasa pemrograman yang mempunyai cakupan kemampuan yang sangat Juas dan sangat canggih. Berbagai jenis aplikasi dapat dibuat dengan Delphi, termasuk aplikasi untuk mengolah teks, grafik, angka, database dan aplikasi web.

Secara umum kemampuan Delphi adalah menyediakan komponenkomponen dan bahasa pemrograman yang andal, sehingga memungkinkan untuk membuat program aplikasi sesuai dengan keinginan, dengan tampilan dan kemampuan yang canggih.

Untuk mempermudah dalam membuat program aplikasi, Delphi menyediakan fasilitas pemrograman yang sangat lengkap. Fasilitas tersebut dibagi dalam dua kelompok yaitu :

1. Object

Secara ringkas, object adalah suatu komponen yang mempunyai bentuk fisik dan biasanya dapat dilihat (visual). Object biasanya dipakai untuk melakukan tugas tertentu dan mempunyai batasan-batasan tertentu.

2. Bahasa Pemrograman

Secara singkat dapat disebut sebagai sekumpulan teks yang mempunyai arti tertentu dan disusun dengan aturan tertentu serta untuk menjalankan tugas tertentu [ALAO1].

Delphi sendin dibuat oleh sebuah komunitas yang menamakan Borland. Borland membuat **software** ini adalah sebagai kakas pengembangan dari bahasa

#### *BAB in*

#### *ANALISIS KEBUTUHAN SLSTEM*

## *3.1 METODE ANALISIS*

Pada tahap analisis digunakan untuk mengetahui dan menerjemahkan semua permasalahan serta kebutuhan perangkat lunak dan kebutuhan sistem yang akan dibangun. Oleh karena itu tahap analisis digunakan untuk mendapatkan datadata yang diperlukan untuk kepentingan membangun sistem. Hasil akhir dari analisis diharapkan akan didapatkan suatu sistem yang strukturnya dapat didefinisikan dengan baik danjelas. Tahapanalisis merupakan tahap yang paling penting karena kesalahan di dalam tahapan ini akan menyebabkan kesalahan pada tahap selanjutnya

Metode yang digunakan untuk analisis kebutuhan adalah metode yang berorientasi aliran data **(Data Flow Oriented Methodologies).** Metode ini secara umum didasarkan pada pemecahan dari sistem kedalam modul-modul berdasarkan ripe elemen data dan tingkah laku logjka modui tersebut di dalam sistem. Dengan metodologi ini, sistem secara logika dapat digambarkandari arus data.

#### *3.2 HASIL ANALISIS*

Dari hasil analisis dapat ditarik kesimpuan :

## *3.2.1 Fungsi* yang *dibutuhkan*

Beberapa fungsi yang dibutuhkan dalam pengembangan perangkat lunak ini adalah:

- 1. Perlunva tabel penyimpanan data untuk mengontrol semua masukan data sehingga pemborosan memori dapat dihindarkan. Dengan menggunakan tabel-tabel terpisah untuk tiap topik (data barang, jumlah stok barang, dll), maka penyimpanan data hanya sekali untuk setiap data, dimana mengakibatkan database lebih efisien dan mengurangi kesalahan pemasukan data.
- 2. Dibutuhkan query yang berfungsi untuk mengupload dan update data antar form, bahkan antar database yang handal untuk mengurangi kerumitan dalam meng-upload dan meng-update data, sehingga data dapat langsung diproses begitu dimasukkan.
- 3. Dibutuhkan fungsi pengisian data, ekspor data, impor data dan pengaksesan data yang mudah dipergunakan oleh semua tingkat pemakai. Hal lain yang menjadi pemikiran adalah faktor keringkasan, sehingga satu proses hanya dikerjakan oleh satu fungsi saja.

# *3.2.2 Analisis Kebutuhan Data Masukan*

Untuk kebutuhan masukan data ke dalam sistem monitoring stok barang yang akan dibangun ini berupa input data produk. Data yang diinpirtkan pada sistem admin adalah :

- a. Data produk berdasarkan group, departemen, dan jenis
- b. Data harga berdasarkan jenisnya masing-masing
- c. Data stok barang yang masuk ataupun yang keiuar
- d Data gambar berdasarkan groupnya masing-masing

Antarmuka pada sistem ini ada tiga macam, yaitu antarmuka untuk admin yang berbasis **desktop,** antarmuka untuk **user** berbasis web dan antarmuka berbasis SMS. Untuk program berbasis SMS yang akan dibangun ini dimaksudkan untuk diakses menggunakan ponsel, maka bentuk antarmuka vang digunakan sama persis dengan antarmuka yang ada di ponsel.

# *3.2.5 Analisis Kebutuhan Proses*

Kebutuhan proses yang diperlukan oleh aplikasi **monitoring stock** berbasis SMS ini adalah :

- 1. Masukan SMS dari pengguna yang berisi nomor **simcard** (nomor handphone), isi SMS yang dibagi menjadi 2 kelompok :
	- b. Untuk **officer** Dagadu ( manajer dan karyawan): info produk, cek stok produk dan ganti password.
	- c. Untuk *customer* : registrasi, info produk, pemesanan, konfirmasi pemesanan, ganti password.
- 2. Masukan yang berasal dari **admin** yaitu data barang (produk) yang terdiri dari nama dan kode barang, harga barang, gambar desain, data stok barang dan data **officer.**
- 3. Masukan yang berasal dari sistem **web** oleh **user** yaitu **sign mt sign up** dan pemesanan barang.

# *3.2.6 Analisis Fungsi Dan Kinerja yang Diharapkan*

Dari keseluruhan proses yang terjadi, aplikasi yang dibuat diharapkan

dapat memenuhi fungsi dan kinerja sebagai berikut:

- 1. Sistem dapat menerima masukan dari dua lingkungan penggunaan yang berbeda yaitu pada perangkat **mobile** dan aplikasi berbasis **desktop.**
- 2. Sistem dapat membedakan SMS yang diterima apakah sesuai aturan atau tidak dan dapat membalas secara otomatis SMS yang masuk.
- 3. Sistem ini dapat mengolah SMS yang masuk menjadi informasi sesuai dengan yang dibutuhkan oleh **user.**
- 4. Sistem mampu mengirim informasi atau hasil keluaran sistem kepada **user** melaiui SMS.

# 3.3 KEBUTUHAN PERANGKAT KERAS

Dalam pembuatan aplikasi ini perangkat keras atau **hardware** yang digunakan penulis memiliki konfigurasi sebagai berikut:

- a) Prosesor Intel Pentium 4 1,6 Ghz
- b) Memori 256 Mbyte
- c) Kartu VGA
- d) Hardisk
- e) Display Card 64 MB
- f) Keyboard, Mouse,Monitor
- g) Terminal ponsel GSM untuk koneksitas dengan komputer
- h) Kabel data untuk ponsel

# 3.4 KEBUTUHAN PERANGKAT LUNAK

Sistem ini memerlukan beberapa kriteria perangkat lunak yang akan digunakan agar sistem berjaian dengan baik, yaitu:

- a. Sistem operasi Windows
- b. **Database** MySQL
- c. IIS **(Jntemet Information System)** untuk sistem operasi windows 20GG/XP/NT/2QG3 Server, atau PWS **(Personal Web Server)** untuk sistem operasi Windows 98.
- d. ASP
- e. Visual Studio .Net dengan bahasa pemrograman O

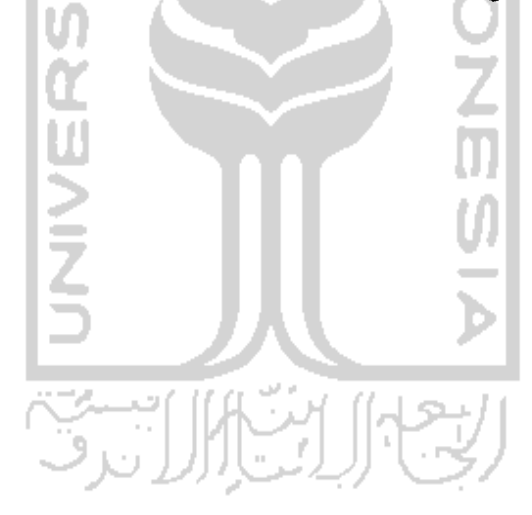

#### BAB IV

## *PERANCANGAN PERANGKAT LUNAK*

## *4.1 METODE PERANCANGAN*

Metode perancangan yang dipakai adalah perancangan berarah aliran data. Alasan dipilihnya metode ini adalah karena metode ini dapat menjelaskan proses yang terjadi dalam sistem secara detail. Alat perancangan berupa Diagram Alir Data (DFD=Data Flow Diagram) untuk menjelaskan proses, sedangkan **Entity Relation Diagram** (ERD) digunakan untuk menjelaskan hubungan antar eraitas.

# *4.2 DATA FLOW DIAGRAM (DFD)*

Desain ini dimulai dari bentuk yang paling global yaitu diagram konteks setiap sistem, kemudian diagram konteks ini diturunkan sampai bentuk yang paling detail.

# *4.2.1 Diagram Konteks Sistem ( Context Diagram)*

Diagram konteks ini menggambarkan proses aliran data dalam sistem secara umum **(global).** Aliran data pada sistem Perancanagan Perangkat Lunak Monitoring Stok dan Info Produk ini dimulai dari data yang disimpan oleh **officer,** akan disimpan kedalam **databaseserver** yang nantinya akan digunakan oleh **user.** Berikut ini adalah diagram konteks dari sistem yang akan dibangun

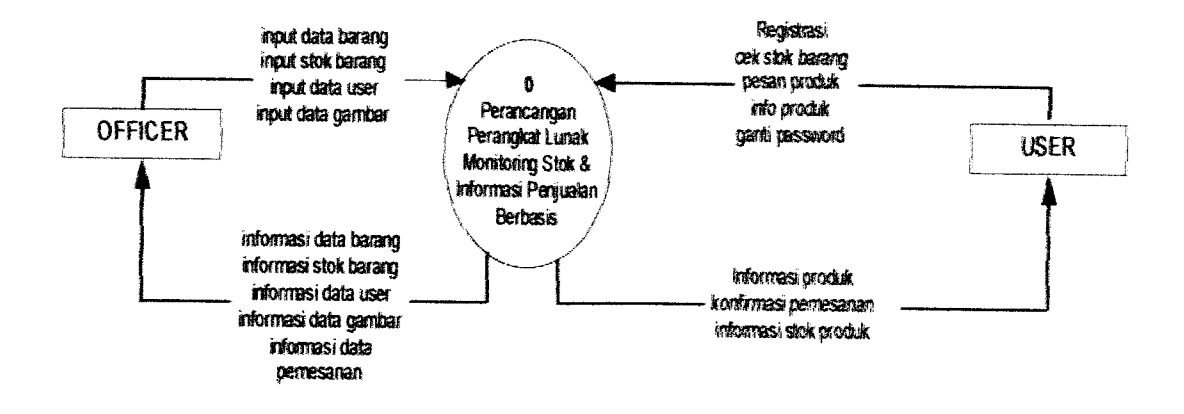

Gambar 4.1 Diagram konteks sistem Monitoring Stok dan Info Produk

# **4.2.2 Data Flow Diagram (DFD)** Level-1

DFD level-1 merupakan pengembangan aliran informasi pada Diagram konteks. Pada DFD level-1 ini terbagi menjadi 3 proses yaitu : yaitu proses olah data, proses informasi stok dan produk, proses pemesanan produk. Diagram arus data level I sistem dapat dilihat pada gambar 4.2.

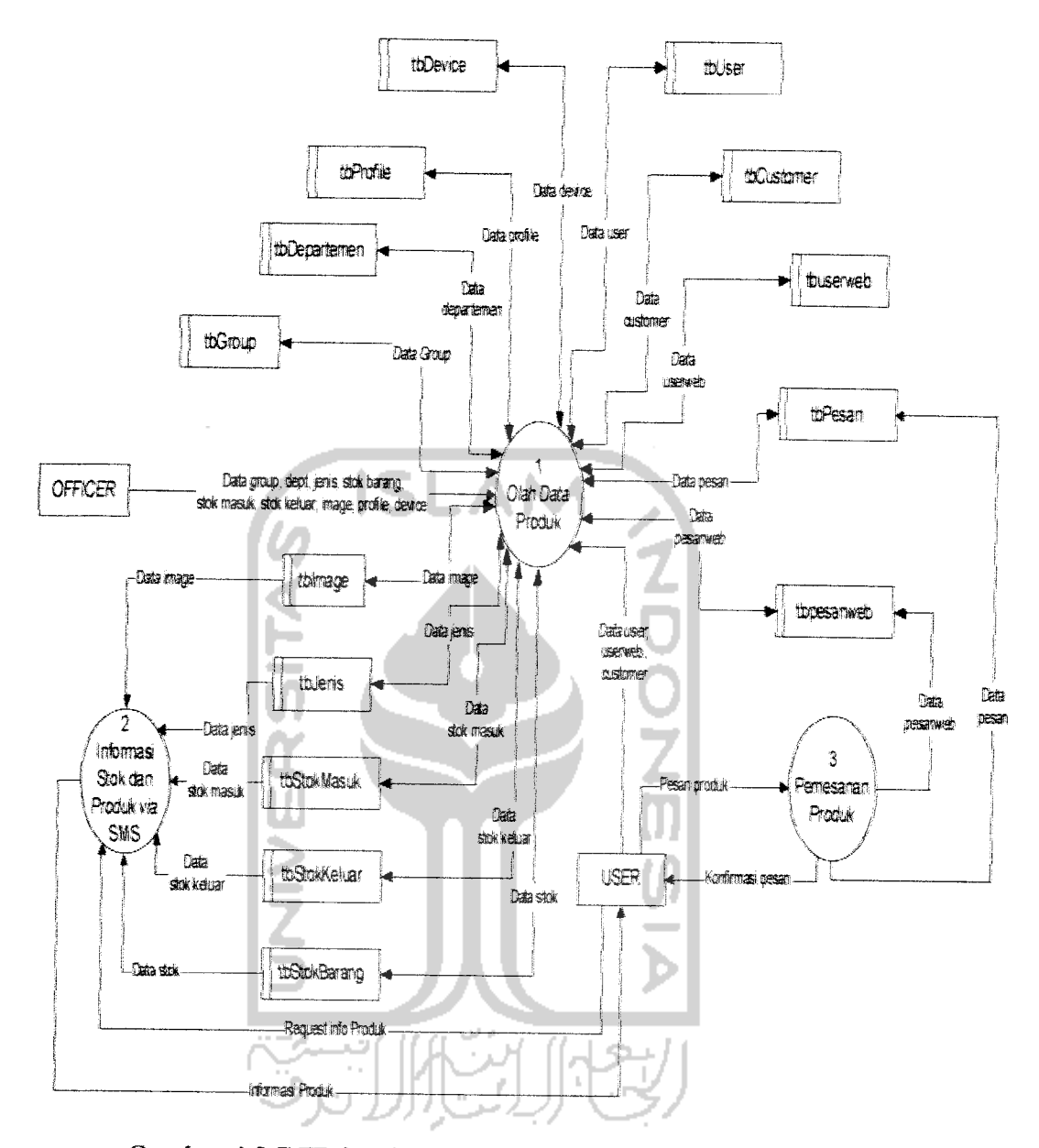

Gambar 4.2 DFD level 1 Sistem Monitoring Stok dan Info Produk

# 4.23 DFD Level-2 Proses-1, Olah Data

DFD level-2 Proses-1 merupakan pengembangan dari Proses Olah Data, yang selanjutnya dibagi menjadi 3 proses yaitu Input Data, Edit Data dan Hapus Data. Diagram DFD level-2 proses-1 dapat dilihat pada gambar 4.3 di bawah ini:

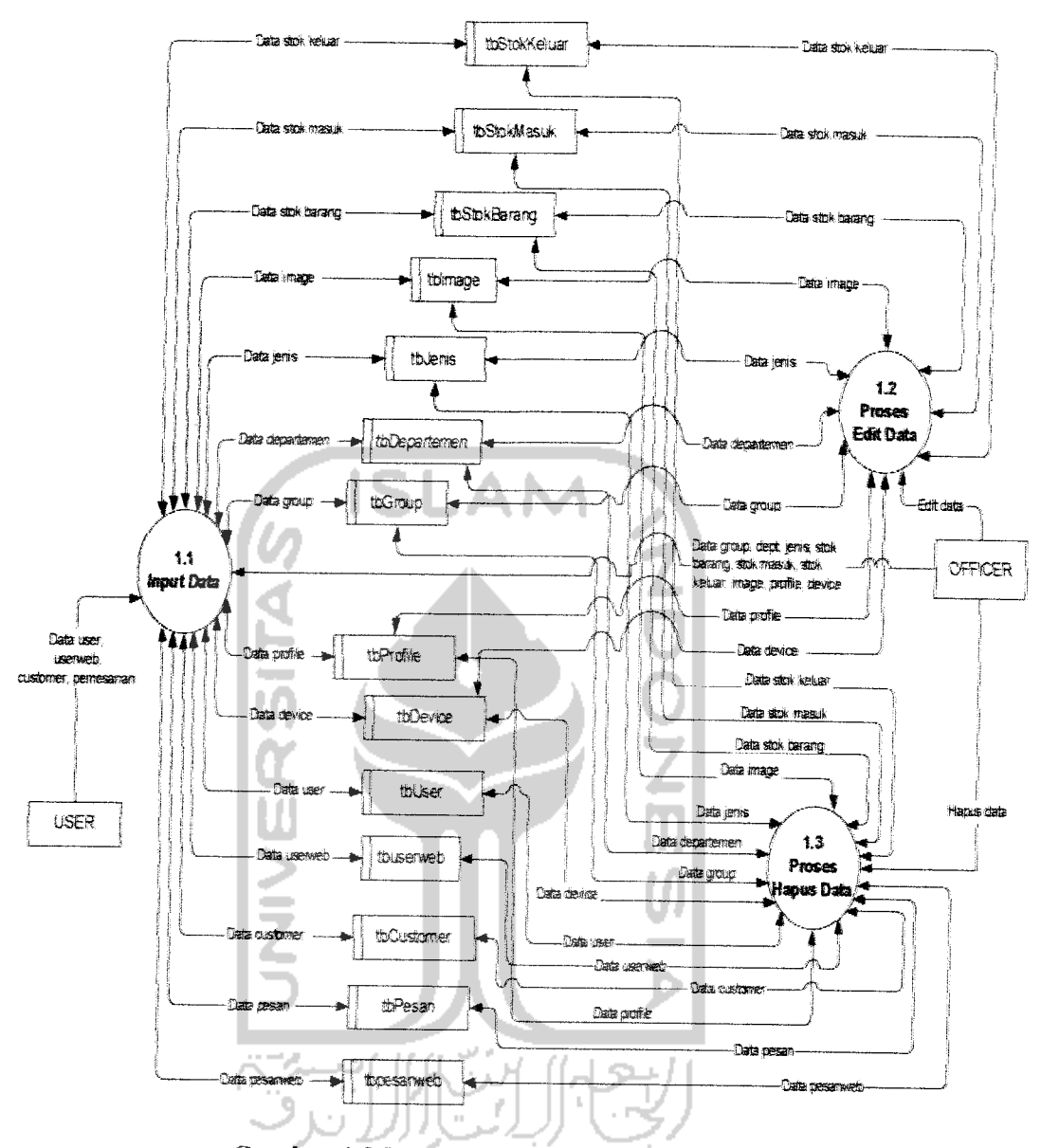

Gambar 4.3 DFD Level-2 Proses-1, Olah Data

# *4.2.4 DFD Level-2 Proses-2, Informasi Stok dan Produk* via *SMS*

DFD level-2 Proses-2 merupakan pengembangan dari Proses Informasi stok dan Produk via SMS selanjutnya dibagi menjadi 4 proses yaitu Mmta data via SMS, Info Stok, Info Produk dan kirim data balasan via SMS. Diagram DFD level-2 proses-2 dapat dilihat pada gambar 4.4 di bawah ini;

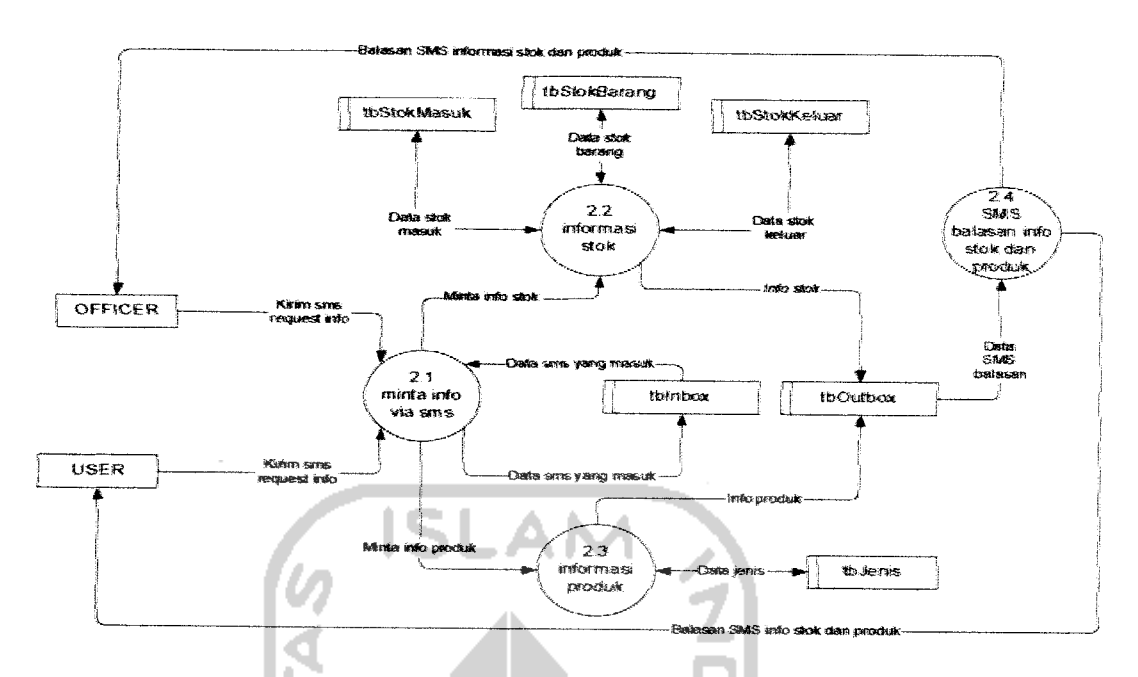

Gambar 4.4 DFD Levei-2 Proses-2 Info Stok dan Produk via SMS

# *4.2.5 DFD Level-2 Proses-3, Pemesanan Produk*

DFD level-2 Proses-3 merupakan pengembangan dari Proses pemesanan Produk, yang selanjutnya dibagi menjadi 4 proses yaitu pemesanan produk, Pemesanan via Web, Pemesanan via SMS dan konfirmasi pemesanan. Diagram DFDlevel-2 proses-3 dapat dilihat padagambar4.5 di *bawah*ini:

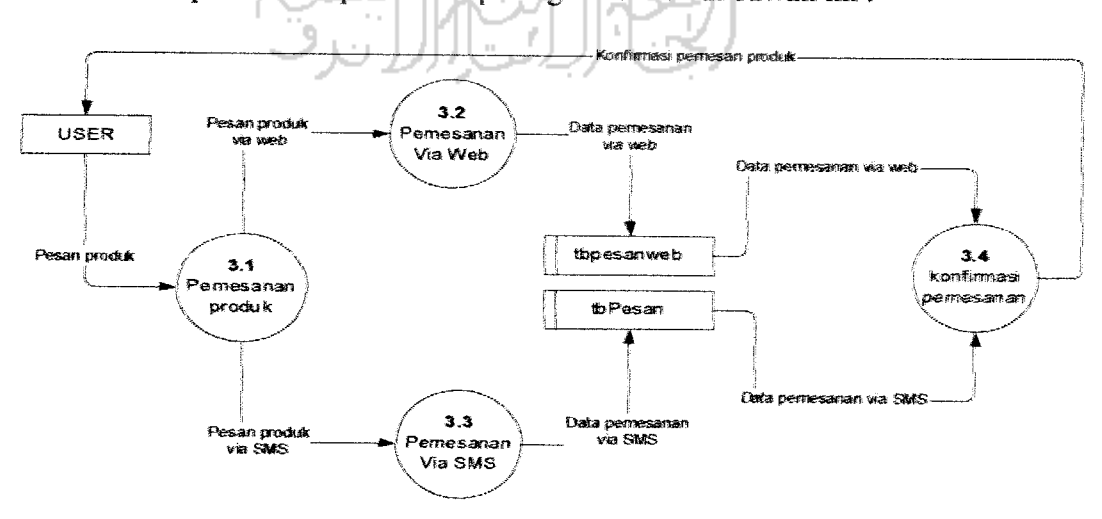

Gambar 4.5 DFD *Level-2* Proses-3, Pemesanan Produk

# 4.3 PERANCANGAN STRUKTUR BASIS DATA

Perancangan basis data bukan hanya sekedar menyusim **file** yang diperlukan untuk disimpan sebagai basis data, tetepi juga termasuk didalamnya bagaimana mengatur agar basis data tersebut dapat dimanfaatkan secara optimal oleh pemakai untuk memenuhi kebutuhan datanya. Pengembangan basis data meliputi pengembangan **file** basis data, perangkat lunak **(software),** perangkat keras ( **hardware)** dan menyiapkan personal-personal yang akan terlibat dalam penggunaan sistem basis data agar dapat dimanfaatkan dengan baik dan benar.

Basis Data merupakan salah satu komponen yang penting dalam sistem informasi karena berfungsi sebagai penyedia informasi bagi para pemakainya. Perancangan struktur **database** tidak terlepas dari perancangan masukan **(input)** dan keluaran **(output),** karena elemen-elemen data pada suatu file **database** harus dapat digunakan untuk pembuatan suatu **output.** Demikian juga dengan **input** yang akan direkam di **database, file database** harus mempunyai elemen-elemen untuk menampimg **input** yang akan dimasukkan. Dengan demikian perancangan **input** dan **output** akan berpengaruh besar terhadap kelengkapan informasi yang diharapkan oleh pemakai.

# 4.3.1 Desain Basis Data Pada Sistem Monitoring Stok Barang

# 1. Tabel **User**

Tabel *User* berisi data *user* yaitu username, password, status. Elemen tabel **User** dapat dilihat pada Tabel 4.1 dibawah ini:

| Field         | <b>Type</b>           | Key Default |
|---------------|-----------------------|-------------|
|               | Username Varchar (20) | PRI         |
| Pass          | Varchar (15)          |             |
| <b>Status</b> | Varchar (15)          |             |
| Notelp        | Varchar (20)          |             |

Tabel 4.1 . Tabel tbuser

# *2. Tabel Group*

Pada sistem ini data produk dikelompokkan menjadi tiga, berdasarkan group departemen dan jenis. Tabel group berisi kode group dan nama group. Elemen tabel group dapatdilihat padatabel 4.2di bawah ini:

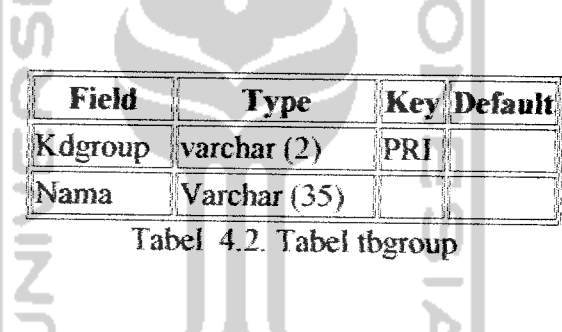

# 2. Tabel Departemen

Tabel Departemen digunakan sebagai tabel penyimpanan data produk, berisi tentang kode departemen, nama departemen, ukuraa, kode group. Elemen tabel departemen dapat dilihat pada tabel 4.3 di bawah ini:

| <b>Field</b> | <b>Type</b>            |     | <b>Key Default</b> |
|--------------|------------------------|-----|--------------------|
| Kddept       | $\sqrt{2}$ varchar (4) | PRI |                    |
| Nama         | Varchar (35)           |     |                    |
| Size         | Varchar (20)           |     |                    |
| kdgrup       | varchar $(2)$          |     |                    |

Tabel 4.3. Tabel tbdept

pascal. Delphi hingga saat **ini** memiliki delapan (8) versi. Versi Delphi 6.0 dirilis pada tahun 2001 oleh Borland dengan nama Borland Delphi 6.0.

#### *2.5 DREAMWEAVER MX 2004*

Dreamweaver MX adalah suatu bentuk program editor web yang dibuat oleh Makromedia. Dengan program ini seorang programmer web dapat dengan mudah membuat dan mendesain webnya dan tidak perlu susah-susah mengetik script-script format HTML, PHP, ASP maupun bentuk program lainnya.

Dreamweaver MX memiliki dua bentuk layer, yaitu bentuk halamn Design dan halaman Code. Hal ini akan mempermudah dalam menambahkan script yang berbasis PHP maupun Javascript. Dreamweaver MX selain mendukung pembuatan web yang berbasis HTML, juga dapat mendukung program-program web yang lain di antaranya PHP, ASP, Perl, Javascript dan Iain-lain [AGU02].

# 2.6 ASP (Active Server Page)

ASP adalah teknologi dari Microsoft yang digunakan untuk membuat situs web yang *interaktif* dan dinamik, situs web yang dokumen-dokumen HTMLnya dihasilkan dari program bukan dari program HTML yang statik.

Dokumen HTML yang statik adalah dokumen yang isinya tidak berubah sampai dengan diubah secara manual dengan menggunakan editor HTML, sedangkan dokumen HTML yang dinamik adalah dokumen HTML yang isinya selalu berubah-ubah karena dihasilkan oleh program, isi yang dihasilkan umumnya berdasarkan pada isi database.

ASP merupakan piranti untuk mengembangkan aplikasi menggunakan bahasa script , dengan bahasa pemrograman VBScript atau JavaScript. ASP merupakan moduJ yang tersedia dalam server web MS IIS **(Microsoft Internet** Information Server), server web dalam lingkungan sistem operasi windows, modul yang telah disediakan oleh sistem operasi, kite dapat menggunakan langsung apabila telah mempunyai lisensi sistem operasi. ASP sebenarnya tersedia juga dalam lingkungan \*nix, tetapi merupakan produk komersial, dikenal dengan nama ChiliASP dan Halysoft [SDI03].

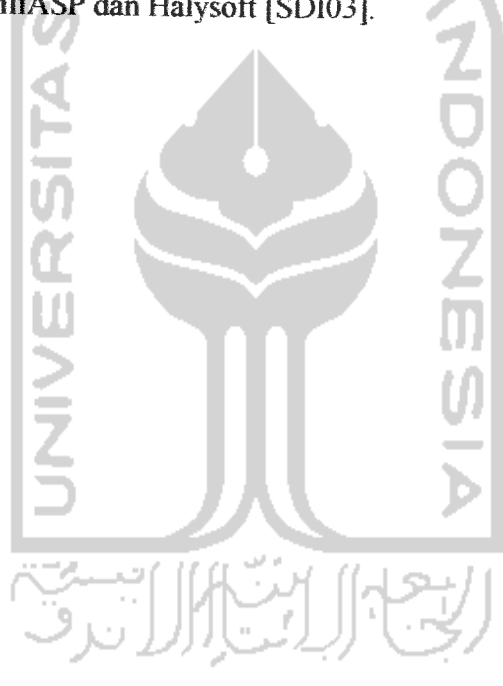

e. Data **user**

## *3.2.3 Analisis Keluaran Sistem*

Dari **input** yang dimasukkan akan divalidasi dan diperoleh informasiinformasi berdasarkan batasan-batasan yang sudah ditentukan. Hasil keluaran yang diberikan sistem ini adalah :

a. *Info* Produk

Pada sistem **admin** dan SMS on-line akan menampilkan data produk. Selain itu juga memberi informasi harga masing-masing produk dan *jumlah* stok yang tersedia.

b. Gambar Produk

Pada sistem **admin** dan aplikasi web akan menampilkan gambar-gambar produk *yang* ditawarkan berdasarkan groupnya.

# *3.2.4 Analisis Kebutuhan Antar Muka*

Kebutuhan terhadap antar muka **(interface)** yang akan dibuat bersifat **user friendly,** dengan tujuan agar program *yang* telah dibangun dapat digunakan dan diakses dengan mudah oleh *penggunanya.* Ada beberapa aturan dalam penentuan antar muka sebuah program, yaitu :

- 1. Dialog yang baik
- 2. Menangani kesalahan dengan cara sederhana
- 3. Menghindarkan terlalu banyak informasi dalam satu layar
- 4. Mempermudah perbaikan apabila terjadi kesalahan

## 4. Tabel Jenis

Tabel Jenis berisi berisi data barang berdasarkan ketompok jenis yaitu kode jenis, nama jenis, kode group, kode departemen, harga. Elemen tabel jenis dapat dilihat pada tabel 4.4 di bawah ini:

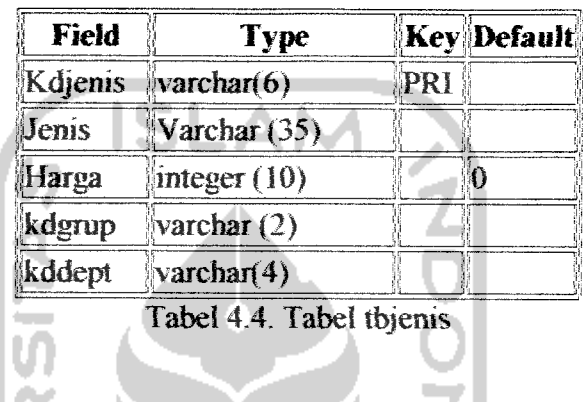

#### 5. Tabel Sementara

Tabel Sementara digunakan untuk menyimpan stok barang sementara. Berisi tentang kode jenis, jumlah stok yang akan dimasukkan. Elemen tabel sementara dapat dilihat pada tabel 4.5 di bawah ini;

| Field   | <b>Type</b>         | <b>Key Default</b> |
|---------|---------------------|--------------------|
| KdJenis | $\sqrt{varchar(6)}$ | PRI                |
| Jumlah  | integer $(10)$      |                    |

Tabel 4.5. Tabel tbsementara

## **6.** Tabel Stok Barang

Tabel Stok Barang digunakan untuk menyimpan data stok yang ada di gerai terdiri dari kode jenis barang, nama jenis barang dan jumlah stok Elemen tabel stok barang dapat dilihat pada tabel 4.6 di bawah **ini:**

| <b>Field</b> | <b>Type</b>                    | <b>Key Default</b> |
|--------------|--------------------------------|--------------------|
| KdJenis      | $\sqrt{\text{Varchar}(6)}$ PRI |                    |
| Jemis        | Varchar (35)                   |                    |
| Uumlah       | integer $(10)$                 |                    |

Tabel 4.6. Tabel tbstockbarang

# 7. Tabel Stok Masuk

Tabel Stok Masuk berisi data stok yang masuk ke gerai, yaitu kode jenis, jumlah stok yang akan masuk, user yang memasukkan data, tanggal, dan jam. Elemen tabel stok masuk dapat dilihat pada tabel 4.7 di bawah ini;

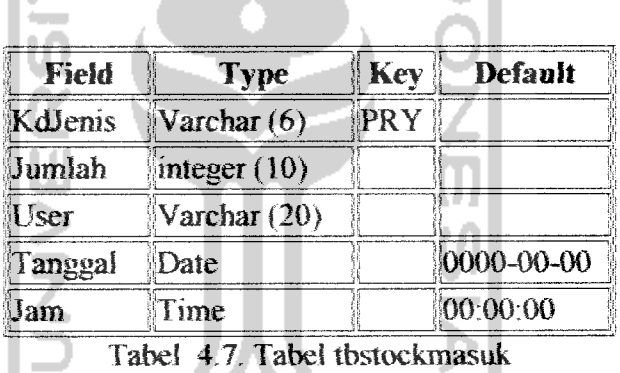

# 3. Tabel Stock Keluar

Tabel Stok Keluar berisi data stok yang keluar yaitu kode jenis, jumlah stok yang keluar, user yang memasukkan data, tanggal, dan jam. Elemen tabei stok keluar dapat dilihat pada tabel 4.8 di bawah ini:

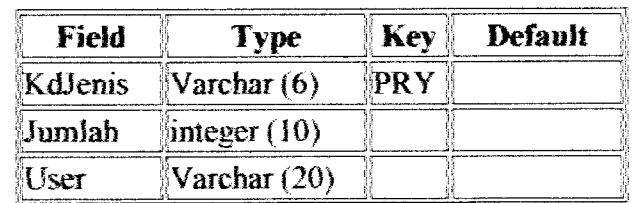

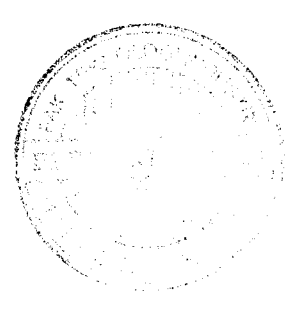

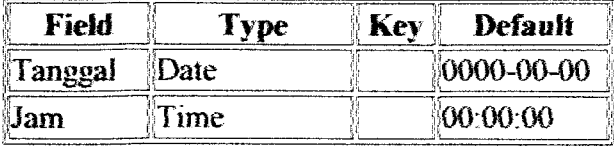

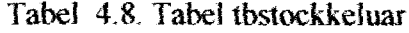

## 9. Tabel **Image**

Tabel **image** berisi data gambar produk yaitu kode **image,** nama **image,** kode grup dan **image** itu sendiri. Elemen tabel **image** dapat dihhat pada tabel 4.9 AI di bawah ini:  $\overline{\mathbf{A}}$ 

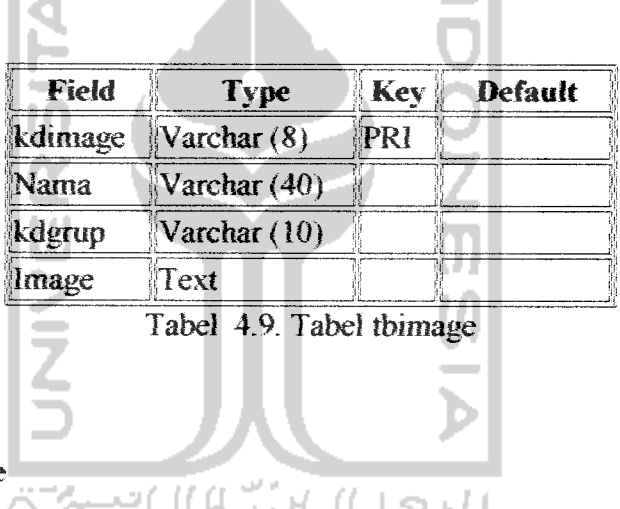

10. Tabel Profile

Tabel Profile berisi data profile dari **user** yaitu Username, nama, alamat,

sex, status. Elemen tabel profile dapat dilihat pada tabel 4.10 di bawah ini :

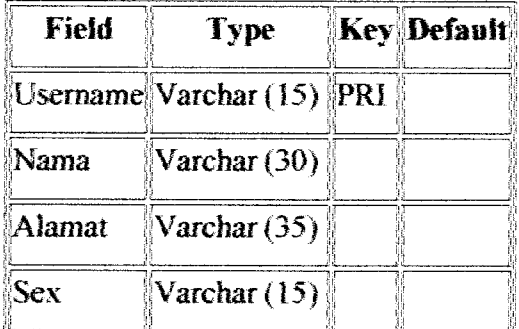

| Field         | <b>Type</b>                 | Key Default |
|---------------|-----------------------------|-------------|
| <b>Status</b> | $\sqrt{\text{Varchar}(15)}$ |             |
|               | <b>10. Takal thorafile</b>  |             |

Tabel 4.10. Tabel tbprofile

# 11. Tabel Device

Tabel device berisi date ponsel yang akan digunakan sebagai server nantinya.Elemen tabel device bisa dilihat pada gambar 4.11 **di** bawah ini:

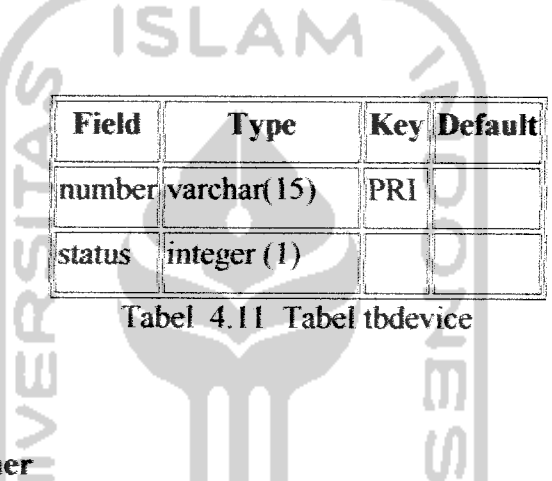

# 12. Tabel Custom

Tabel customer berisi data konsumen yang menggunakan layanan SMS online dan melakukan pemesanan barang. Elemen tabel customer dapat dililiat pada tabel 4.12 di bawah ini:

≕

| Field                    | <b>Type</b>    |     | <b>Key Default</b> |
|--------------------------|----------------|-----|--------------------|
| cusid                    | integer $(11)$ | PRI |                    |
| namapemesan Varchar (50) |                |     |                    |
| 'alamat                  | Varchar (100)  |     |                    |
| notelp                   | Varchar (20)   |     |                    |
| pwdpemesan               | Varchar $(15)$ |     |                    |

Tabel 4.12. Tabel tbcustomer

# 13. Tabel Inbox

Tabel inbox berisi tentang data SMS yang dikirim oleh **user.** Elemen tabel inbox ini dapat dilihat pada tabel 4.13 di bawah ini;

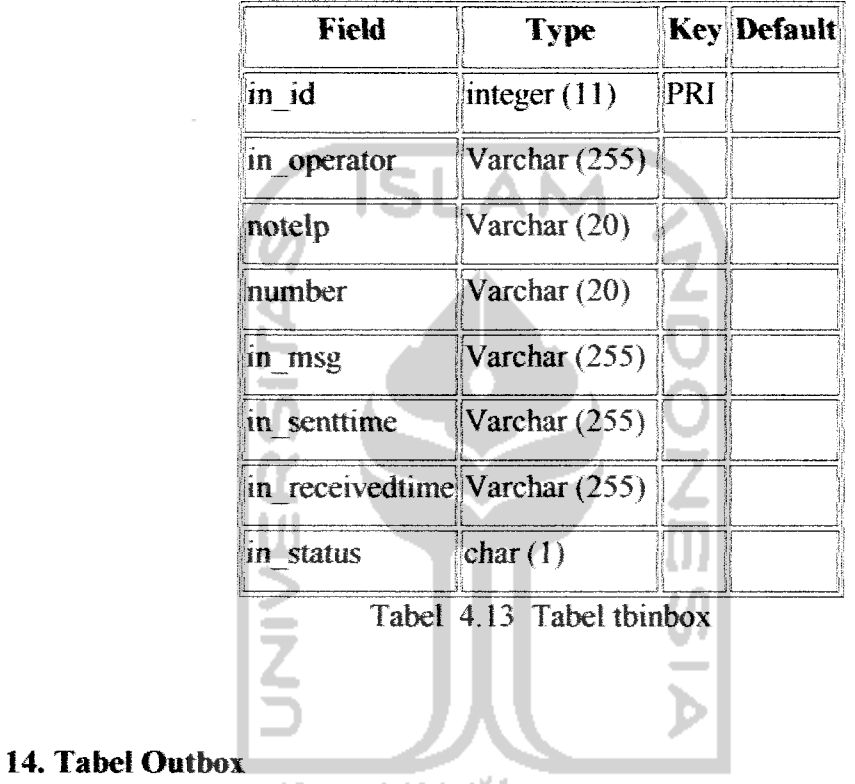

# Tabel outbox berisi data SMS balasan yang akan dikirim kepada **user.**

Elemen tabel outbox ini dapat dilihat pada tabel 4.14 **di** bawah ini:

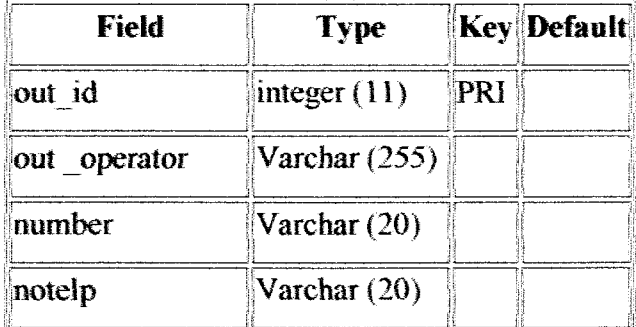

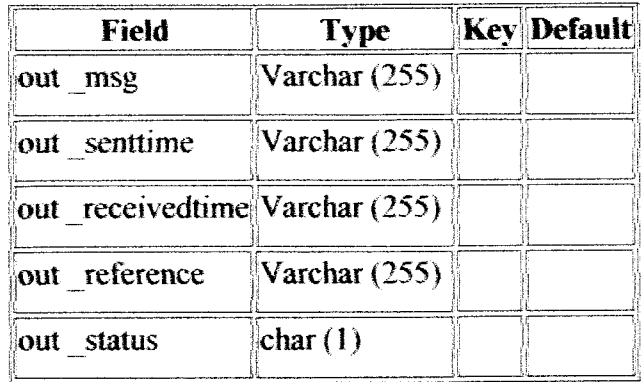

Tabel 4.14 Tabel tboutbox

S.

# *15. Tabel Pesan*

n

Tabel ini digunakan untuk menyimpan data produk yang dipesan oleh customer via SMS. Elemen tabel pesan dapat dilihat pada tabel 4.15 di bawah ini

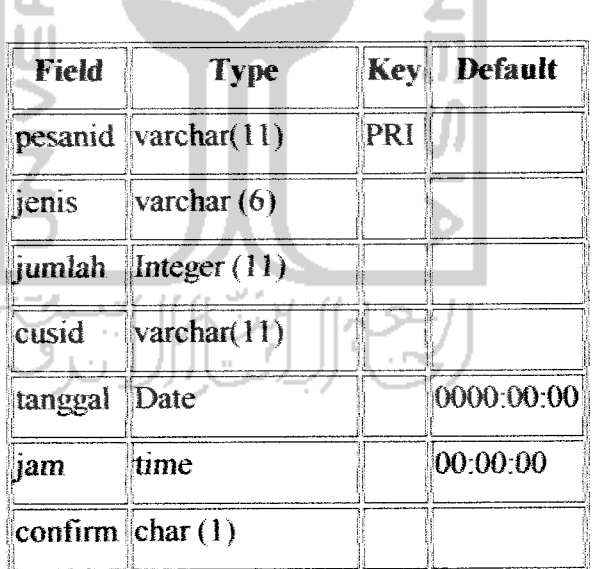

Tabel 4.15 Tabel tbpesan

 $\vec{J}$ 

# *16. Tabel User Web*

Tabel **User** Web berisi tentang data **user** yang mengakses sistem web dan mendaftarkan diri menjadi **member.** Elemen-elemen tabel userweb dapat dilihat pada tabel 4.16 di bawah ini:

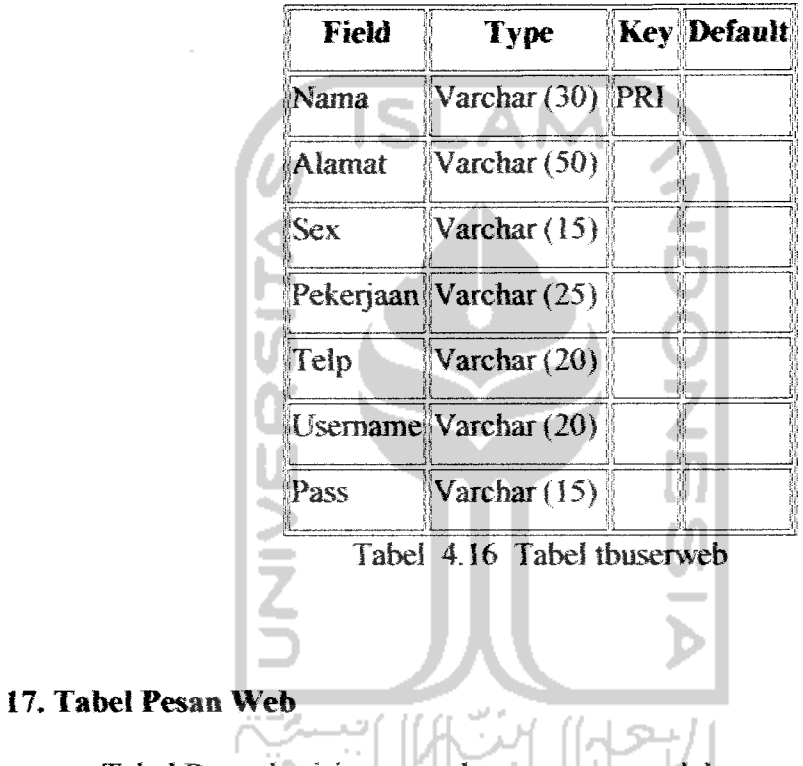

Tabel Pesan berisi tentang date pemesanan oleh **user** melaiui web. Elemen

Tabel pesanweb dapat dilihat pada tabel 4.17 dibawah ini;

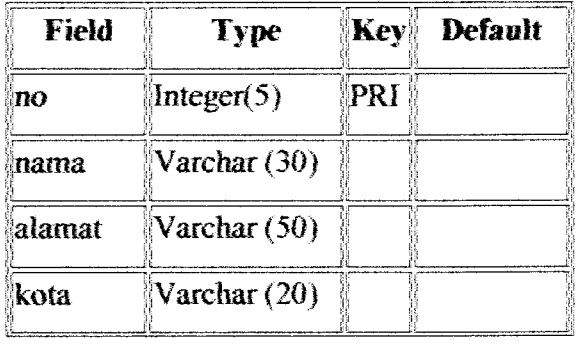

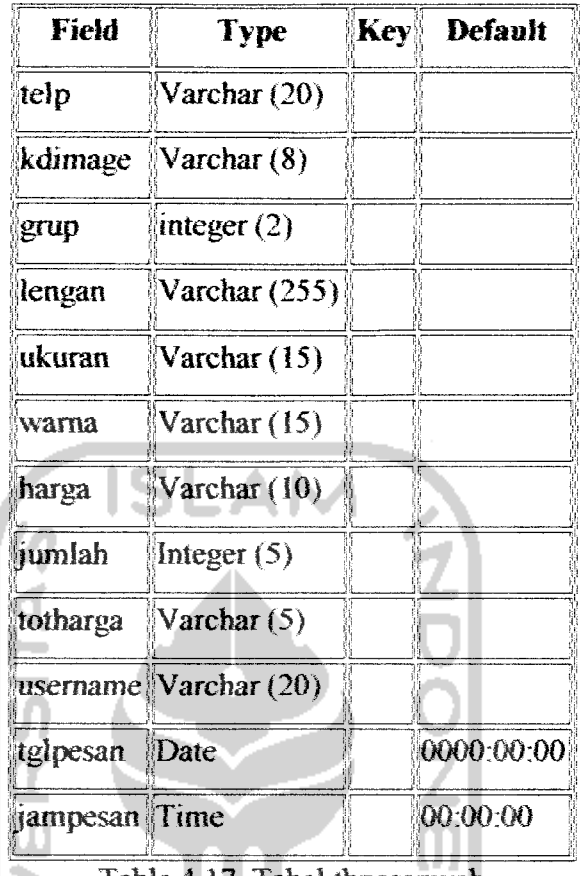

Table 4.17. Tabel tbpesanweb

## *43.2 Relasi Antar Tabel*

**Database** merupakan tabel yang saling terkait Pada model data relasional, hubungan antar tabel direlasikan dengan kunci relasi **(relation key)** yang merupakan kunci utama dari masing-masing tabel. Perencanaan **database** yang tepat akan membuat paket program relasional akan bekerja secara optimal. Relasi antar tabel pada sistem ini dapat dilihat pada gambar 4.7 di bawah ini:

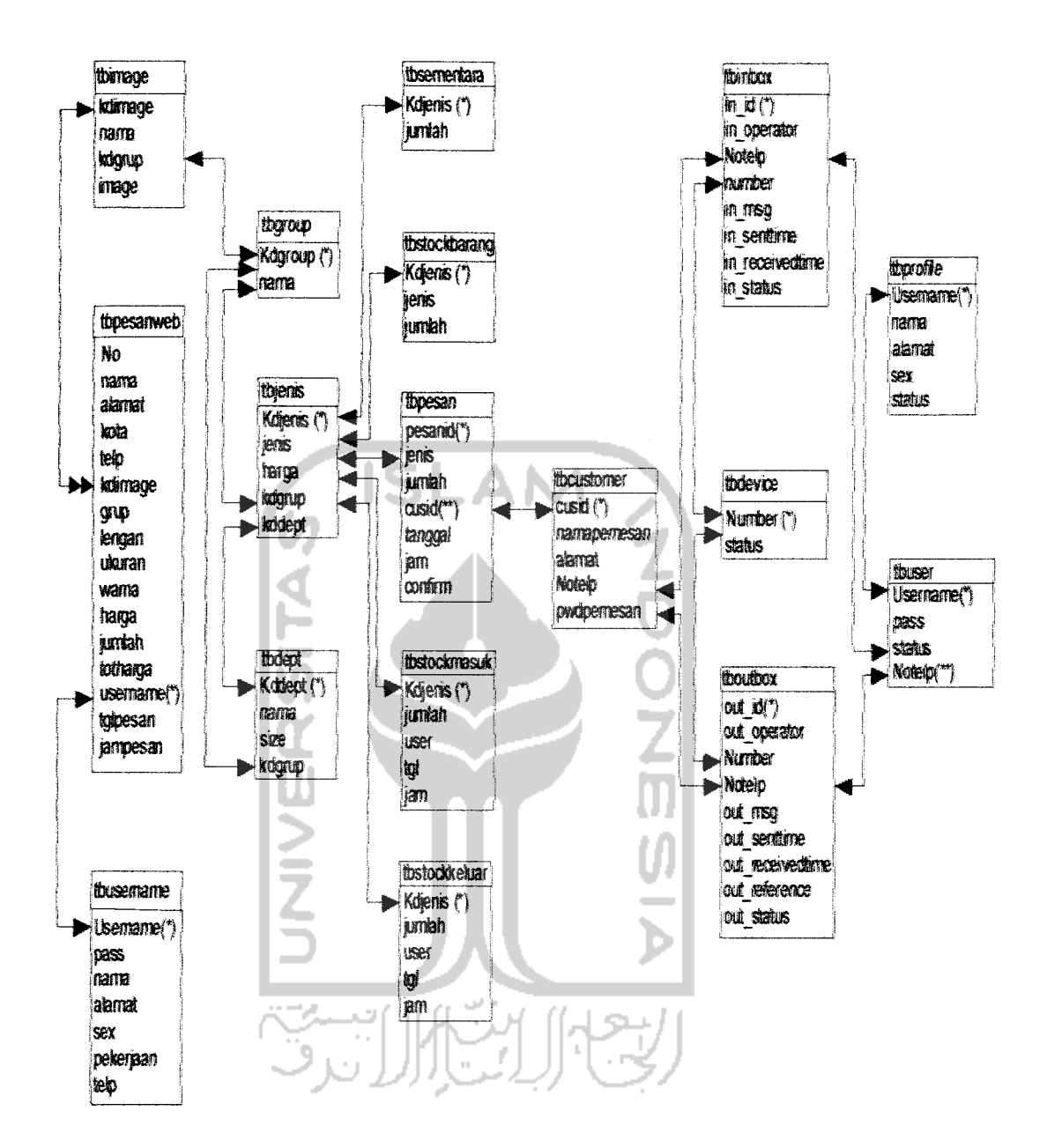

Gambar 4.7 Relasi antar tabel

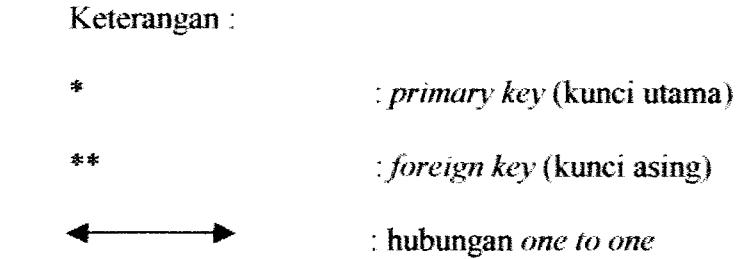

*+•*

**:** hubungan **one to many**

# 4.4 PERANCANGAN ANTARMUKA (Interface **)**

Perancangan **interface** merupakan rancang bangun dari percakapan pemakai sistem **(user)** dengan komputer. Percakapan ini dapat berupa proses pemasukan data ke sistem, menampilkan **output** informasi kepada pemakai **(user)** atau dapat keduanya. Antarmuka untuk sistem Monitoring Stok dan Info Produk PT. Aseli Dagadu Djokdja sebagai berikut:

# *4.4.1 Rancangan Antarmuka Pada Sistem Dekstop*

1. Menu Utama

Bagian ini berfungsi sebagai penghubung antara menu utama dengan menu lainnya pada sistem desktop. Gambar antarmuka dari menu login dapat dilihat pada gambar 4.8 di bawah ini.

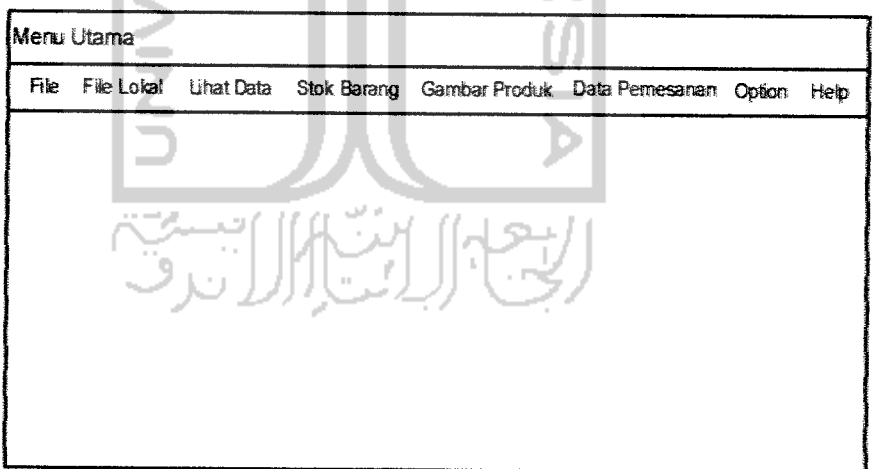

Gambar 4.8 Antarmuka Menu Utama

2. Menu Login

Bagian ini berfungsi sebagai pengaman (sekuritas) sistem dengan memasukkan nama dari user dan password sebelum masuk ke menu utama. Gambar antarmuka dari menu login dapat dilihat pada gambar 4.9

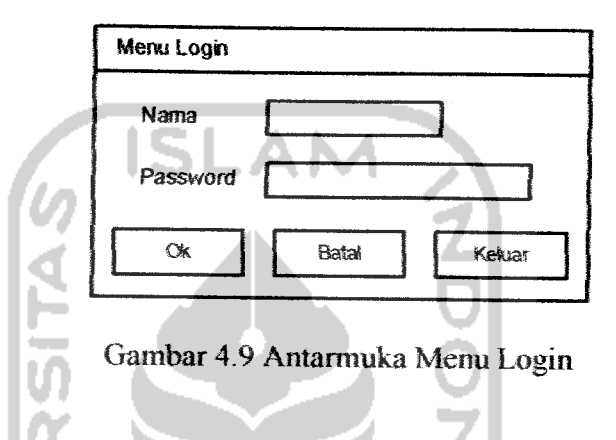

3. Menu Masukan Data Produk

Bagian **ini** berfungsi sebagai menu pengisian data produk. Ada tiga pengelompokan untuk pengisian data produk, berdasarkan group, departemen dan jenis. Antarmuka menu masukan date dapat dilihat pada gambar 4.10 di bawah ini.

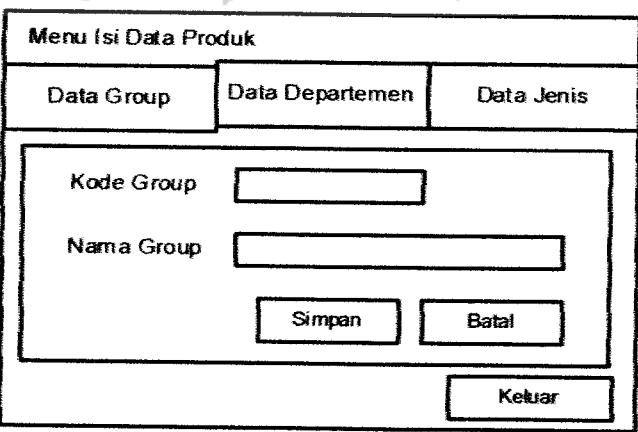

Gambar 4.10 Antarmuka Menu Masukan Data Produk

4. Menu Olah Data Harga

Bagian ini berfungsi untuk memasukan dan mengedit date harga suatu produk. Gambar antarmuka menu olah data harga dapat dilihat pada gambar 4.11 di bawah ini

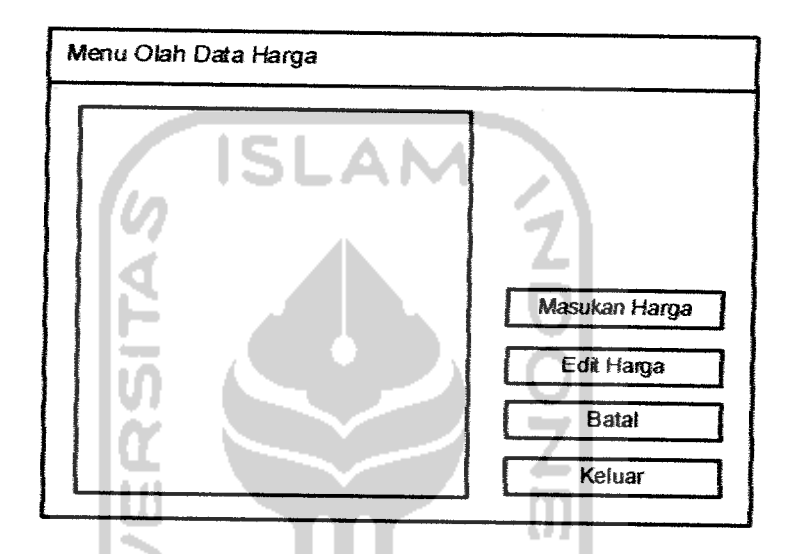

Gambar 4.11 Antarmuka Menu Olah Data Harga

5. Menu Masukan Data Stok Produk

Bagian ini berfungsi untuk pengisian data stok produk baik itu stok masuk ataupun stok keluar. Antarmuka untuk menu stok masuk hampir sama dengan antarmuka untuk menu stok keluar. Antarmuka untuk masukan data stok dapat dilihat pada gambar 4.12.
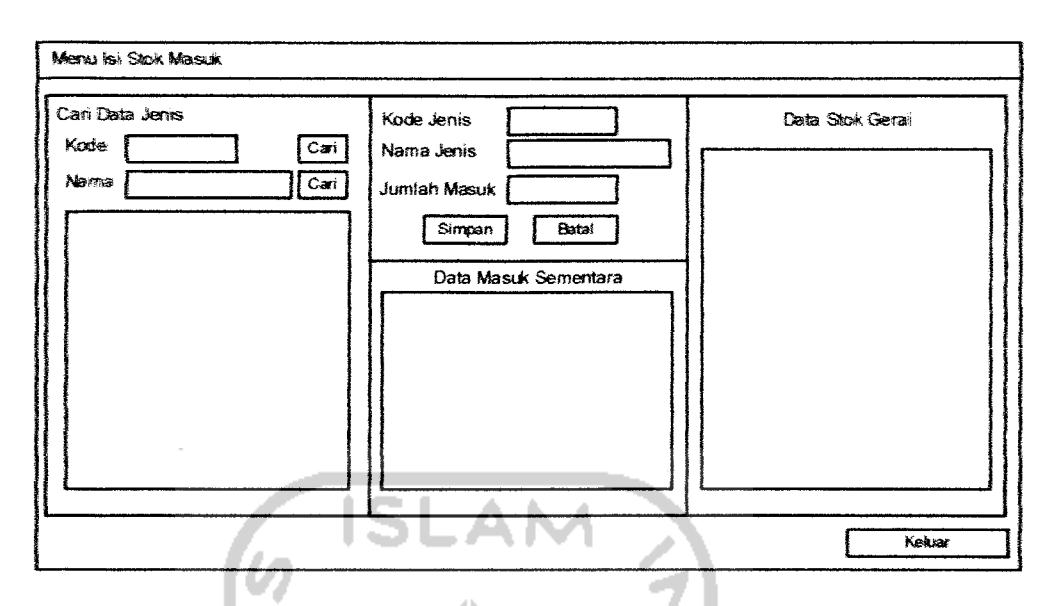

Gambar 4.12 Antarmuka Menu Masukan Data Stok

6. Menu Masukan Data Gambar

Bagian ini berfungsi sebagai menu untuk memasukan data gambar suatu produk berdasarkan pengelompokan group. Antarmuka menu ini dapat dilihat pada gambar 4.13.

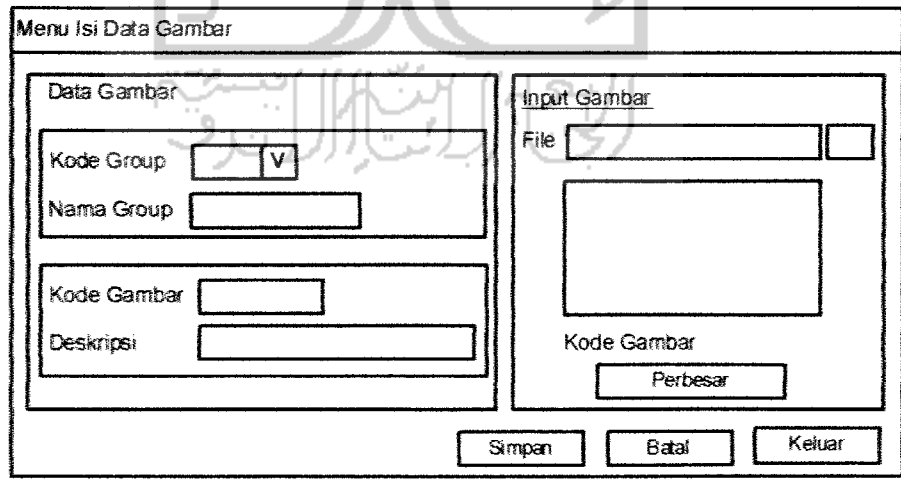

Gambar 4.13 Antarmuka Menu Masukan Date Gambar

7. Menu Lihat Data Pemesanan via SMS

Bagian ini berfungsi untuk menampilkan date **user** yang melakukan pemesanan melaiui SMS. Antarmuka menu ini dapat dilihat pada gambar 4.14.

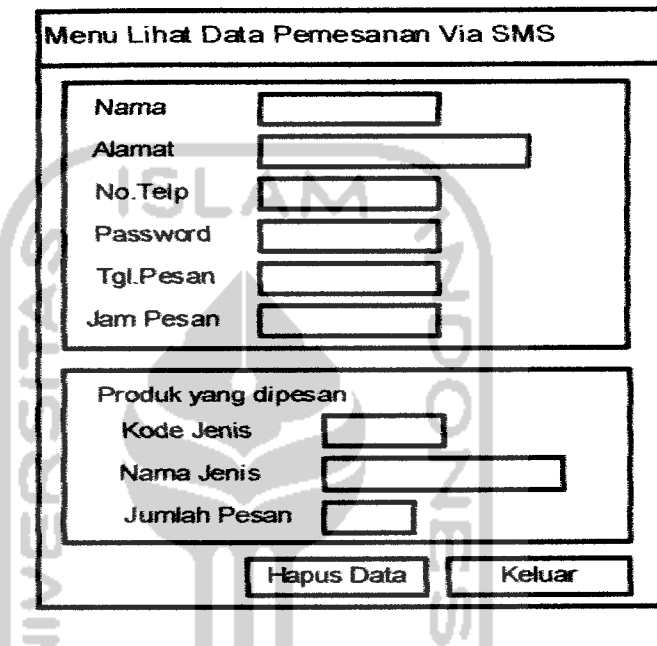

Gambar 4.14 Antarmuka Menu Lihat Data Pemesanan Via SMS

8. Menu Lihat Data Pemesana via Web

Bagian ini berfungsi untuk menampilkan data **user** yang melakukan pemesanan melaiui Web. Antarmuka menu ini dapat dililiat pada gambar 4.15.

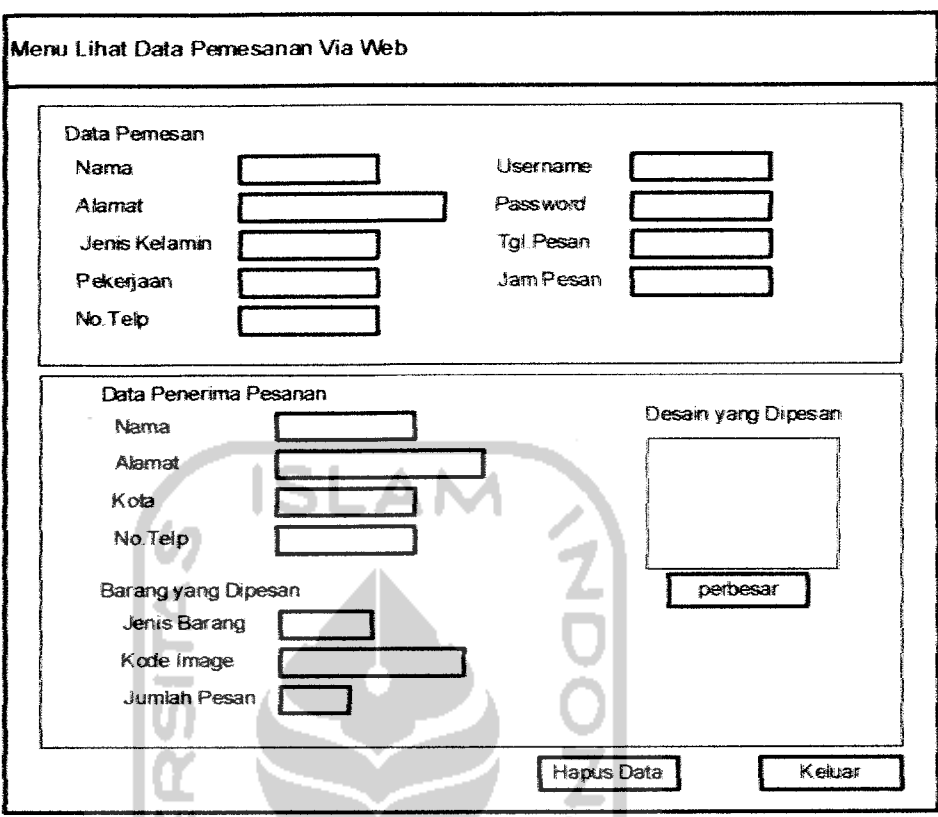

Gambar 4.15 Antarmuka Menu Lihat Data Pemesanan Via Web

9. Menu Ganti Password

HU

Bagian ini berfungsi untuk mengubah password dan user yang sedang aktif menggunakan sistem pada saat itu. Antarmuka menu ganti password ini dapat dilihat pada gambar 4.16

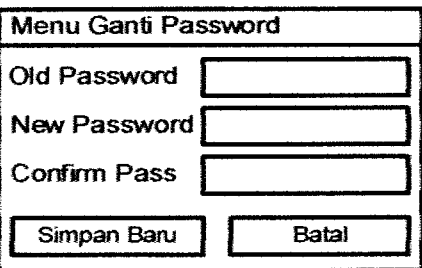

Gambar 4.16 Antarmuka Menu Ganti Password

## *4.4.2 Rancangan Antarmuka Pada Ponsel*

Pada bagian ini akan dijelaskan rancangan antarmuka yang menghubungkan **user** dengan sistem melaiui **handphone. User** disini dibedakan menjadi dua kelompok, yaitu **customer dan officer** (karyawan Dagadu).

1. Registrasi **customer**

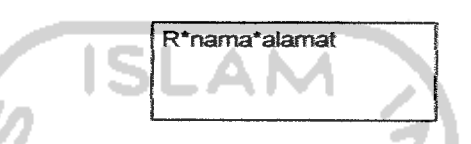

Gambar 4.17 Antarmuka SMS Registrasi customer

2. Meminta informasi produk (barang) oleh **customer**

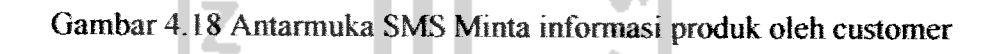

j§\*jenisbarang\*passwoRi

3. Pemesanan produk oleh **customer** P\*jenisbarang\*jumlahpe san\*password

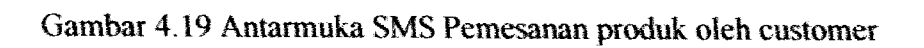

4. Konfirmasi pemesanan oleh **customer**

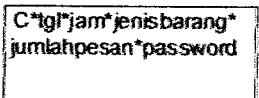

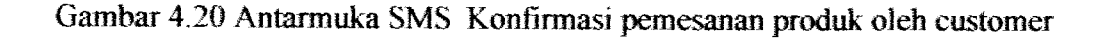

5. Ganti Password **customer**

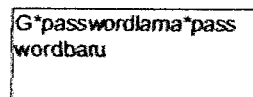

Gambar 4.21 Antarmuka SMS Ganti Password oleh customer

6. Meminta informasi stok yang ada di gerai oleh **officer**

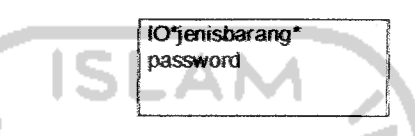

Gambar 4.22 Antarmuka SMS Minta Informasi stok oleh officer

7. Meminta informasi stok keluar-masuk oleh **officer**

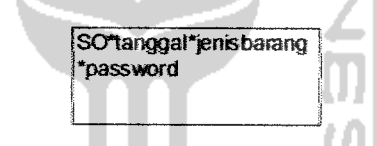

Gambar 4.23 Antarmuka SMS Minta Informasi stok keluar-masuk oleh officer

8. Ganti Password oleh **officer**

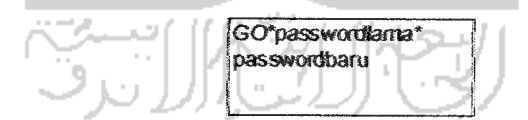

Gambar 4.24 Antarmuka SMS Ganti password oleh officer

# *4.43 Rancangan Antarmuka Pada Sistem Web*

1. Rancangan antarmuka form **home**

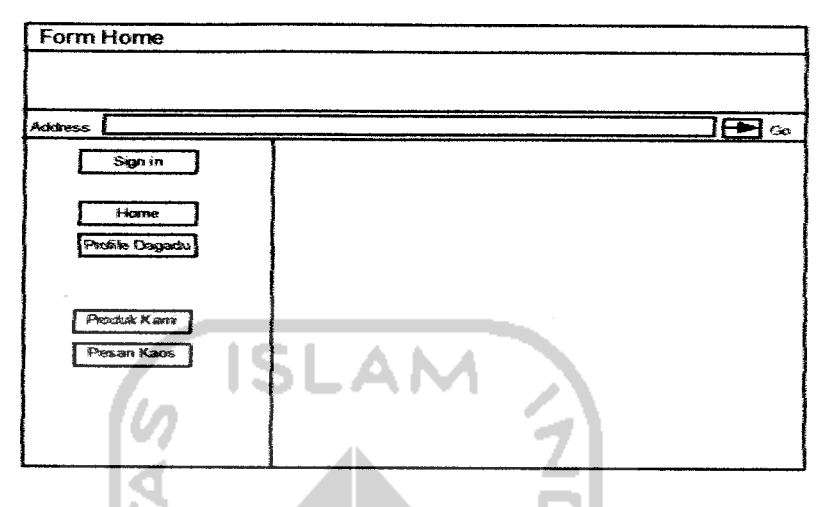

Gambar 4.25 Rancangan antarmuka form home

2. Rancangan antarmuka form Login

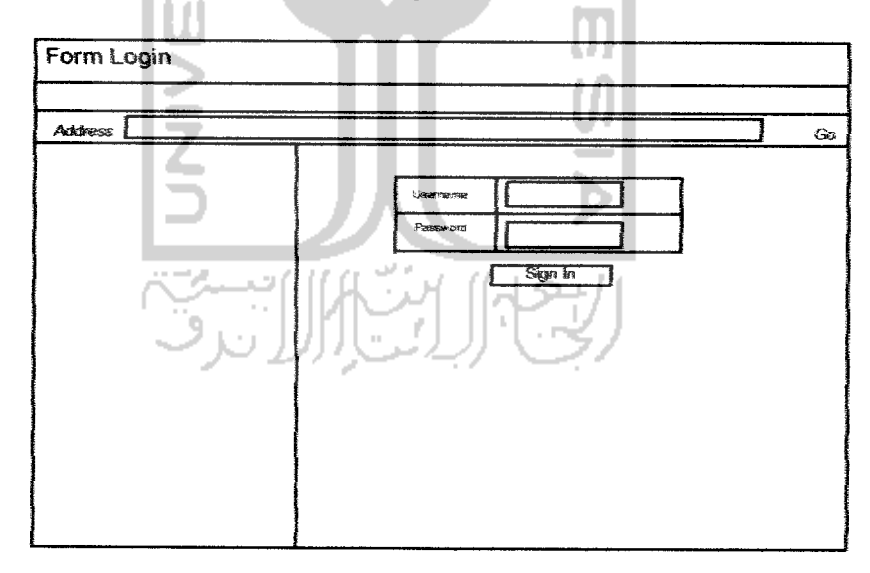

Gambar 4.26 Rancangan antarmuka form Login

3. Rancangan antarmuka form **sign up new user**

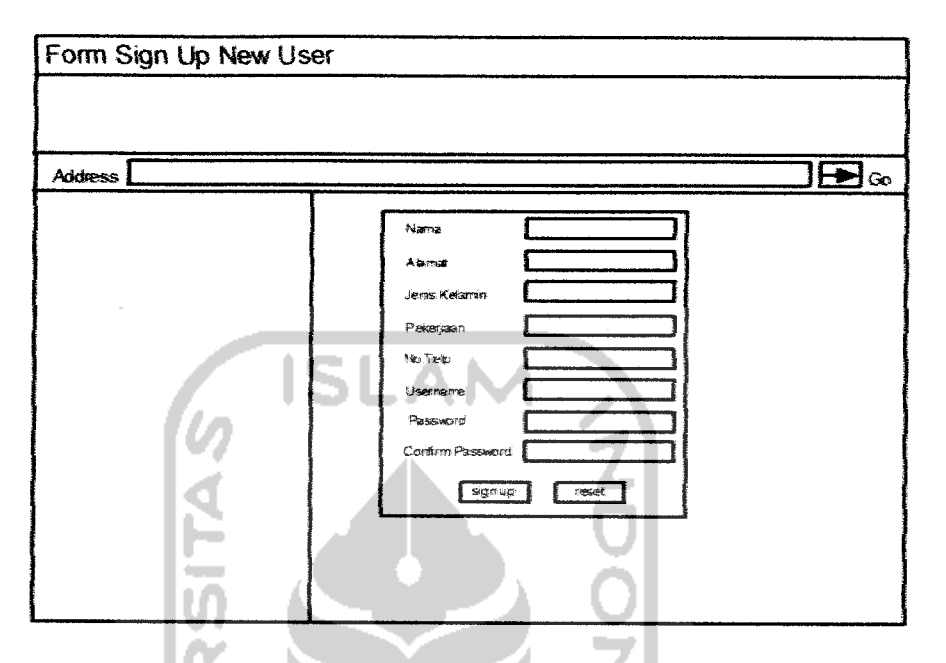

Gambar 4.27 Rancangan antarmuka form sign up new user

4. Rancangan antarmuka form edit profile

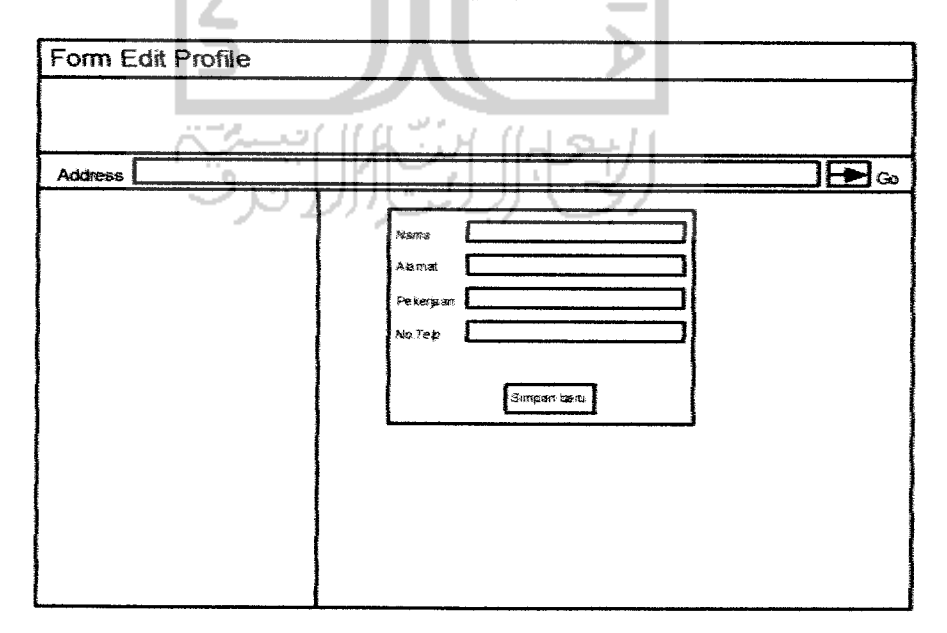

Gambar 4.28 Rancangan antarmuka form edit profile

5. Rancangan antarmuka form pesan kaos

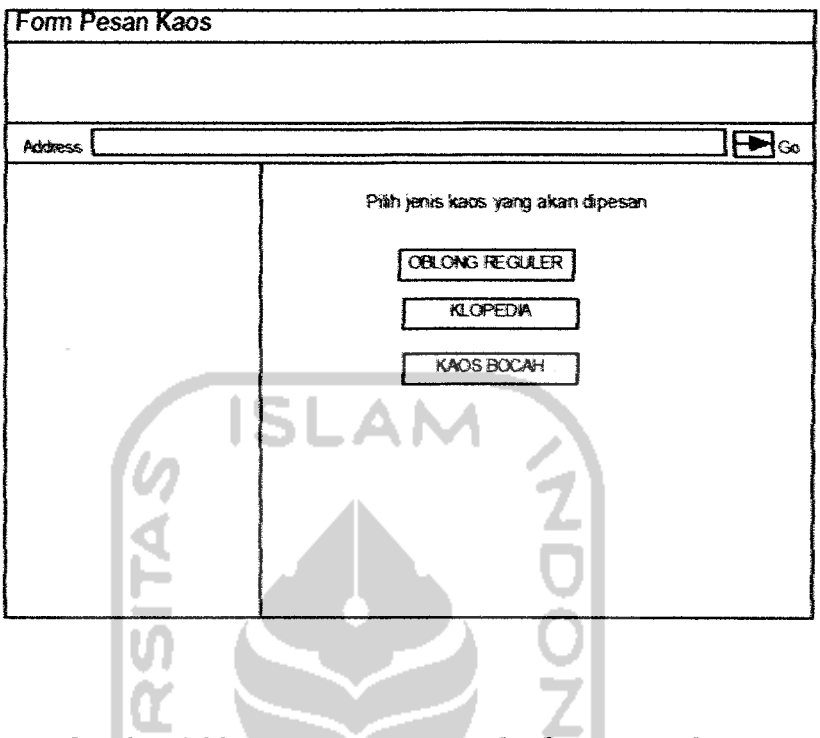

Gambar 4.29 Rancangan antarmuka form pesan kaos

6. Rancangan antarmuka form lihat desain kaos pesanan

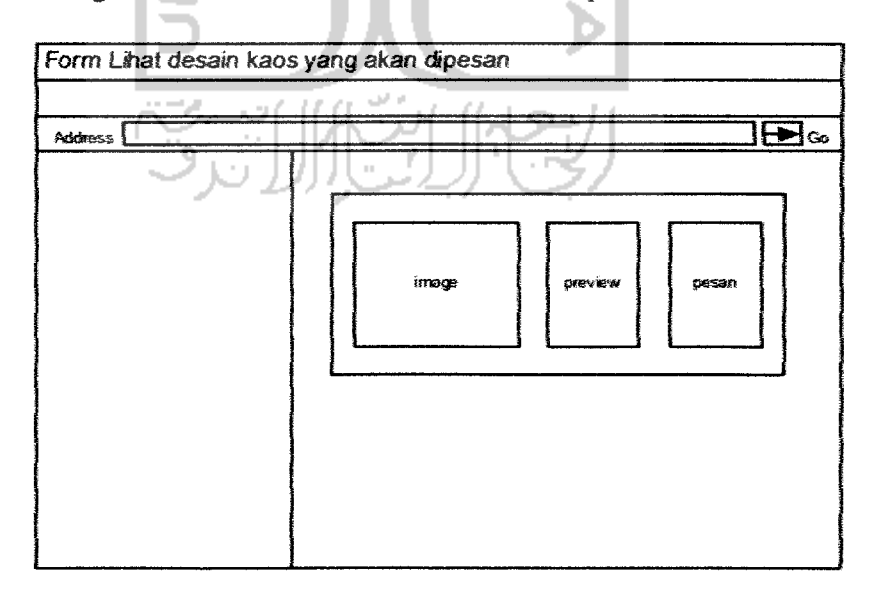

Gambar 4.30 Rancangan antarmuka form lihat desain kaos pesanan

#### *BAB <sup>V</sup>*

#### *IMPLEMENTASI PERANGKAT LUNAK*

Pada tahap implementasi, sistem telah dirancang untuk dapat dioperasikan pada keadaan yang sebenarnya, sehingga pada langkah ini dapat dipastikan apakah sistem tersebut dapat mencapai tujuan yang diinginkan dengan lebih efisien dan selanjutnya apakah sistem tersebut dapat diperbaiki atau tidak.

#### *5.1 Batasan Implementasi*

Perangkat lunak yang dibuat memiliki batasan-batasan dalam implementasinya yang dapat lebih mengarahkan bentuk aplikasi sesuai dengan rancangan program. Dalam pengembangan pembuatan perangkat lunak ini, diasumsikan bahwa perangkat lunak yang dibuat merupakan suatu program aplikasi **(software)** yang dapat digunakan untuk membantu **user** mempercepat akses dalam memperoleh informasi yang akurat tentang produk Dagadu, informasi stok dan pemesanan produk dengan batasan-batasan yang dijelaskan pada batasan masalah. Program yang dibangun ini menggunakan ponsel sebagai **browser-nya** yang diharapkan dapat mempermudah pengguna dalam mengaksesnya dimanapun dan kapanpun

Ruang lingkup implementasi aplikasi Monitoring Stok dan Info Produk berbasis SMS mencakup proses pengolahan data oleh admin, **request** info produk dan pemesanan melaiui SMS dan proses pemesanan melaiui Web.

Adapun perincian pada setiap proses sebagai berikut:

*64*

- a. Proses pengolahan data oleh **admin** terbagi atas proses **input** data, proses **edit** date, proses pencarian data, dan proses penghapusan data.
- b. **Request** info produk dan pemesanan melaiui SMS terbagi atas proses **request info** produk, **request** info stok, pemesanan produk.
- c. Pemesanan produk via web terdiri atas proses **Sign Up** dan pemtlihan produk yang akan dipesan

Perangkat lunak yang digunakan dalam implementasi sistem Monitoring Stok dan Info Produk berbasis SMS ini menggunakan Delphi 6. Penggunaan perangkat lunak ini dipilih karena memiliki fasilitas yang lengkap, kemudahan dalam perancangan interface dan koneksi yang stabil antara aplikasi dengan perangkat penerima/pengirim SMS.

Database yang digunakan dalam aplikasi ini adalah MySql dengan pertimhangan yang mengacu pada kecepaten, stabilitas, keamanan dan kemudahan perawatan date.

# 5.2 Implementasi

Dalam pengembangan antarmuka aplikasi ini diperhatikan beberapa kriteria untuk menghasilkan antarmuka yang *user friendly* antara lain dari segi kemudahan pengaksesan data dan proses, bagaimana antarmuka yang dihasilkan nanti tidak membingungkan pengguna dan salah satu kriteria penting agar tampilan program aplikasi ini ramah terhadap pengguna adalah tampilan harus menarik.

## 5.2.1 *IMPLEMENTASI SISTEM SMS*

Aplikasi SMS yang dibangun ini dapat diakses oleh pihak **intern** Dagadu yaitu karyawanatau officer Dagadu dan pihak extern yaitu customer Dagadu.

Dalam aplikasi ini **browser** akan diwakiikan oleh sebuah emulator dari M3Gate, yang tampilannya sama persis dengan ponsel.

### *5.2.1.1 Menu Registrasi*

Proses registrasi digunakan khusus untuk **customer** yang ingin menggunakan layanan SMS ini. **Customer** diharuskan untuk registrasi terlebih dahulu dengan mengirimkan SMS sesuai format yang sudah ditentukan sebelum bisa mengakses layanan SMS lainnya. Sedangkan untuk karyawan tidak perlu registrasi karena pendaftaran sudah langsung dilakukan oleh **admin** melaiui sistem **admin.** Format SMS registrasi untuk **Customer** dapat dilihat pada gambar 5.1 di bawah ini:

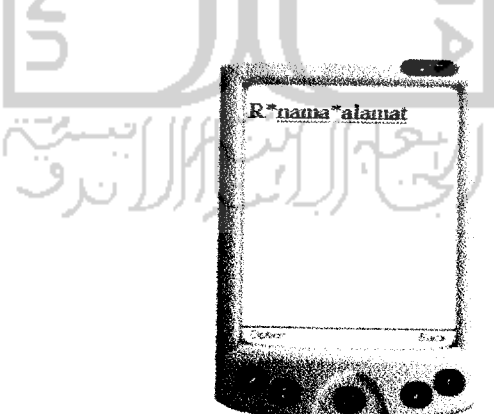

Gambar5.1 Menu Registrasi

Procedure proses Registrasi:

```
if (myData[4].Substring(0,2) == "R" + CDelimitermyData[4]. Substring(0,2) == ''r'' + cDelimiter)
   \ddot{i}requestRegistrasi(myData)
```

```
myQuery = "Insert Into tbcustoaier (naiaapemesan, alamat,
              ilppemesan, pwdpena.esan) values i!" +• msqNama.
                  msgAlamat + "','" + smsSender + "',
            \frac{1}{n} + smsSender. Substring (smsSender. Length-4) +
myComm.CommandText = myQuery;
```
# *5.2.1.2 Menu Info Produk*

Proses info produk bisa diakses oleh karyawan dan **customer,** tetapi format pengiriman SMS berbeda juga informasi yang didapat. Untuk customer format SMS yang dikirim adalah I\*kodebarang\*password. Sedangkan untuk **officer** format SMS yang dikirimkan adalah 10\*kodebarang\*password Format SMS info produk untuk **officer** dapat dilihat pada gambar 5.2 di **bawah ini:**

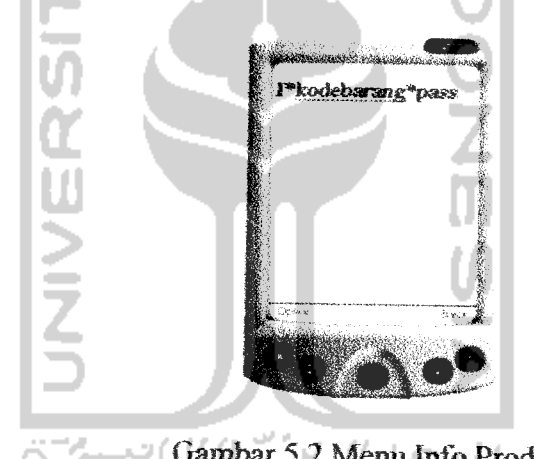

Gambar 5.2 Menu Info Produk P)

Procedure Proses Info produk customer:

```
else if \langle \text{myData}[4] \cdot \text{Substring}(0,2) \rangle = \frac{\text{myMax}}{\text{myData}[4]} \cdot \text{Substring}(0,2) \rangle = \frac{\text{myMax}}{\text{myMax}}requestInfo(myData);
if (jumlah > 0)msgReply = "info produk: " + msgJenis + "=" + jenis + "harga=" + harga + ", stok=ada" ;
\mathcal{F}else
\frac{1}{2}msgReply = "info product: " + msgJenis + "=" + jenis + "harga=" + harga + ", stok=kosong" ;
```

```
tboutbox (out_operator, out_sender,
            *** + smsSender + ***, ** + msgReply + "',
            * " + cNew + " '";
myComm.CommandText = myQuery;\frac{1}{2}status) values
                                       * numberReplier * "',
```
## *5.2.13 Menu Info Stok*

Proses info hanya bisa dilakukan oleh **officer** saja. Karena proses ini untuk mengetahui informasi jumlah stok yang ada di Dagadu dan perputarannya. Format SMS proses info produk dapat dilihat pada gambar 5.3 di bawah ini;

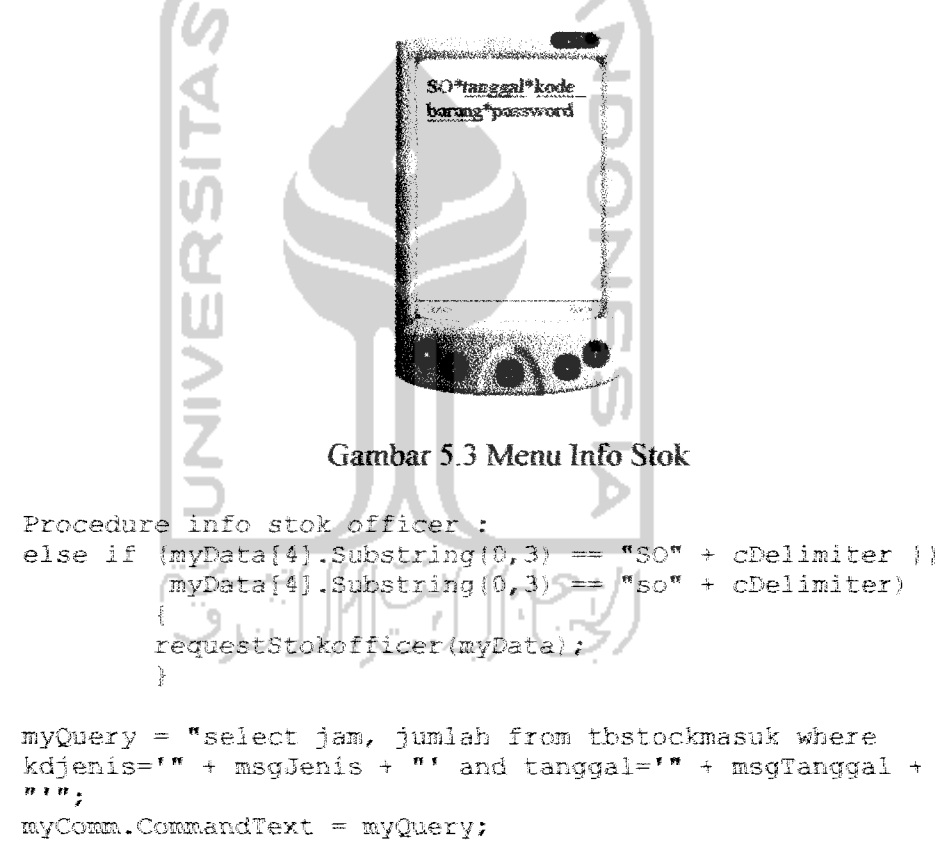

#### *5\*2.1\*4 Menu Pemesanan*

**Customer dapat** melakukan pemesanan barang melaiui layanan SMS int. Tetapi pemesanan yang dilakukan bukan *berdasar* desain kaos, melainkan berdasarkan ukuran dan wama saja. Format SMS pemesanan produk dapat dilihat pada gambar 5.4 **di** bawah ini.

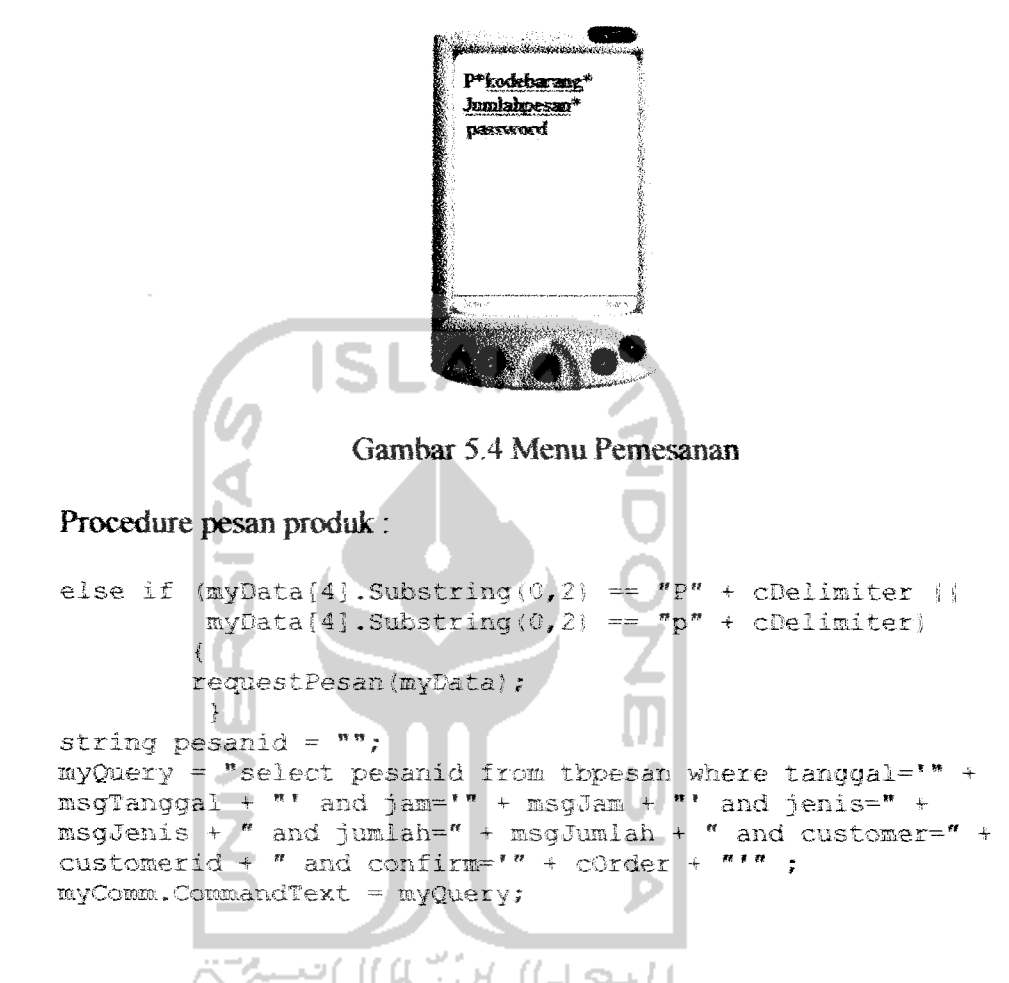

## *5.2.1.5 Menu Konfirmasi Pemesanaa*

Setelah **customer** melakukan pemesanan, **customer** harus mengirimkan SMS konfirmasi untuk memastikan bahwa mereka benar-benar melakukan pemesanaa Format pengiriman SMS kontinnasi pemesanan ini dapat dilihat pada gambar 5.5 di bawah ini:

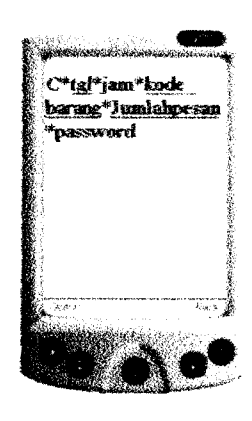

Gambar 5.5 Menu Konfirmasi Pemesanan

### Procedure konfirmasi pemesanan:

else if  $(nyData[4] .Substring (0,2) = "C" + CDelimiter )$  $myData[4]$ . Substring  $(0, 2) =$   $\pi$ c" + cDelimiter) **f**<br>requestConfirmpesan(myData); myQuery = "update tbpesan set confirm='" + cConfirm + "' where  $pesani\ddot{d}$ =" +  $pesani\ddot{d}$ ;  $myComm.CommandText = myQuery;$ 

# *5.2.1.6 Menu Ganti Password*

Setiap menggunakan layanan SMS ini, password sangatlah penting. Password yang dimiliki oleh **officer** dan **customer** bisa diganti sesuai dengan yang diinginkan untuk keamanan. Format SMS untuk ganti password dapat dilihat pada gambar 5.6 di bawah ini:

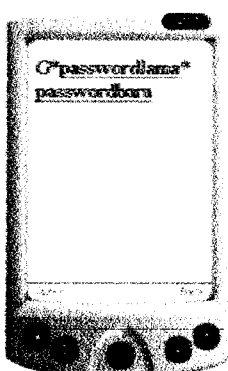

Gambar 5.6 Menu Ganti Password

Procedure Ganti Password

```
else if \langle \text{myData}[4], \text{Substring}(0, 2) \rangle = \eta \cdot \eta + \etacDelimiter {{
          myData[4]. Substring (0, 2) == "q" + cDelimiter\hat{t}requestGantipwd(myData);
myQuery = "update tbcustomer set pwdpemesan='" + msgPassNew
            + "' where cusid=" + customerld;
            myComm. CommandText = myQuery;
```
# *5.2.2 IMPLEMENTASI SISTEM DEKSTOP*

*5.2.2.1 Menu Utama*

Aplikasi bagi pengguna dapat dilihat pada halaman utama. Menu yang terdapat dalam halaman utama yaitu menu File, terdiri dari sub-sub menu : log-in. log-out, dan keluar

Tampilan menu utama dapat dilihat pada gambar 5.7.

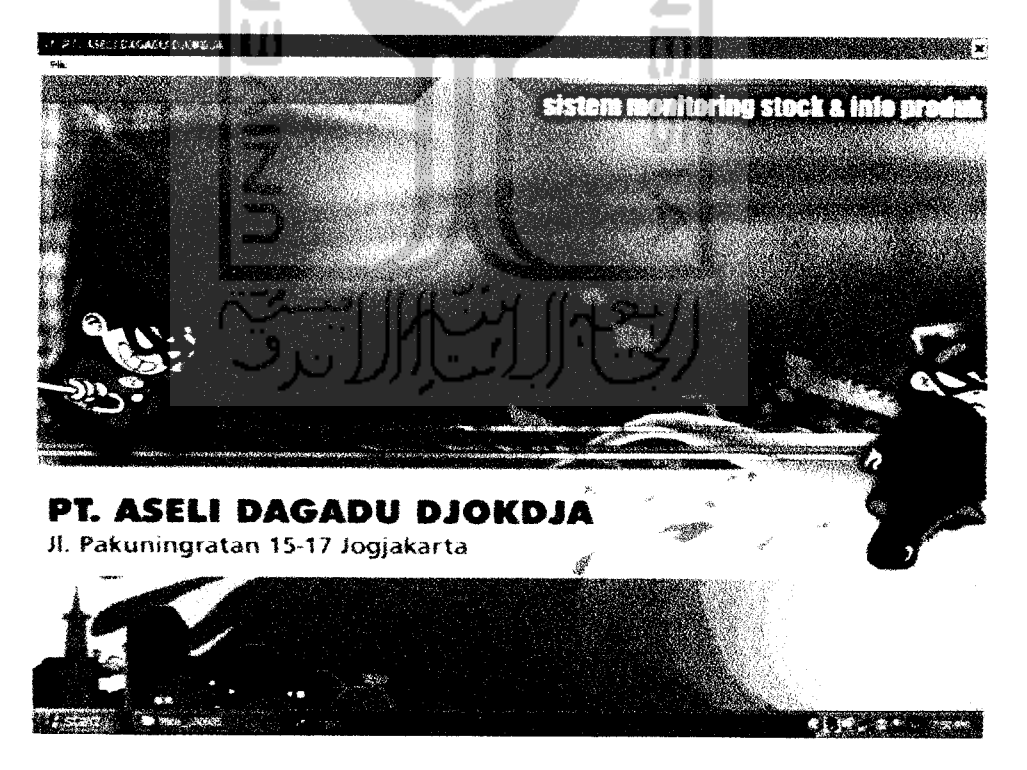

Gambar 5.7 Form menu utama

Tampilan menu utama pada gambar 5.7 adalah sebelum memakai menu Login. TampiJan menu utama dengan menggunakan **menu Login** terdiri dari subsub menu yaitu:

- a. File, terdiri dari LogOut dan keluar
- b. File Lokal, terdiri dari input data barang, olah data barang dan data haga barang. Olah data barang dibagi lagi menjadi sub-sub menu yaitu Data Group, Data Departemen dan Data Jenis.
- c. Stok barang, terdiri dari input stok barang, lihat stok barang dan edit stok barang. Untuk input stok barang terbagi lagi menjadi sub-sub menu yaitu input stok masuk dan input stok keluar. Sedangkan untuk lihat stok terbagi juga menjadi sub-sub menu yaitu lihat stok gerai, lihat stok masuk dan lihat stok keluar.
- 4 Gambar Produk, terdiri dari input data gambar, olah data gambar dan lihat data gambar.
- e. Data pemesanan, terdiri dari Via Web dan via SMS.
- f. Option, terdiri dari input user bant, edit profile user, hapus profile user, lihat profile user dan ganti password

## *5.2.2.2 Menu Login*

Menu Login ini berfungsi sebagai sekuritas sehingga tidak sembarang pemakai dapat memasuki sistem. Tampilan pada menu login dapat dilihat pada gambar 5.8 di bawah ini.

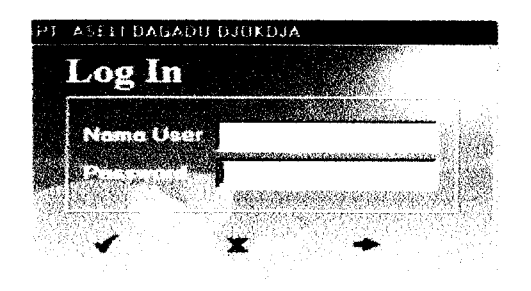

Gambar 5.8 Menu Login

## *5.2.23 Menu File Lokal*

Menu file lokal terdiri dari 3 sub menu, yaitu :

- a. Menu Input Date Barang, dalam menu ini dimasukkan date-data produk berdasarkan kategori group, departemen dan jenis. Date yang dimasukan berupa kode, nama dan ukuran.
- b. Menu Olah Data Barang, menu ini digunakan untuk mengedit data produk dan menghapus data-data yang sudah tidak digunakan lagi berdasarkan kategori group, departemen dan jenis.
- c. Menu Data Harga Barang, menu ini digunakan untuk memasukan dan mengedit harga produk berdasarkan jenisnya

Tampilan salah satu submenu File Lokal dapat dilihat pada gambar 5.9 di bawah ini.

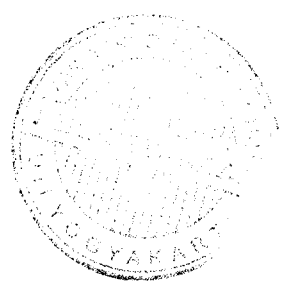

```
IF FT ASESI DAGADU DJOKDJA
                                                     Lar
          Input Data Barang
            Data Group | Data Departemen DataJsnts 1
                           ובֿ
                     24
            Di Degustamen |
                           न 1
                This Pris
                    ΚG.
                      wes i
                   'f^ ^B^an I &** I
                                               >•&*»»
               Gambar 5.9 Menu Input Data Barang
Pseudocode pada menu input data produk :
DEKLARASI :
Str ; string ^pencatat nama file)
Kode; Integer \input data group?
Nama: string (input data group)
DESKRIPSI ;
begin
 if (KodeJenis='''') or (NamaJenis='''') thenbegin
       Mess ageDlalog
     end
  else
     SQL Cari ('Select*from tbjenis where jenis = "'+Nama Jenis+'"');
  if thjenis \langle \rangle '' then
    begin<sup>-1</sup>
       MessageDialog
    end
  else
     SQL Cari{'insert into tbjenis(kode,jenis,grup,dept)
     values<sup>*</sup>**KodeJenis+'","**NamaJenis<sup>+'"</sup>)';
    end
    MessageDialog<br>end
end
```
#### *5.2.2.4 Menu Stok Barang*

Menu stok barang terbagi menjadi submenu :

- a. Input stok barang masuk
- b. Input barang keluar
- c. Lihat data stok barang (stok gerai, stok masuk, barang keluar)
- & Edit stok barang

Menu stok barang digunakan untuk memasukan jumlah stok yang masuk ataupun yang keluar berdasarkan jenisnya masing-masing. Selain itu pada submenu lihat date stok barang bisa dilihat jumlah stok yang terdapat di gerai, siapa yang **menginpufkm** barang masuk ataupun keluar dengan keterangan waktunya. Submenu edit stok digunakan untuk mengedit dan menghapus data stok. Tampilan salah satu sub menu stok barang dapat dilihat pada gambar 5.10 di bawah ini:

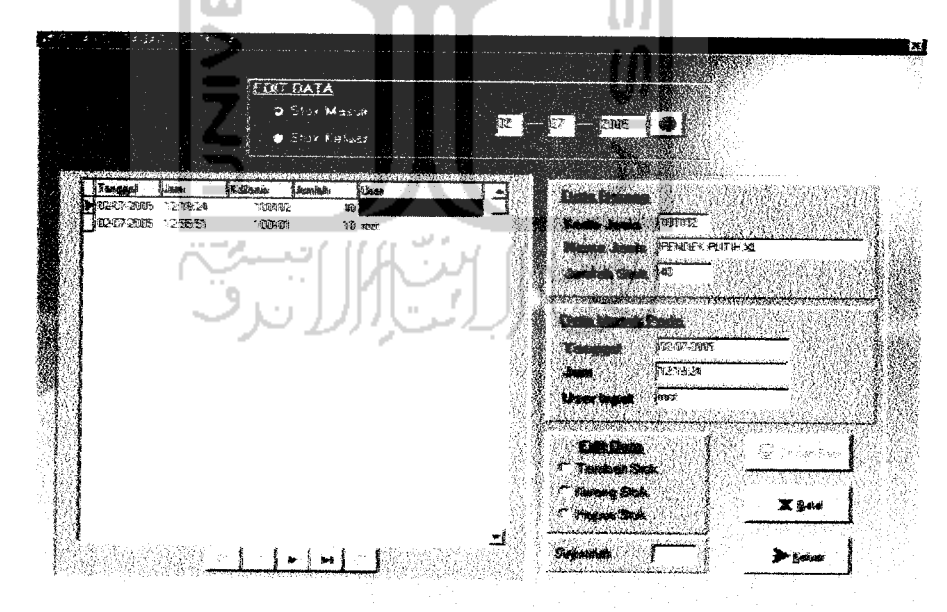

Gambar 5.10 Menu Edit Stok Masuk

Pseudocode pada menu edit stok masuk

```
DEKLARASI :
jumlah : integer (input stok baram
SQLCari : string (string sql
DESKRIPSI :
 if jumlah = ' then
    begin
       MessageDialog
    end
    else
    begin
     jumlah := StrToInt(jml1.Text) + StrToInt(jml2.Text);
      SQLCari ('update tbstockmasuk set jumlah =
      ExecSQL;
 end;
```
## *5.2.2.5 Menu Gambar Produk*

Pada menu data gambar, sub-sub menunya digunakan untuk proses input data gambar, edit data gambar dan lihat data gambar. Gambar yang dimasukkan pada menu ini adalah desain-desain kaos yang dijual serta gambar-gambar produk lainnya. Salah satu tampilan pada submenu gambar produk dapat dilihat pada gambar 5.12 di bawah ini:

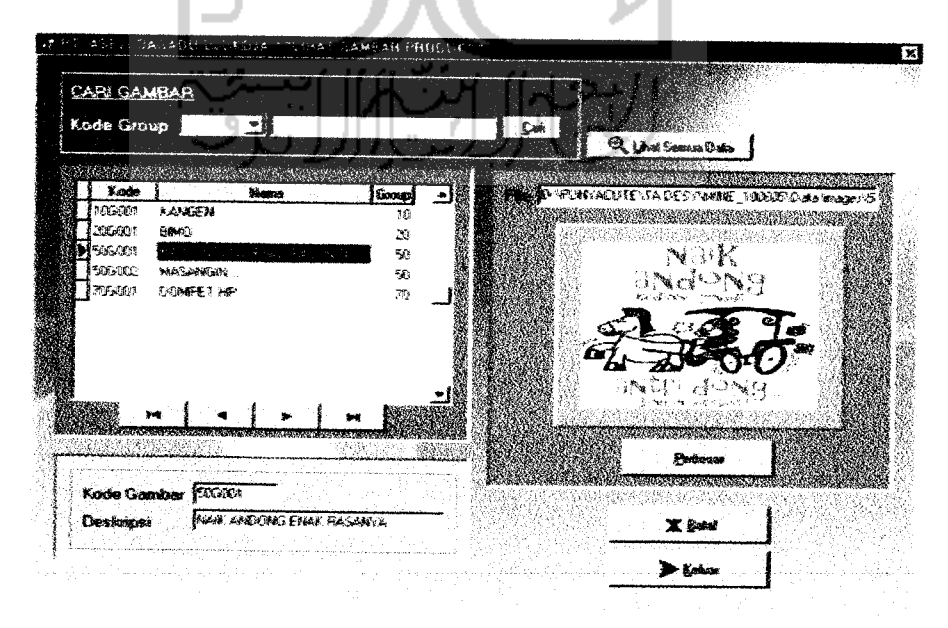

Gambar 5.12Menu Datagambar

Pseudocode pada menu edit data gambar:

```
DEKXARASI :
kode : integer (input kode group)
dekripsi : string (hasil output)
SQLCari : string (string sql|
DESKRIPSI :
Read{kode/
SQLCari = 'select * from tbimage where kode="'+kode+
If tbimage='' then
  begin
    MessageDialog
Else
  begin
    Tbimage\text{Ycode'} = kode
    ^bimage\ Mesfcripsl'| = deskrlpsi
    \text{Timege} \text{Timege}' \text{Timege}endif
```
#### *5.2.2.6 Menu Pemesanan*

Menu **ini** hanya digunakan untuk melihat date pemesanan yang dilakukan oleh *user* melalui SMS dan Web. Data yang ditampilkan diantaranya nama, nomor telepon, alamat dan barang yang dipesan. Tampilan salah satu submenu pemesanan dapat dilihat pada gambar 5.13 di bawah ini

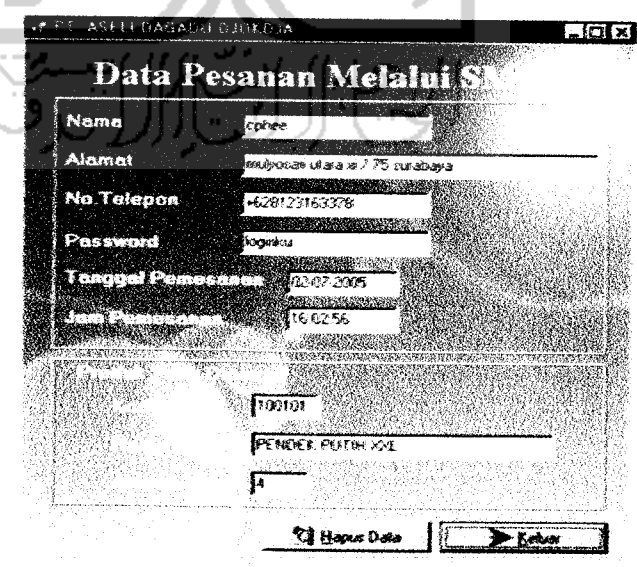

Gambar 5.12 Menu Lihat Data Pesan SMS

# *5.2.2.7 Menu Ganti Password*

Pada menu ini digunakan untuk mengubah password **user** yang sedang aktif menggunakan sistem saat itu. Tampilan menu ganti password dapat dilihat pada gambar 5.14 di bawah ini

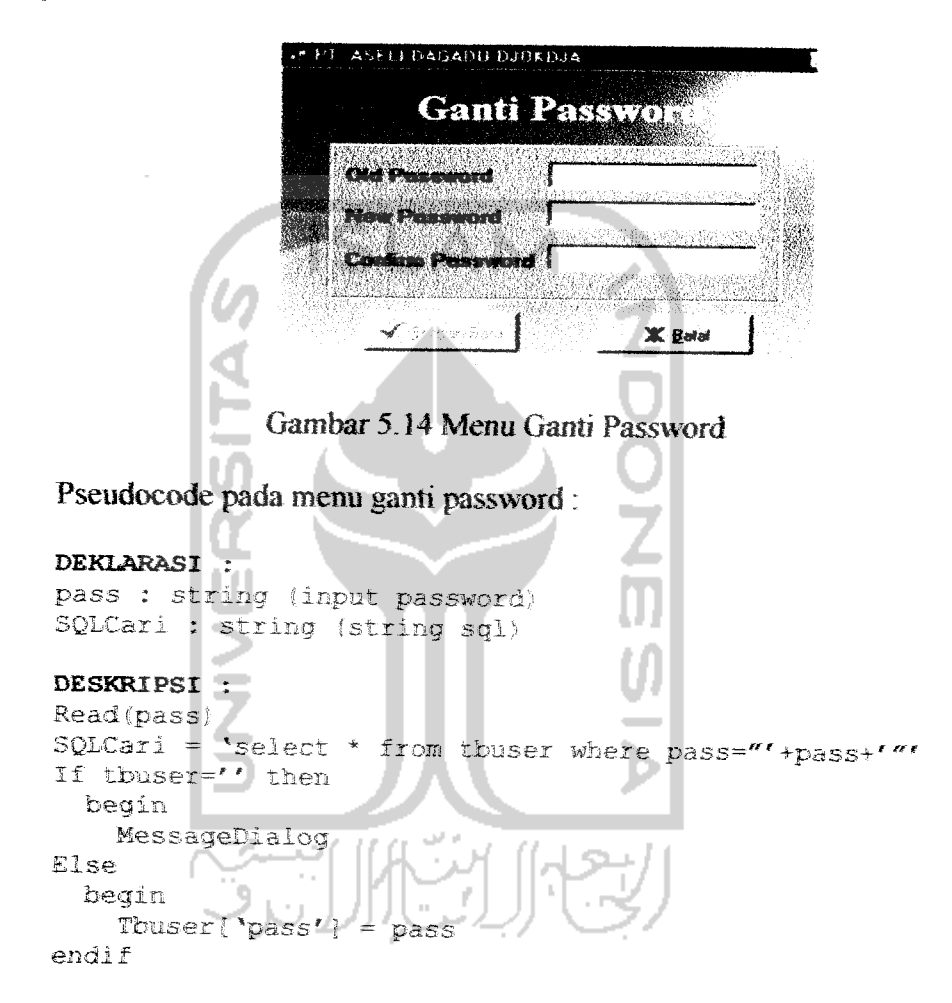

# 5.2.3 *IMPLEMENTASI SISTEM WEB*

#### *5.2.3.1 Home*

Aplikasi berbasis **web** ini digunakan oleh **customer** hanya untuk melakukan pemesanan barang. Dengan adanya aplikasi ini customer bisa memilih desain kaos yang akan dipesan. Home **web** sistem ini dapat dilihat pada gambar 5.15 dibawah ini:

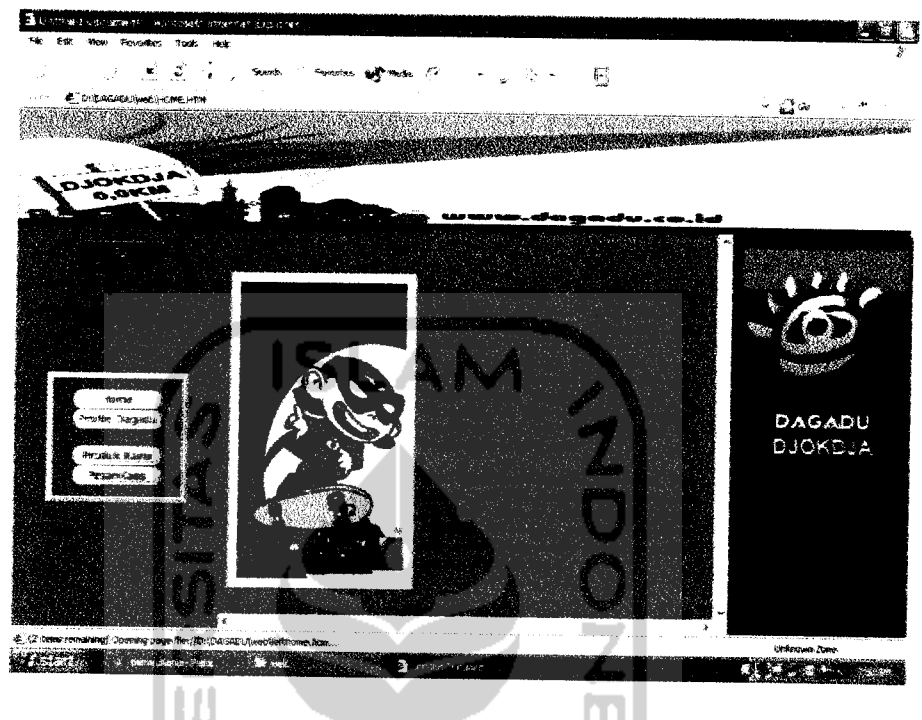

Gambar 5.15 Home Web

# 5.2.3.2 Proses Sign Up User

**Sign up** merupakan suatu proses pendaftaran diri pada suatu **situs.** Untuk selanjutnya **user ini** akan disebut sebagai member. Aplikasi bagi **user** untuk **sign up** pada sistem web ini bisadilihat pada gambar 5.16 ;

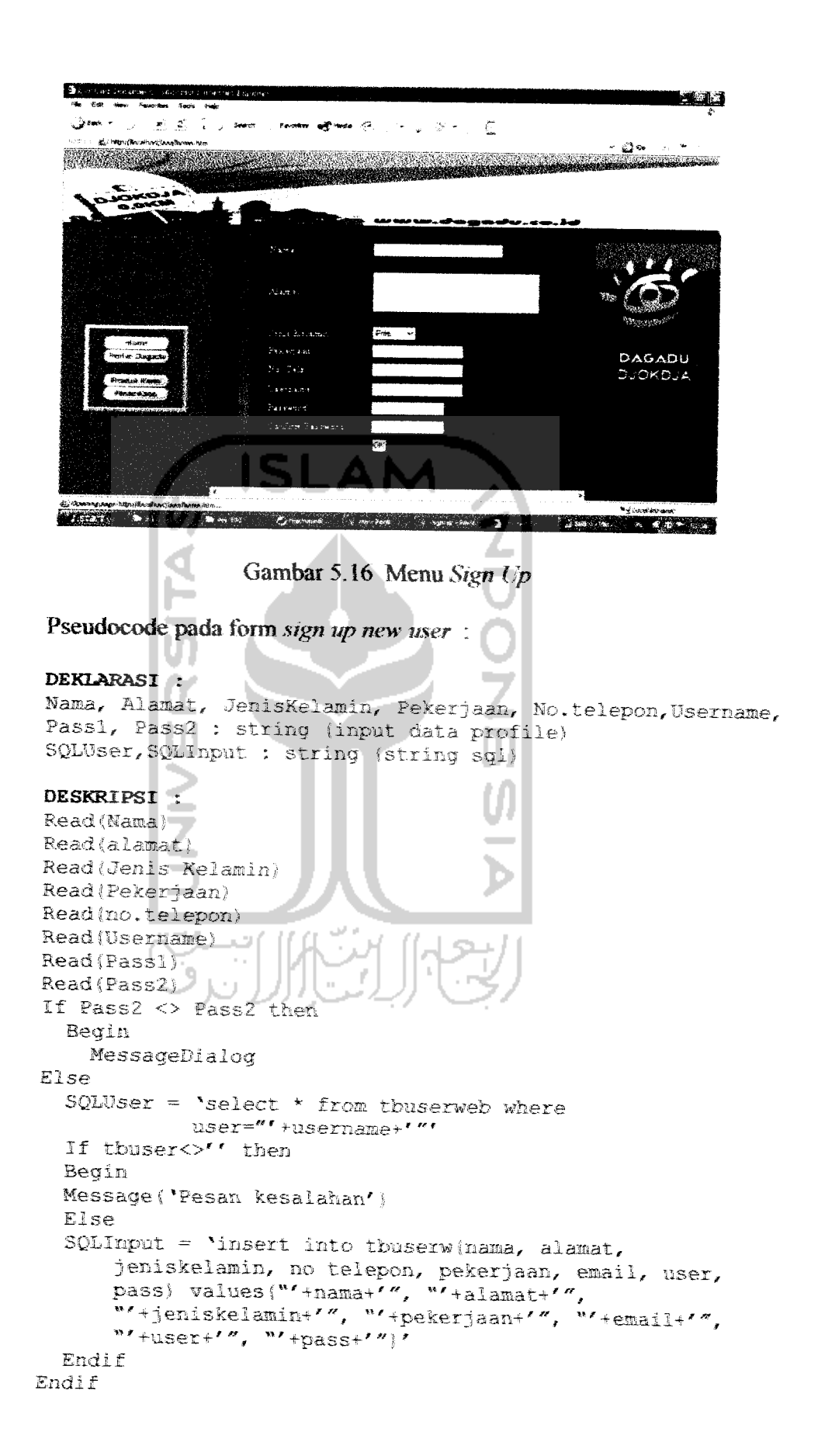

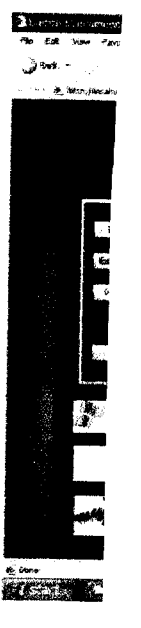

#### *5.233 Proses Edit Profile User*

Seorang **user** yang telah menjadi **member** suatu situs tentunya juga akan diberikan fasilitas untuk mengedit data dirinya. Aplikasi bagi **user** untuk mengedit profilenya pada sistem webdapat dilihat pada gambar 5.17 di bawah ini:

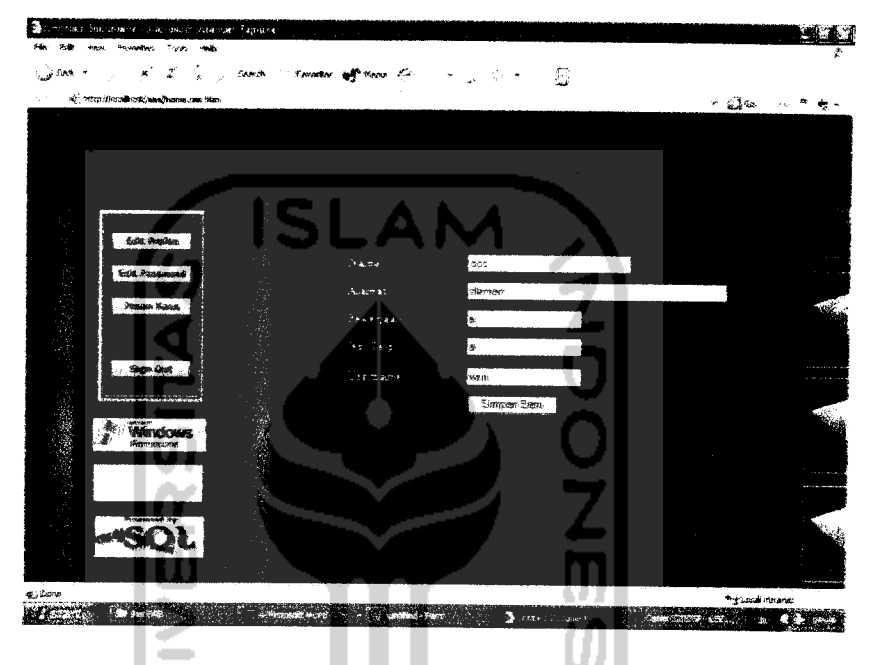

Gambar 5.17 Menu Edit profile

# *5.2.3.4 Proses Pemesanan*

**User** yang telah menjadi **member** bisa melakukan pemesanan melaiui sistem web ini. Selain harus memilih desain, ukuran, jenis kaos dan wama yang diinginkan, **user** juga harus mengisi form data pemesanan. Tampilan form data pemesanan untuk **user** bisa dilihat pada gambar 5.18 di bawah ini;

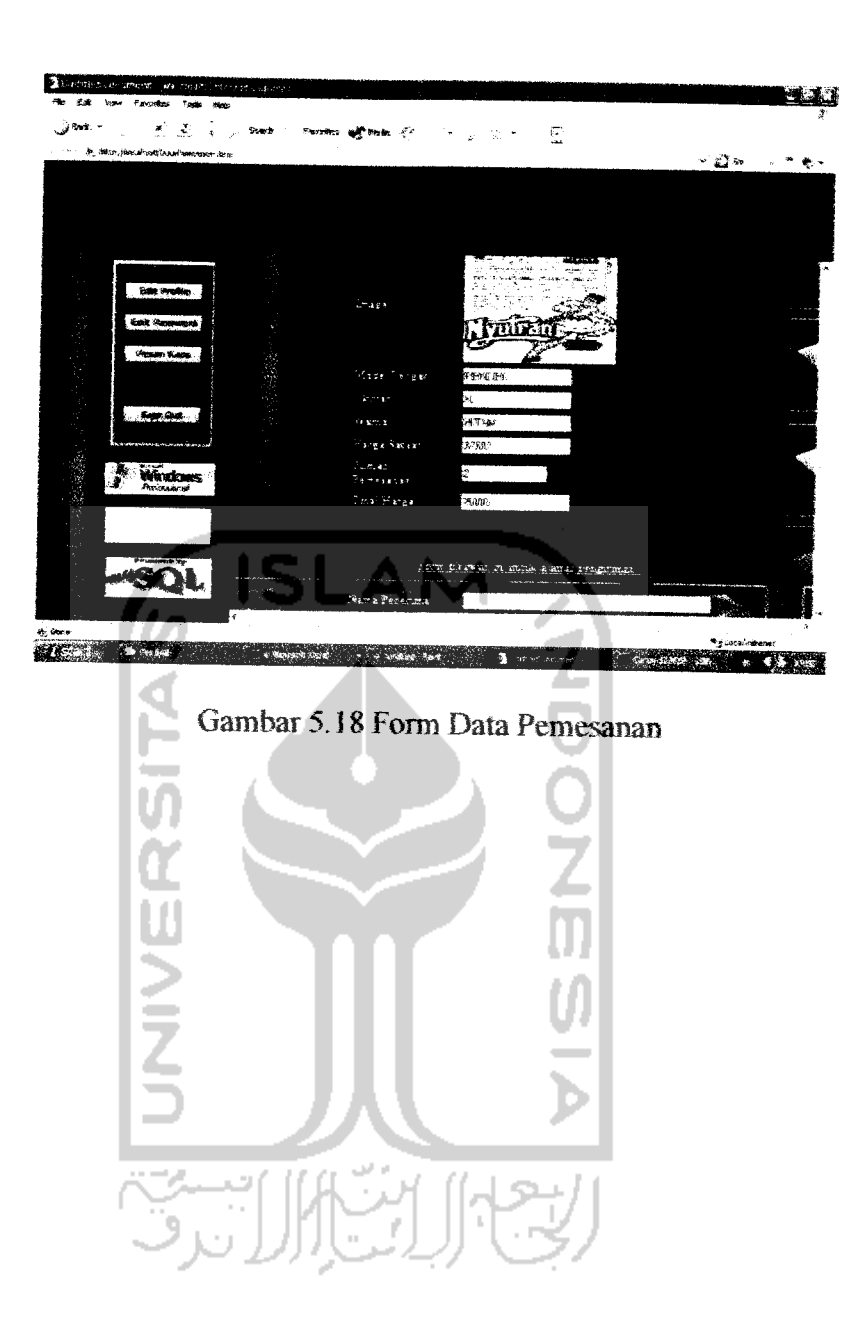

#### BAB VI

## ANALISIS KINERJA PERANGKAT LUNAK

## 6.1 ANALISIS KESALAHAN

Sebelum sistem diterapkan, terlebih dahulu sistem tersebut harus bebas dari kesalahan. Untuk itu sistem harus diuji untuk menemukan kesaiahankesalahan yang mungkin dapat terjadi. Sistem diuji untuk tiap-tiap modul dan dilanjutkan dengan pengujian untuk semua modul yang telah terangkai.

Kesalahan yang mungkin terjadi dapat diklasifikasikan dalam 3 macam, diantaranya :

- 1. Kesalahan bahasa **(language error)** atau disebut juga dengan kesalahan penulisan **(syntax error)** adalah kesalahan dalam penulisan **source** /' kode programyang tidak sesuai dengan ketetapan.
- 2. Kesalahan sewaktu proses **(run-time error)** merupakan kesalahan yang terjadi saat program dieksekusi.
- 3. Kesalahan logika **(logical error)** adalah kesalahan dari logika program yang dibuat kesalahan ini sulit ditemukan karena tidak ada pemberitahuan mengenai kesalahan dan akan tetap didapatkan hasil dari proses namun hasilnya salah,.

Dengan demikian terdapat 2 tingkat pengujian, yaitu :

1. Pengujian modul

Pengujian untuk tiap-tiap modul (dapat berupa program utama, sub program) disebut dengan *sub-testing*.

2. Pengujian unit

Setelah semua modul program selesai ditulis dan diuji secara independen sampai bebas dari kesalahan dan telah dirangkai menjadi satu unit pogram, maka unit program ini perlu diuji kembali. Pengujian ini disebut dengan **Program Testing.**

## 6.2 *PENGUJIAN* SISTEM

Pengujian sistem dilakukan untuk memeriksa kekompakkan komponen sistem yang telah diimplementasikan. Tujuan utama pengujian ini adalah untuk memastikan bahwa elemen-elemen atau komponen-komponen dari sistem telah berfungsi sesuai dengan yang diharapkan. Pengujian perlu dilakukan untuk mencari kesalahan-kesalahan atau kelemahan-kelemahan yang mungkin terjadi. Pengujian sistem termasuk juga pengetesan program secara menyeluruh. Kumpulan program yang telah diintegrasikan perlu diuji kembali untuk melihat apakah suatu program dapat menerima input data, memproses data dan memberikan output kepada program lainnya dengan baik.

## 6.2.1 Sistem Normal

Pengujian normal dilakukan dengan memberikan masukan sesuai dengan spesifikasi awal dan ketentuan yang dirjinkan. Pengujian dilakukan pada prosesproses berikut ini;

### *6.2.1.1 Pengujian Pada* Sistem SMS

a. Proses Registrasi

Untuk dapat mengakses layanan SMS ini, **customer** sebagai **user** harus melakukan Registrasi terlebih dahulu. Registrasi dilakukan dengan mengirimkan SMS sesuai format yang sudah ditentukan, seperti terlihat pada gambar 6.1 di bawah ini:

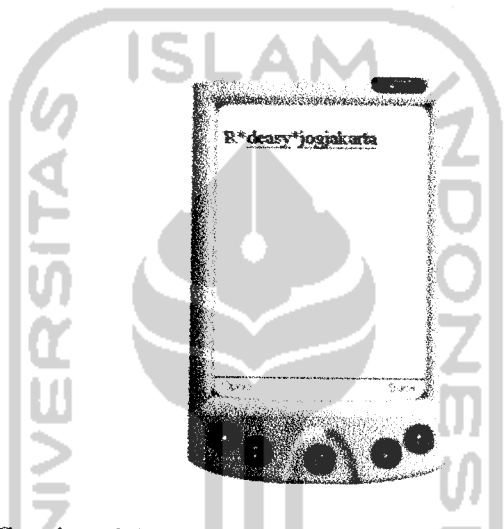

Gambar6.1 Tampilan Proses Registrasi **Customer**

Tampilan pesan apabila **customer** melakukan registrasi dengan benar

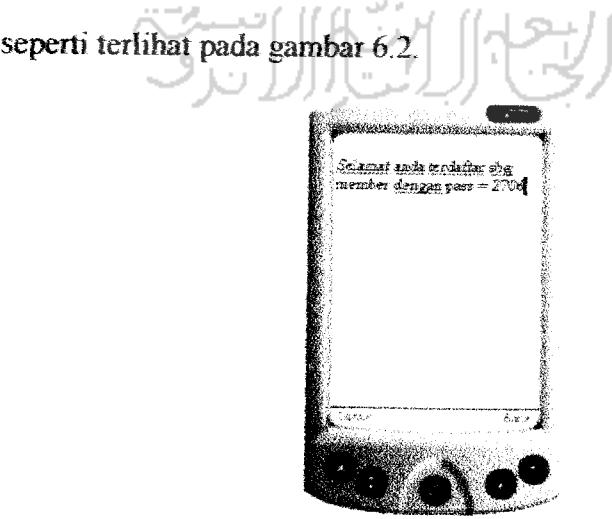

Gambar 6.2 Tampilan SMS balasan Registrasi **Customer**

b. Proses Info Produk oleh **Customer**

**Customer** yang sudah berhasil melakukan registrasi dan mendapatkan password bisa meminta informasi tentang produk yang ada di dagadu dengan cara mengirimkan SMS sesuai format, seperti terlihat pada gambar 6.3. Apabila penulisan SMS yang dikirim benar maka balasan SMS yang diterima oleh **customer** dapat dilihat pada gambar 6.4.

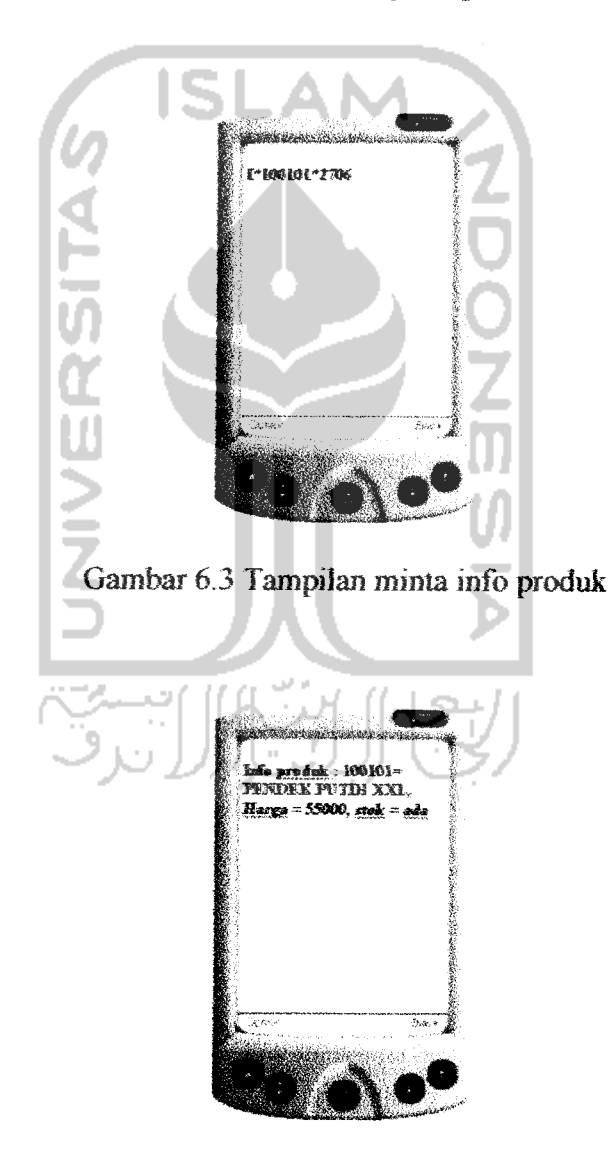

Gambar 6.4 Tampilan SMS balasan info produk

c. Proses Info Stok oleh **Officer**

Apabila **officer** ingin mengetahui jumlah stok yang ada di gerai harus mengirimkan SMS sesuai format seperti yang terlihat pada gambar 6.5. jika penulisan SMS benar, maka balasan SMS yang diterima oleh**officer** terlihat pada gambar 6.6 di bawah ini.

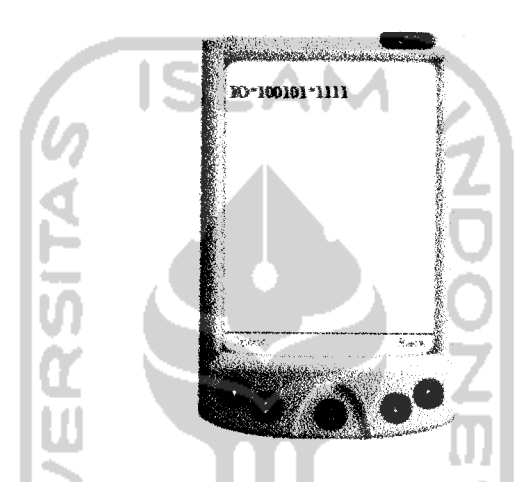

Gambar6.5Tampilan minta infoproduk oleh **officer**

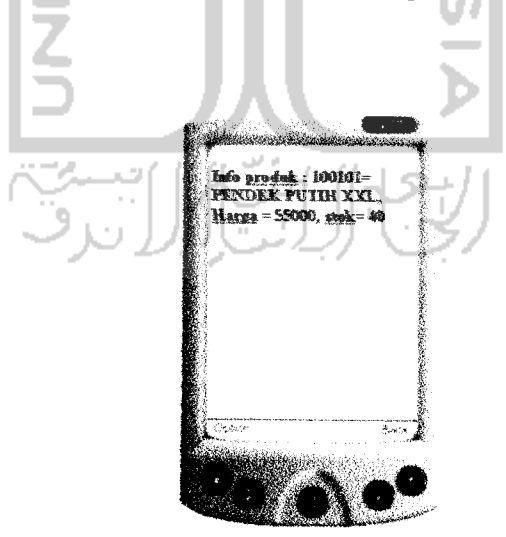

Gambar 6.6Tampilan SMS balasan infoproduk oleh **officer**

d. Proses Pesan Produk

Setelah mencari informasi tentang produk, customer bisa melakukan pemesanan melaiui SMS. Format pengiriman SMS dapat dilihat pada gambar 6.7. Apabila pemesanan berhasil **customer** maka akan mendapatkan SMS balasan untuk konfirmasi pemesanan. Tampilan konfirmasi yang dikirim SMS **server** dapat dihhat pada gambar di 6.8 di bawah ini.

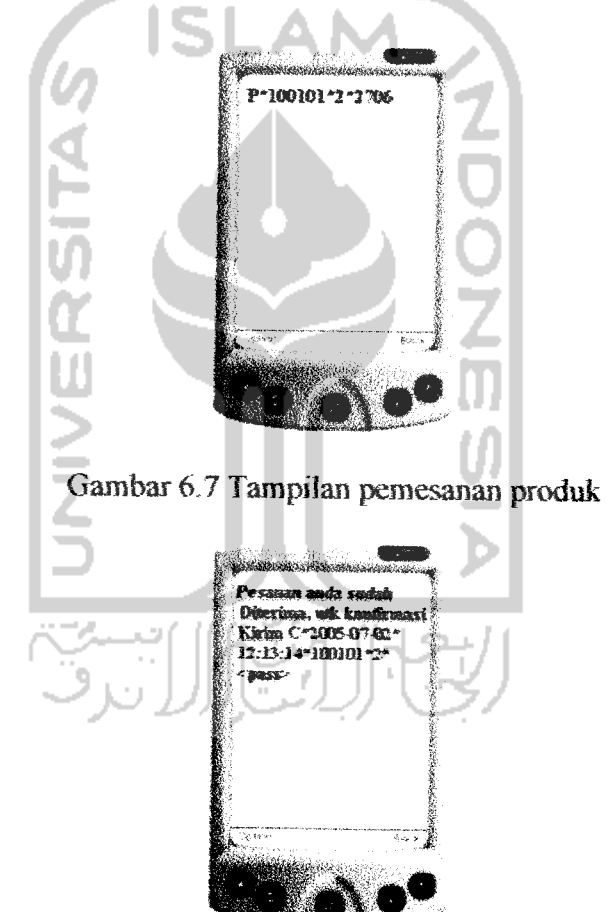

Gambar 6.8Tampilan SMS balasan pemesanan produk

e. Proses Konfirmasi Pemesanan

Setelah proses pemesanan sukses dan mendapatkan balasan dari SMS **server, customer** harus mengirimkan kontinnasi pemesanan sebagai bukti bahwa benar-benar memesan. Format pengiriman SMS untuk konfirmasi pemesanan dapat dilihat pada gambar 6.9. Apabila konfirmasi berhasil, dari SMS **server** akan memberikan balasan seperti tampak pada gambar 6.10 di bawah ini.

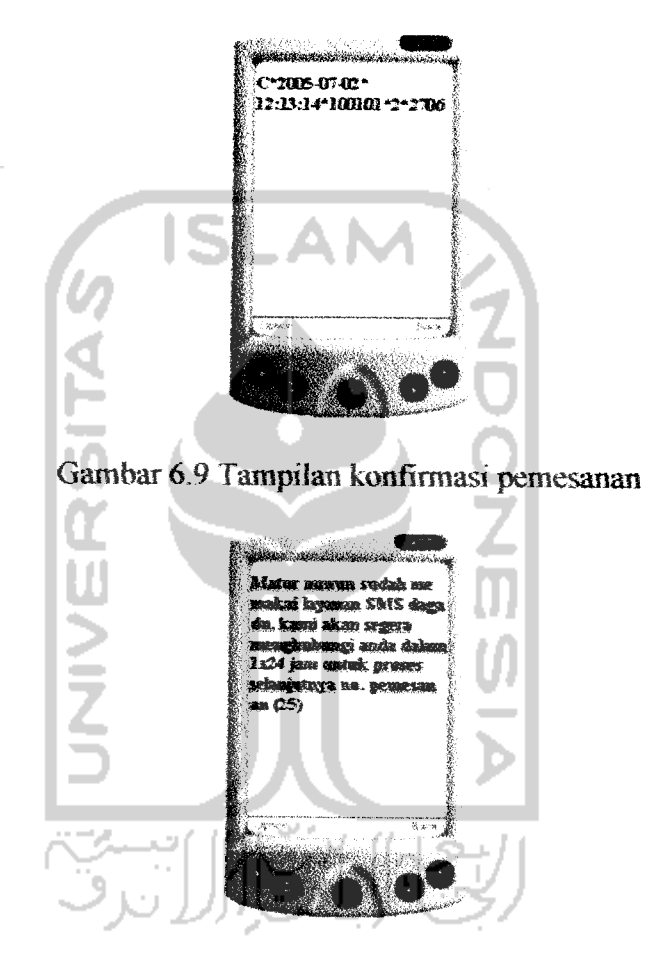

Gambar6.10 Tampilan SMS balasan konfirmasi pemesanan

f Proses Ganti Password

Password merupakan bagian yang paling penting dalam menggunakan layanan SMS ini. **Customer** akan langsung memperoleh password setelah melakukan proses registrasi. Untuk **officer** password akan diberikan oleh **admin.** Demi keamanan **customer** dan **officer** bisa mengganri password

yang dimiliki melalui SMS. Format pengiriman SMS dapat dilihat pada gambar 6.11. Apabila proses berhasil maka SMS **server** akan menginmkan SMS balasan seperti gambar 6.12 di bawah ini.

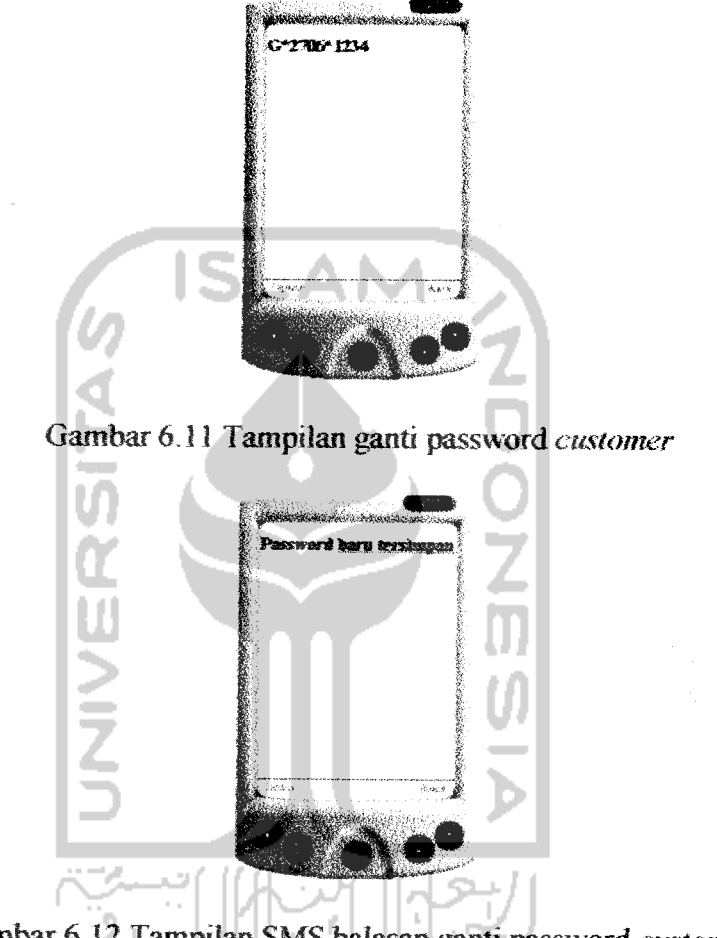

Gambar6.12 Tampilan SMS balasan ganti password **customer**

# *6.2.1.2 Pengujian Pada Sistem Dekstop*

a. Input data

Ada beberapa menu input data pada sistem ini, seperti input data produk berdasarkan group, departemen dan jenis, input harga, input data gambar, dan input data **user.** Tampilan pesan apabila **admin** selesai **menginput** salah satu data dapat dilihat pada gambar 6.13 di bawah ini:

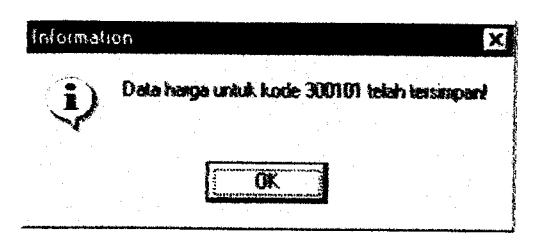

Gambar 6.13 Tampilan apabila selesai menginput data

b. Edit Data

 $\mathbf c$ .

÷.

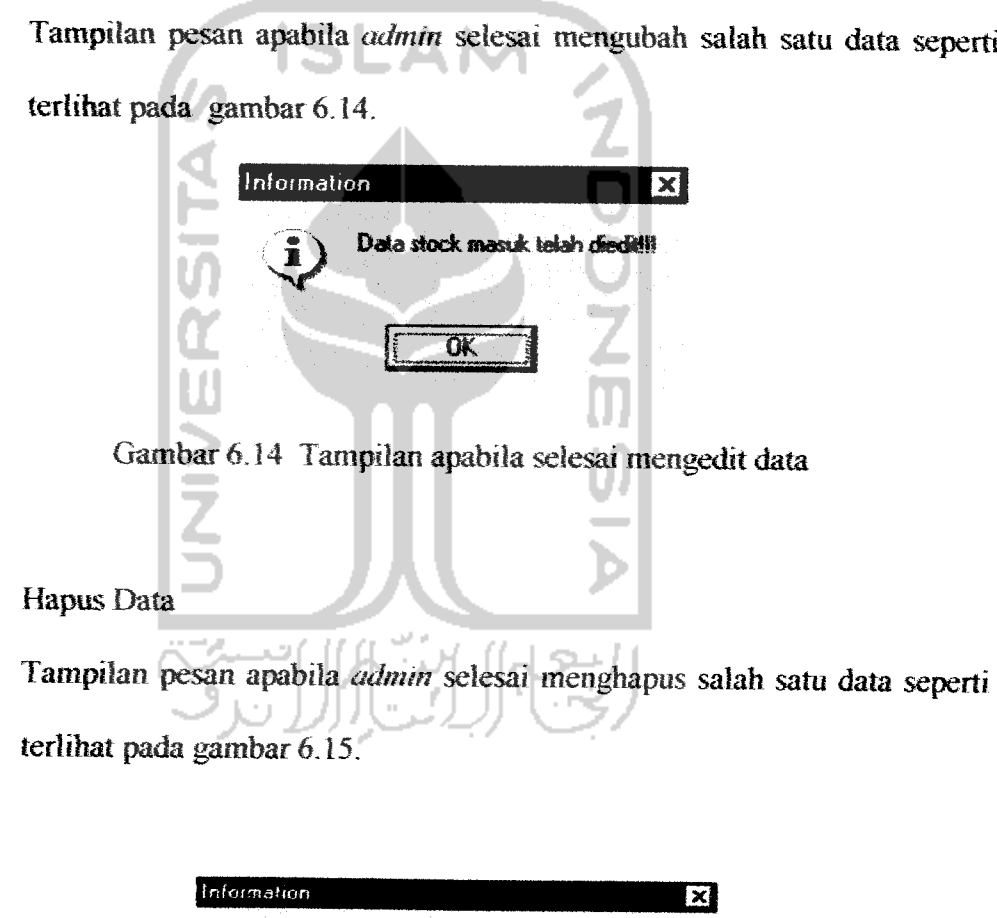

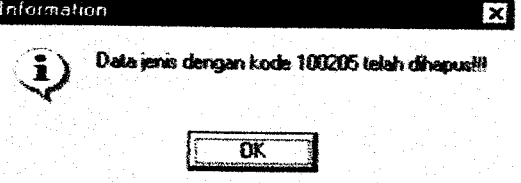

Gambar 6.15 Tampilan apabila selesai menghapus data
# *6.2.1.3 Pengujian Pada Sistem Web*

I. Login

Pesan vang akan ditampilkan apabila **user** berhasil melakukan **login** seperti terlihat pada gambar 6.16

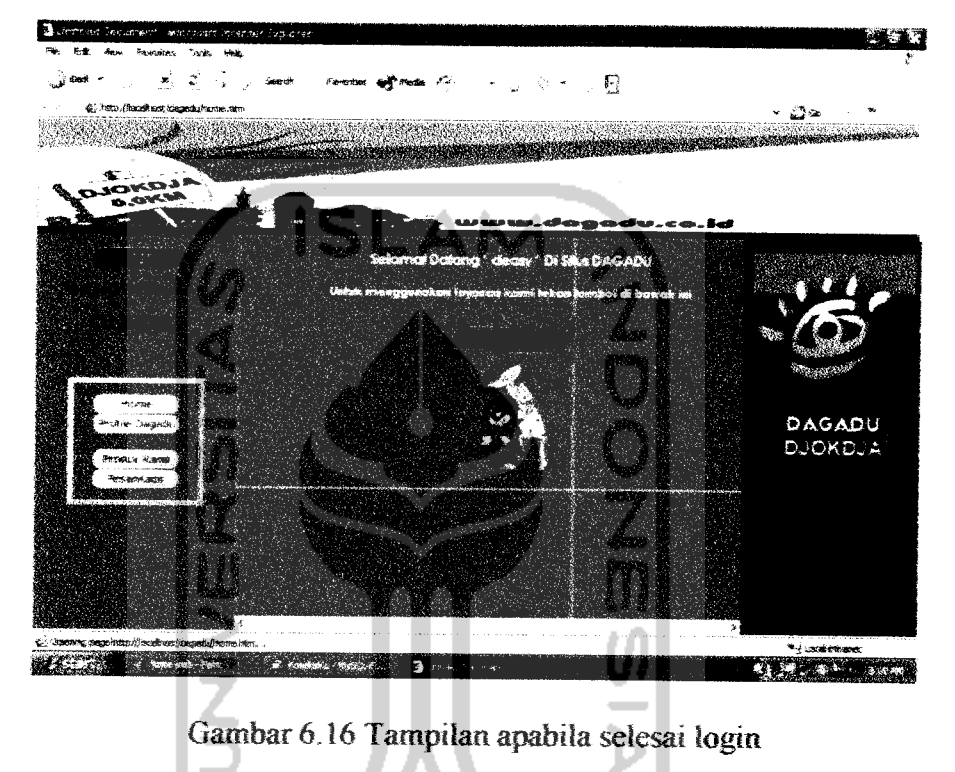

2. Sign Up

Pesan yang akan ditampilkan apabila **user** telah selesai melakukan **sign up** seperti terlihat pada gambar 6.17

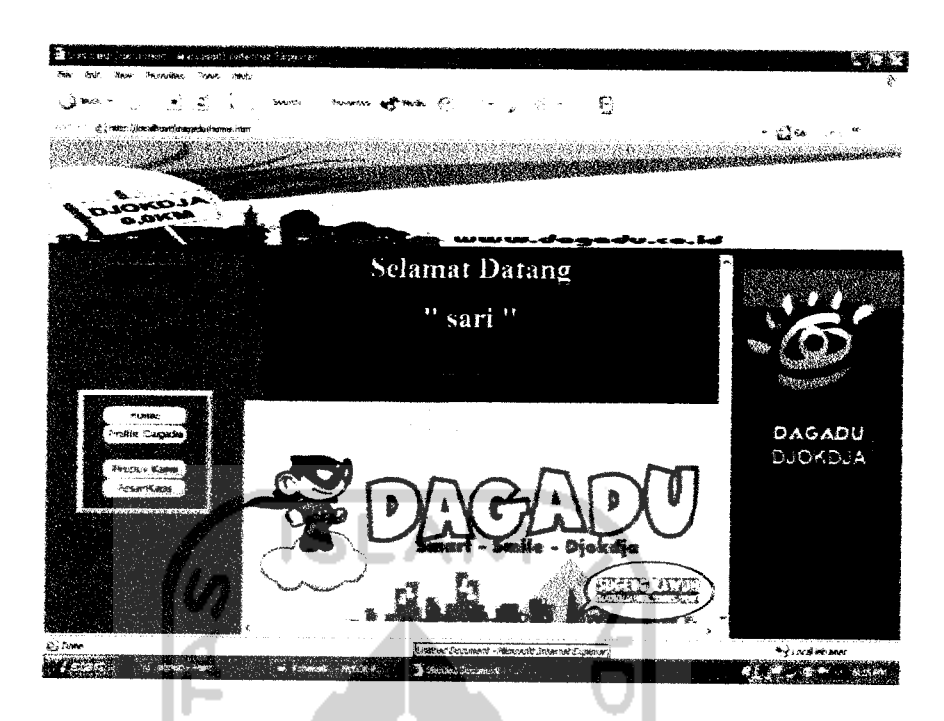

Gambar 6.17 Tampilan apabila selesai sign up

3. Ganti Password

Pesan yang akan ditampilkan apabila **user** telah selesai mengganti password seperti terlihat pada gambar 6.18

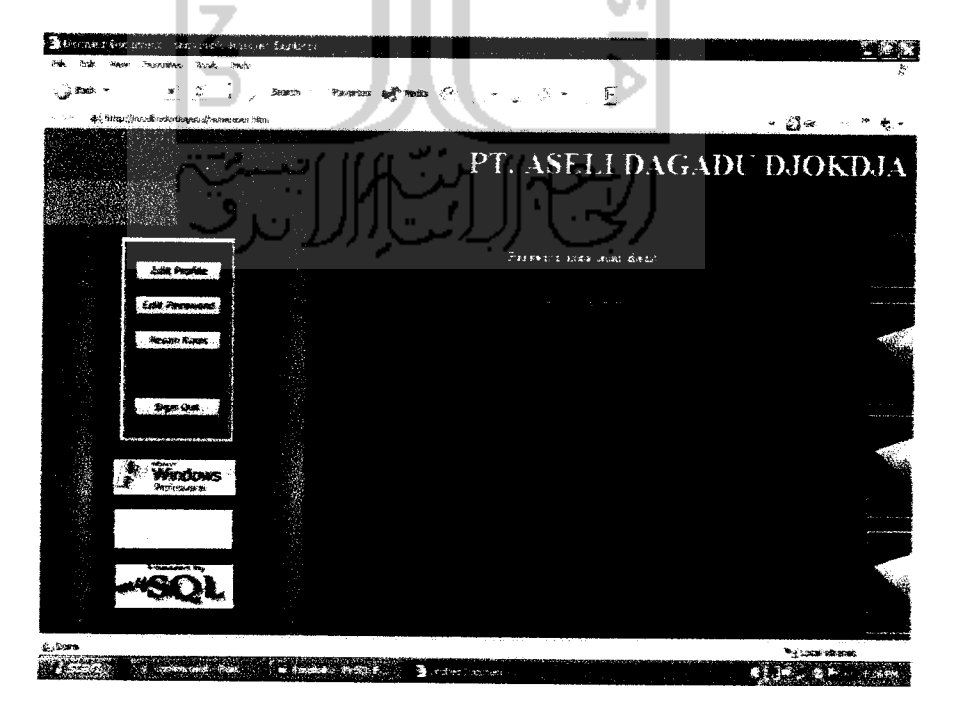

Gambar6.18 Tampilan apabila selesai ganti password

4. Edit Profile

Pesan yang akan ditampilkan apabila **user** telah selesai mengganti data pribadi seperti terlihat pada gambar 6.19

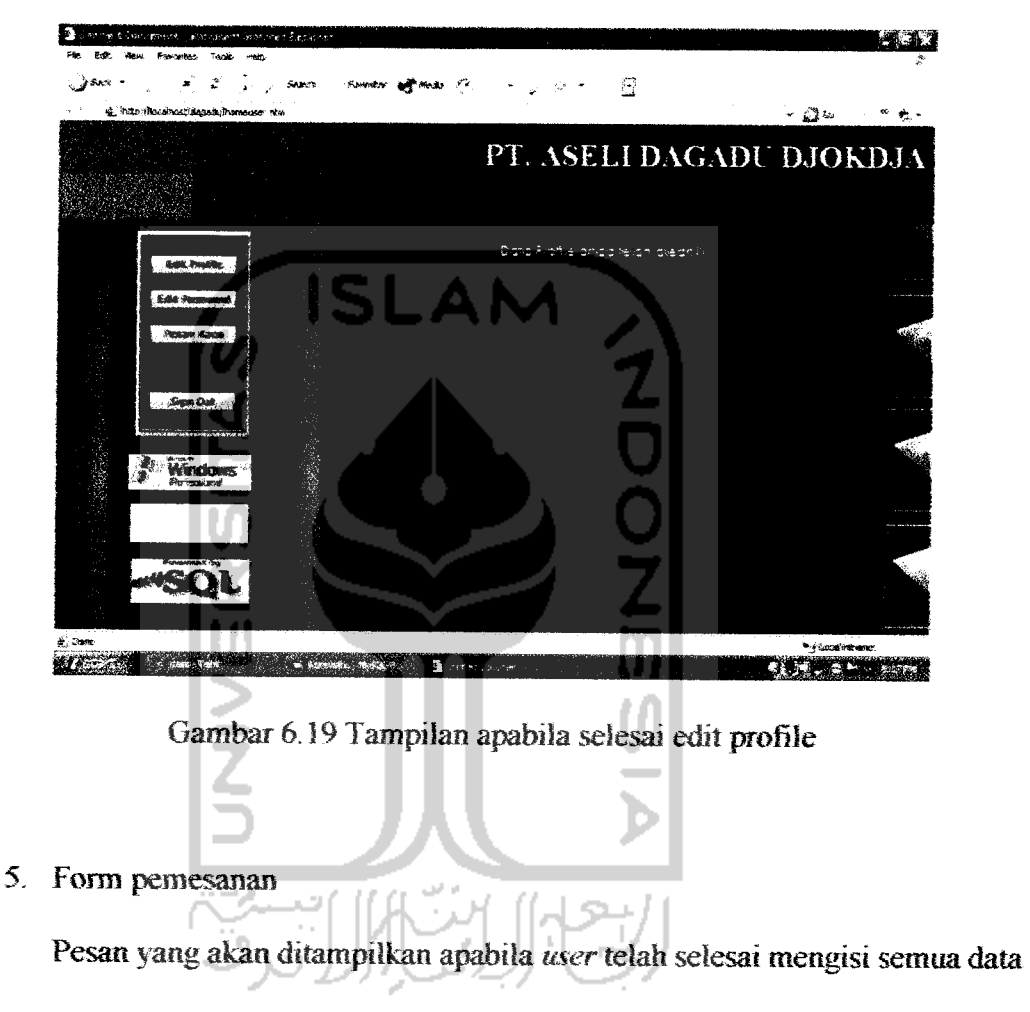

yang dibutuhkan untuk pemesan produk dapat dilihat pada gambar 6.20

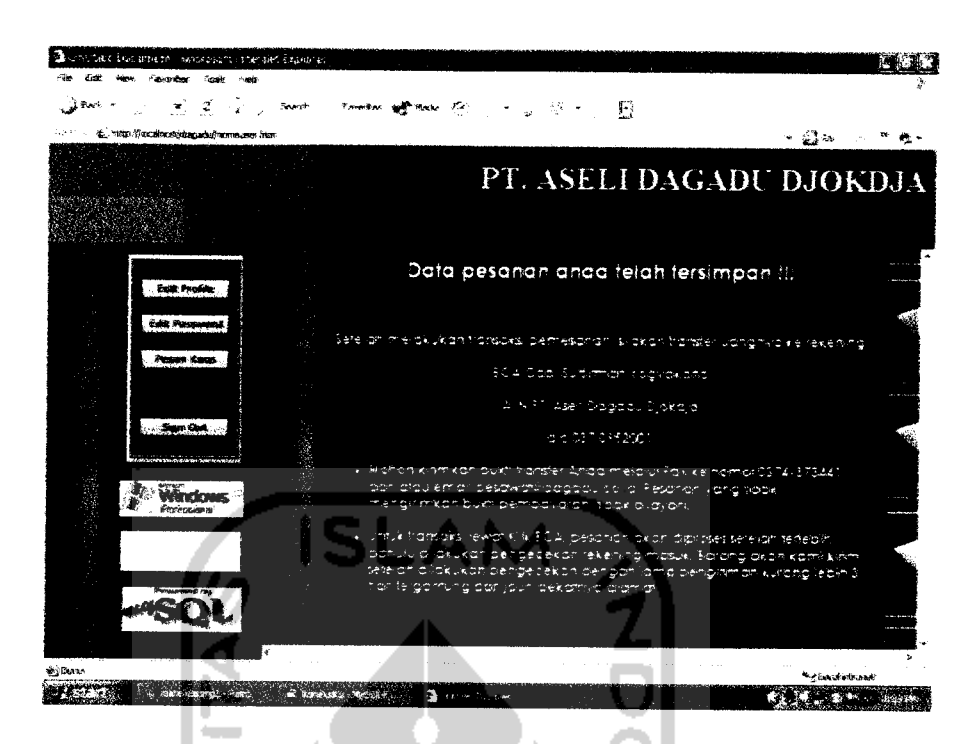

Gambar 6.20 Tampilan apabila selesai mengisi data pemesanan

## *6.2.2 Sistem Tidak Normal*

Pengujian tidak normal dilakukan dengan cara memberikan masukan tidak sesuai dengan spesifikasi awal atau ketentuan yang tidak diijinkan. Dengan kata lain pengujian cara ini dilakukan dengan memberikan masukan data salah atau data kosong (null), sehingga dapat diketahui apakah sistem dapat menangani kesalahan yang ada dan memberitahukannya kepada pengguna atau tidak. Pengujian tidak normal dilakukan pada proses berikut ini :

### *6.2.2.1 Pengujian Pada Sistem SMS*

1. Format SMS salah

Apabila ada SMS yang tidak sesuai dengan format yang ditentukan, maka pesan kesalahan yang dikirim seperti terlihat pada gambar 6.21.

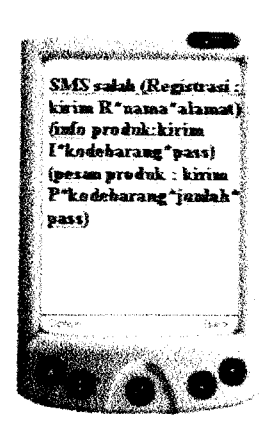

Gambar 6.21 Tampilan pesan kesalahan SMS

2. Proses Registrasi

Pesan kesalahan yang dikirim apabila **user** melakukan registrasi lebih dari satu kali dengan nomor SIMCARD vang sama dapat dilihat pada gambar

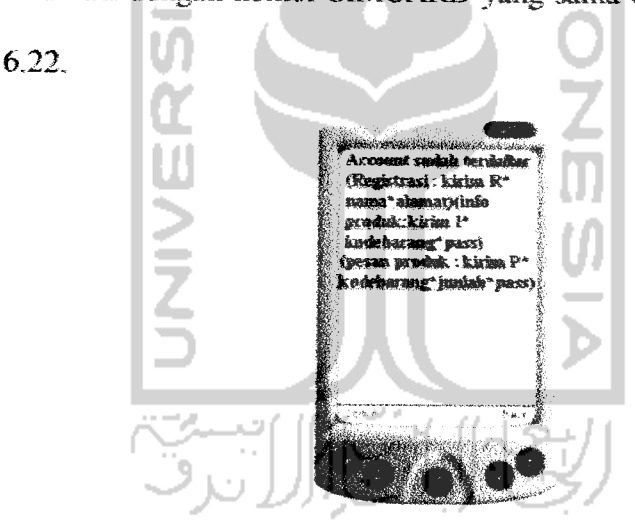

Gambar6.22 Tampilan pesan kesalahan registrasi

3. Proses Info Produk dan info stok

Pesan kesalahan pada proses info produk dan info stok biasanya terjadi apabila kode barang yang dikirim tidak sesuai atau tidak ada dalam **database.** Tampilan pesan yang dikirim oleh SMS **server** dapat dilihat pada gambar 6.23.

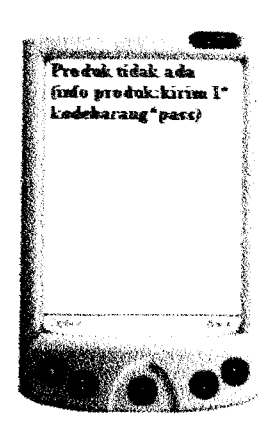

Gambar 6.23 Tampilan pesan kesalahan info produk

4. Proses Konfirmasi Pemesanan

Pesan kesalahan pada saat konfirmasi pemesanan biasanya terjadi apabila format SMS yang dikirim tidak benar. Tampilan pesan yang dikirim oleh SMS **server**dapat dilihat pada gambar 6.24.

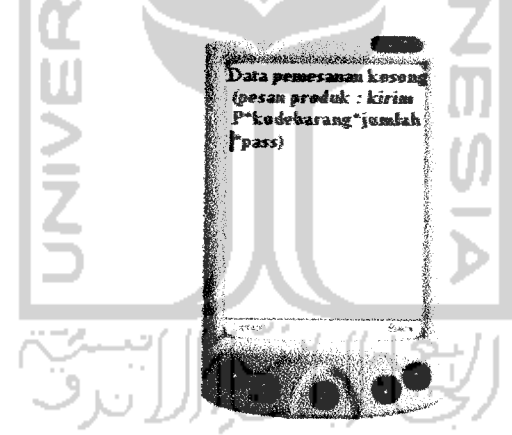

Gambar 6.24 Tampilan pesan kesalahan konfirmasi pemesanan

5. Proses Ganti Password

Kesalahan yang terjadi pada proses ganti password biasanya dikarenakan penulisan password yang lama tidak sesuai dengan yang ada di dalam **database.** Pesan kesalahan yang dikirim oleh SMS **server** dapat dilihat pada gambar 6.25 di bawah mi:

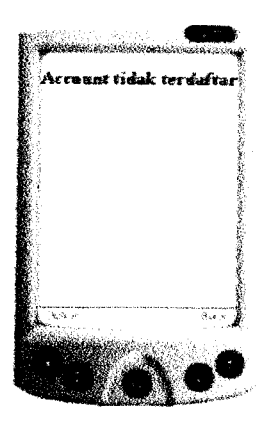

Gambar 6.25 Tampilan pesan kesalahan ganti password

## *6.2.2.2 Pengujian Pada Sistem Dekstop*

Pesan kesalahan yang muncul pada sistem desktop bisa dikarenakan oleh

hal-hal berikut ini:

1. Kesalahan memasukkan **username** atau password pada saat login, seperti

terlihat pada gambar 6.26.

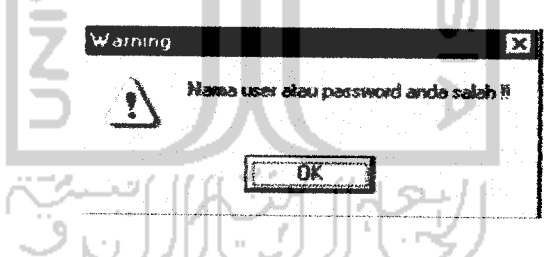

Gambar 6.26Tampilan apabila **Username** atau password salah

2. Ada data yang dikosongkan pada saat pengisian data, seperti terlihat pada

gambar 6.27.

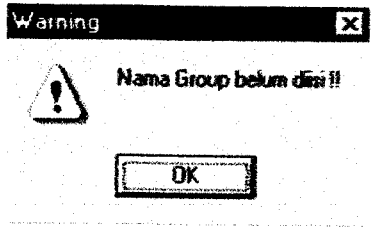

Gambar6.27 Tampilan apabila ada data kosong

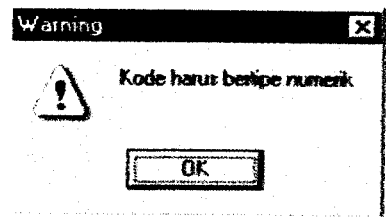

3. Kesalahan dalam pengisian tipe data, seperti terlihat pada gambar 6.28

Gambar 6.28 Tampilan apabila tipe data salah

4. Kesalahan pada saat ganti password, apabila dalam memasukkan password lama salah, atau password baru tidak sama dengan konfinnasi password, seperti terlihat pada gambar 6.29.

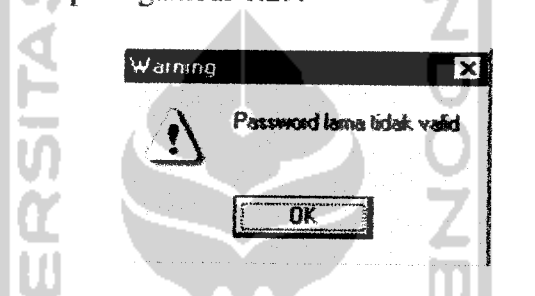

Gambar 6.29 Tamplan apabila konfirmasi password salah

*6.2.2J Pengujian Pada Sistem Web*

Pesan kesalahan yang muncul pada sistem web bisa dikarenakanoleh halhal berikut ini:

I. Kesalahan memasukkan **username** atau password pada saat login, seperti

terlihat pada gambar 6.30.

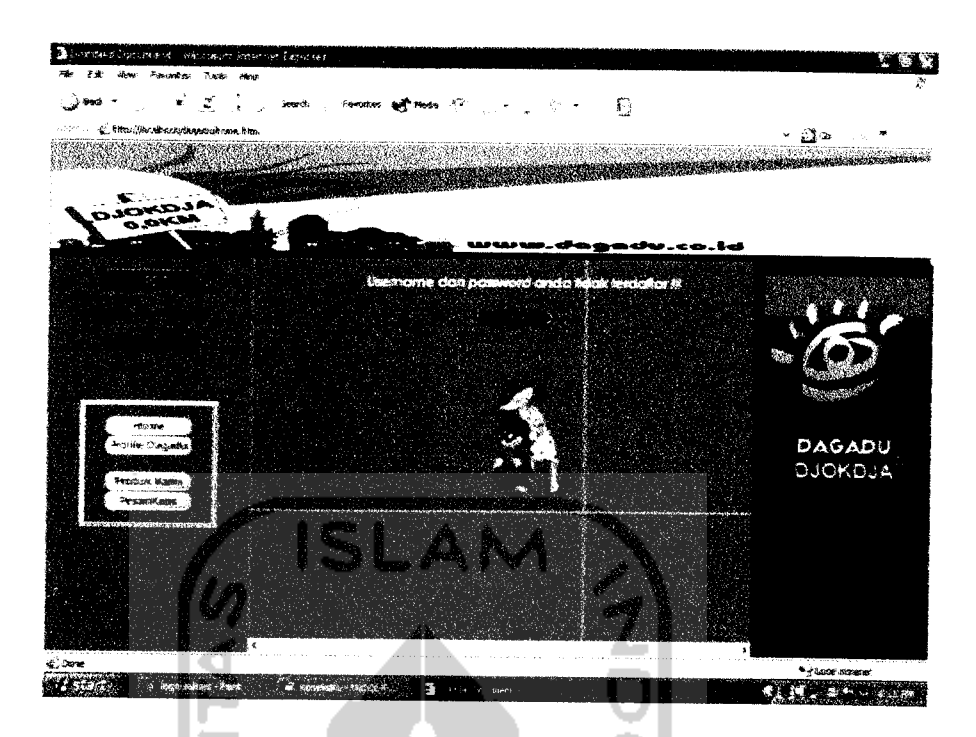

Gambar6.30 Tampilan apabila **username** ataupassword tidakada

2. Ada data yang dikosongkan pada saat pengisian data, seperti terlihat pada

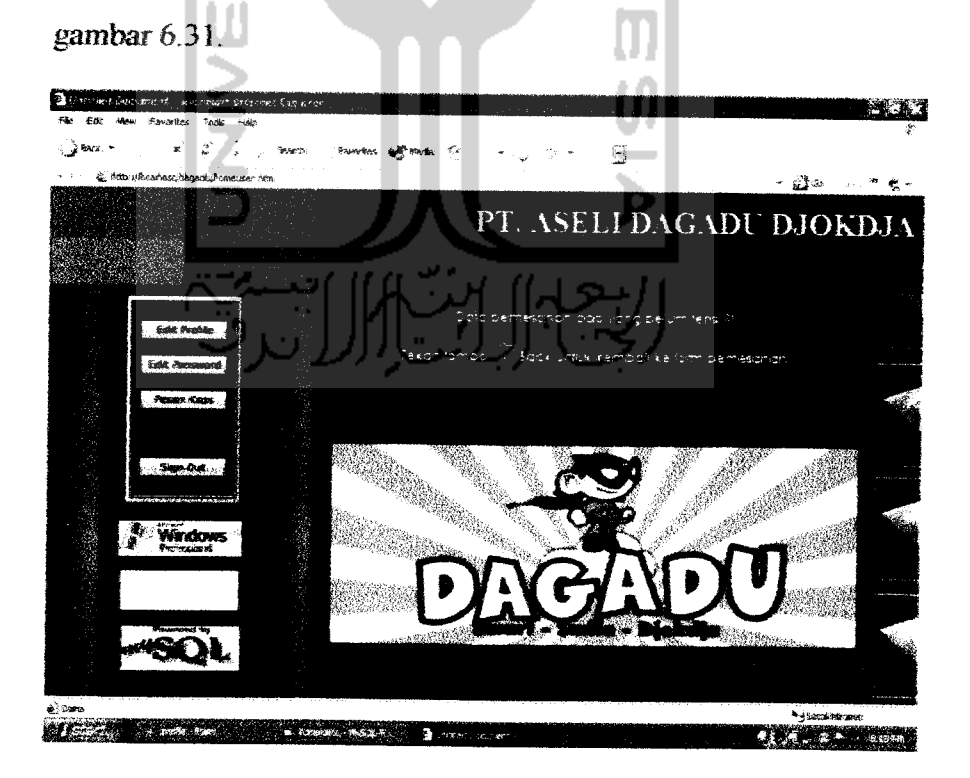

Gambar 6.31 Tampilan apabila ada data yang belum diisi

3. Kesalahan pada saat ganti password, apabila dalam memasukkan password lama salah, atau password baru tidak sama dengan konfirmasi password, seperti terlihat pada gambar 6.32.

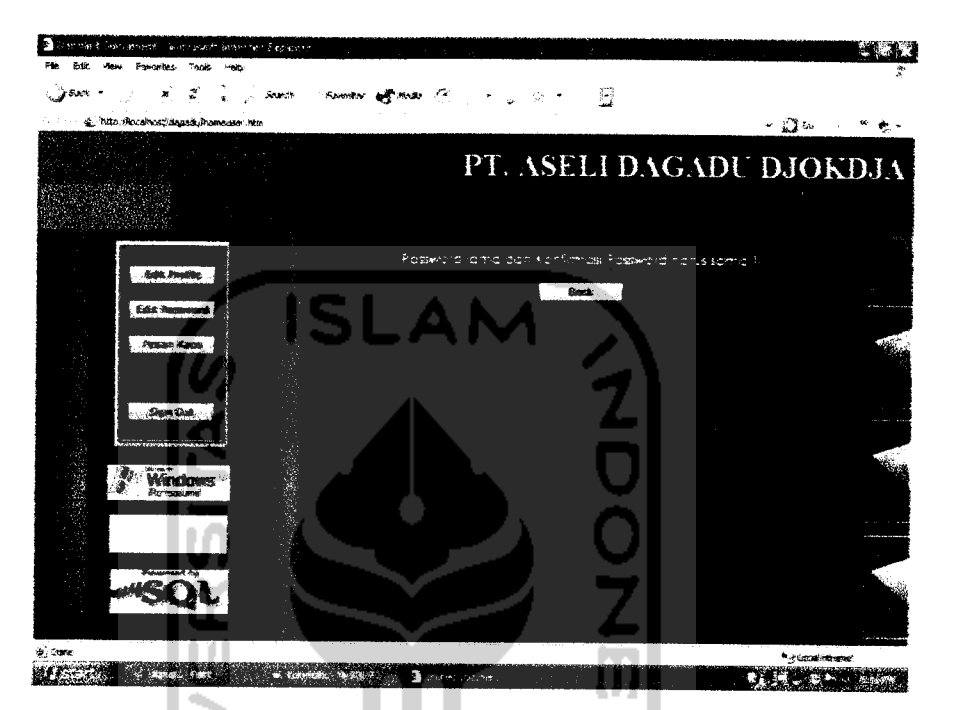

Gambar 6.32 Tampilan apabila konfirmasi ganti password salah

## *6.3 KELEBIHAN DAN KEKURANGAN SISTEM*

### *63.1 Kelebihan Sistem*

- *1.* **Officer** ( terutama bagian marketing/ bisa langsung mendapatkan informasi stok tanpa harus datang ke gerai atau menelepon.
- 2. *Customer* bisa mendapatkan informasi tentang produk tanpa harus repot-repot datang ke gerai.
- 3. Bisa diakses dari semua ponsel yang mempunyai fasilitas SMS.
- 4. **Customer**bisa memesan produk melaiui web dan SMS.

# *6.3.2 Kekurangan Sistem*

- 1. Kecepatan transfer antara handphone dan komputer yang terbatas. Hal ini menyebabkan adanya jeda waktu. Semakin banyak SMS yang masuk, semakin lama jeda waktu yang diperlukan oleh handphone mentransfer SMS ke komputer.
- 2. Jangkauan sinyal yang kurang dapat menyebabkan terjadinya penumpukan SMS pada SMSC.
- 3. Metode dua arah sering menyebabkan lalu lintas SMS menjadi padat, sehingga penyampaian informasi sering terlambat.

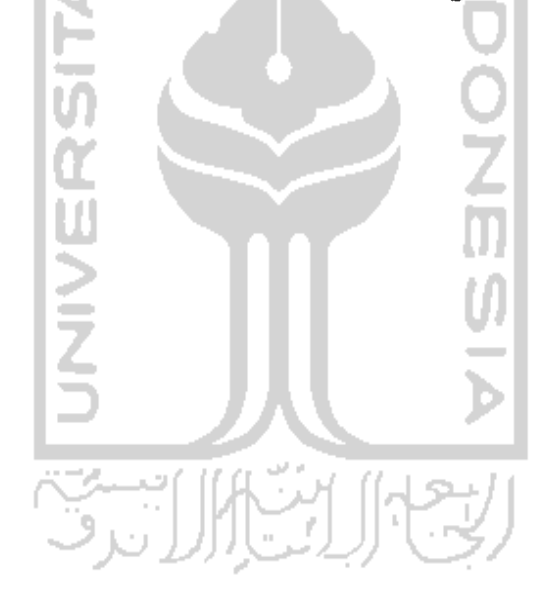

#### *BAB VII*

### *PENUTUP*

### *7.1 Kesimpulan*

Dari perancangan dan implementasi sistem yang telah dilakukan ada beberapa kesimpulan yang dapat dikemukakan sebagai hasil dari penelitian ini. yaitu:

- 1. Sistem Monitoring Stok dan Info Produk berbasis SMS ini dapat dilaksanakan untuk memudahkan **customer** dan **officer** dalam mendapatkan informasi tentang produk Dagadu.
- 2. Untuk pihak **customer** sistem ini dapat memberikan efisiensi waktu dalam mengetahui informasi produk sebelum melakukan pembelian produk ataupun sebelum melakukan pemesanan produk.
- 3. Untuk pihak **marketing officer** sistem ini juga memberikan efisiensi waktu dalam mengetahui informasi stok yang ada digerai.

### 7.2 Saran

Disadari bahwa sistem ini masih banyak kekurangan dan keiemahan, oleh karena itu untuk pengembangan selanjutnya disarankan :

a. Keamanan data perlu ditambahkan dalam hal pengaksesan sistem oleh **user** sehingga menjamin data yang berada di dalam **database.** Hal ini dapat dilakukan seperti pemberian password ganda **administrator** pada kondisi-kondisi tertentu.

- b. Informasi yang disajikan pada sistem ini masih sangat sederhana, untuk pengembangan selanjutnya dapat ditambahkan layanan-layanan lain untuk memperoleh informasi tentang program-program penjualan di Dagadu.
- c. Pada sistem ini informasi yang disajikan untuk bagian **marketing officer** masih sebatas informasi jumlah stok, untuk pengembangan selanjutnya dapat ditambahkan dengan informasi yang berhubungan dengan bagian penjualan.
- d. Sistem ini dibuat hanya untuk satu gerai saja yaitu Unit Gawat Dagadu, untuk pengembangan selanjutnya dapat ditambahkan lagi untuk proses monitoring stok dan penjualangerai yang lainnya.

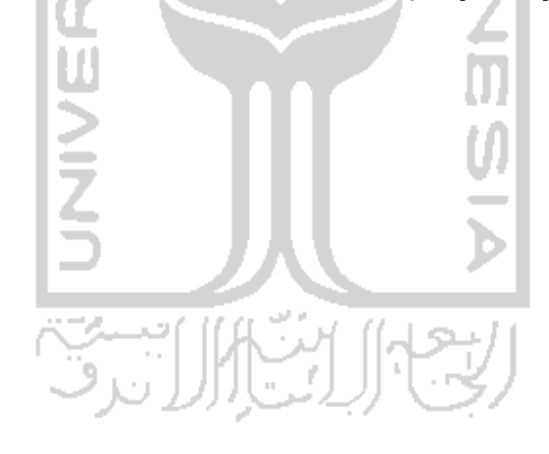

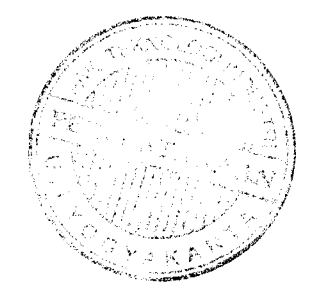

#### DAFTAR PUSTAKA

- [AGU02] Agung, Gregorius, **Pemrograman ASP dengan Dreamweaver MX,** Media Elex Komputindo Jakarta, 2002.
- [AGU03] Agung, Gregorius, **ASP Dengan Dreamweaver MX,** Media Elex Komputindo Jakarta, 2003.
- [AGU04] Agung, Gregorius, **Active Server Pages Database,** Bayumedia Malang, 2004.
- [ALA01] Alam, M. Agus J, **Borland Delphi 6.0,** Media Elex Komputindo Jakarta, 2001.
- [ALA03] Alam, M. Agus J, **Membuat Program Aplikasi Menggunakan Delphi 6 dan Delphi** 7, Media Elex Komputindo Jakarta, 2003.
- [FAT99] Fathansyah, **Basis Data,** Penerbit Informatika Bandung, 1999.
- [JDG97J Jogiyanto, **Sistem Informasi Akuntami Berbasis Komputer,** BPEE Yogyakarta, 1997.
- [KHA02J Khang, Bustam, **Thk Pemrograman Aplikasi Berbasis SMS,** Elex Media Komputindo Jakarta, 2002
- [KR1Q3] Kristanto, Andi, **Perancangan Sistem Informasi dan Aplikasinya,** Penerbit Gaya Media Yogyakarta, 2003.
- [KUR03] Kurniawan, Agus, *Pemrograman ADO.NET Dengan* C#, Media Elex Komputindo Jakarta, 2003.
- [RIY03] Riyanto, **Koneksi Data Melaiui Borland Delphi Dengan Database MySQL,** Media Elex Komputindo Jakarta, 2003.
- [SAP03] Saputro, Haris, **Manajemen Database MySQL menggunakan MySQL Front,**Media Elex Komputindo Jakarta, 2003.
- [SID03] Sidik, Betha, **MySQL,** Penerbit Informatika Bandung, 2003.
- [WID03J Widodo, Budiharto, **Panduan Bagi Programmer .NETAplikasi E-Commerce Menggunakan Visual C~.NET,** Penerbit Andi Yogyakarta, 2003.

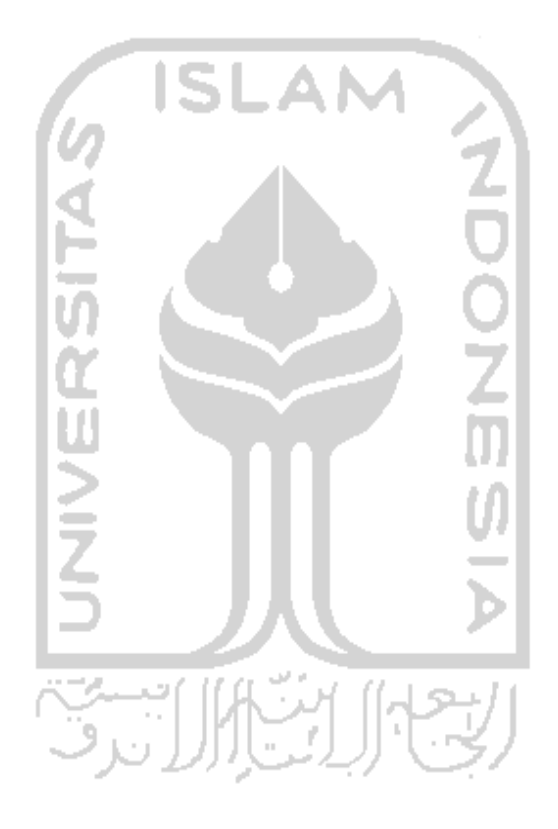